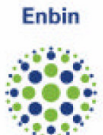

# **P3 Companion Standard**

Dutch Smart Meter Requirements

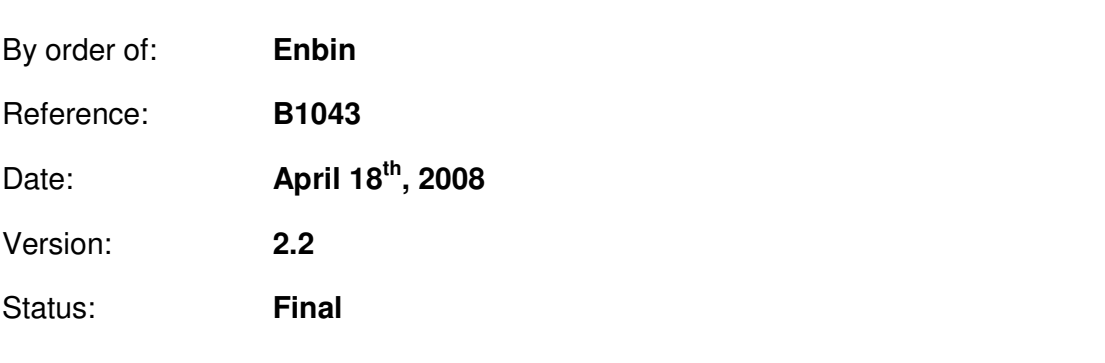

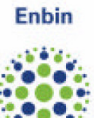

# **Change Summary**

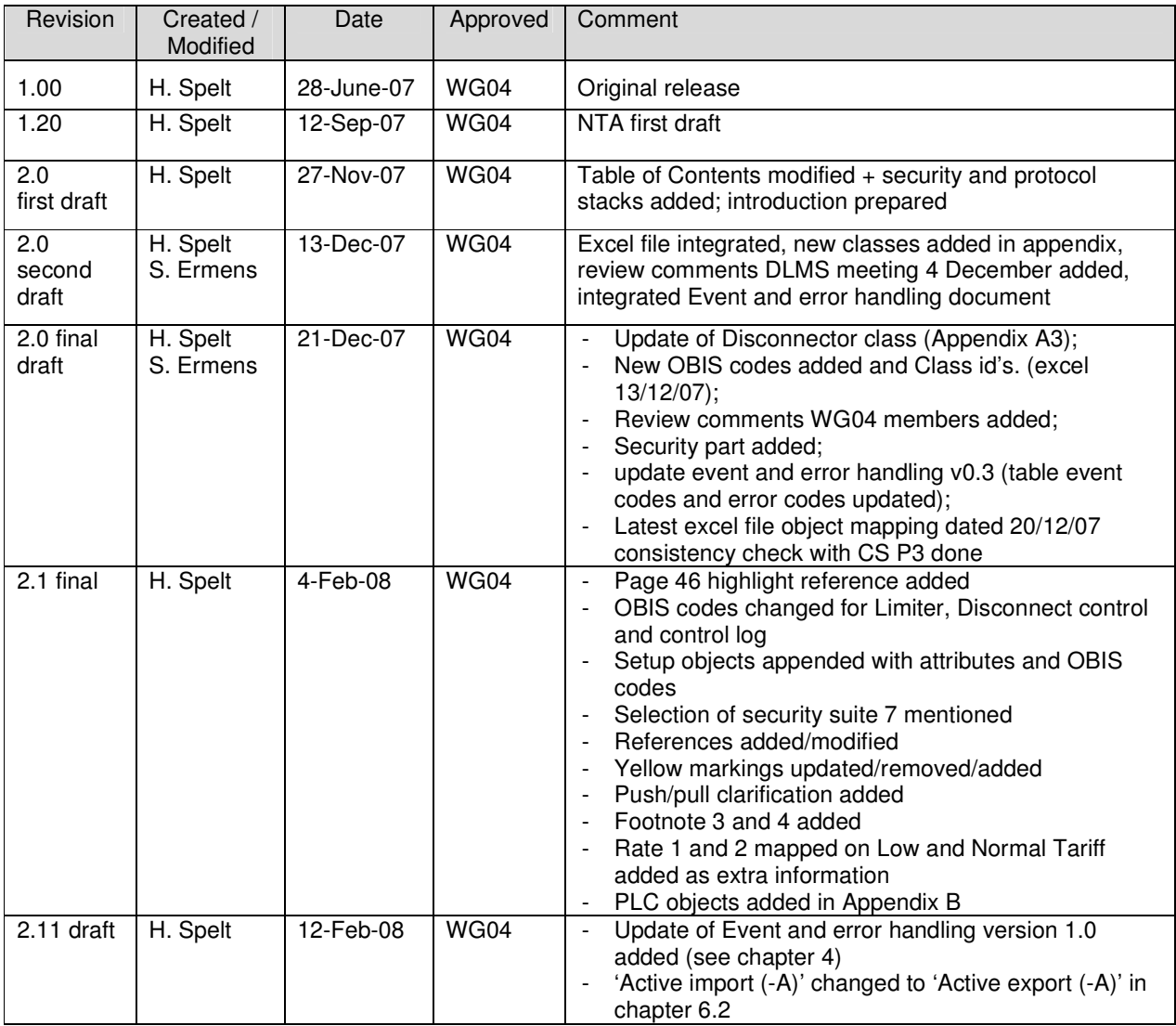

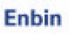

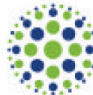

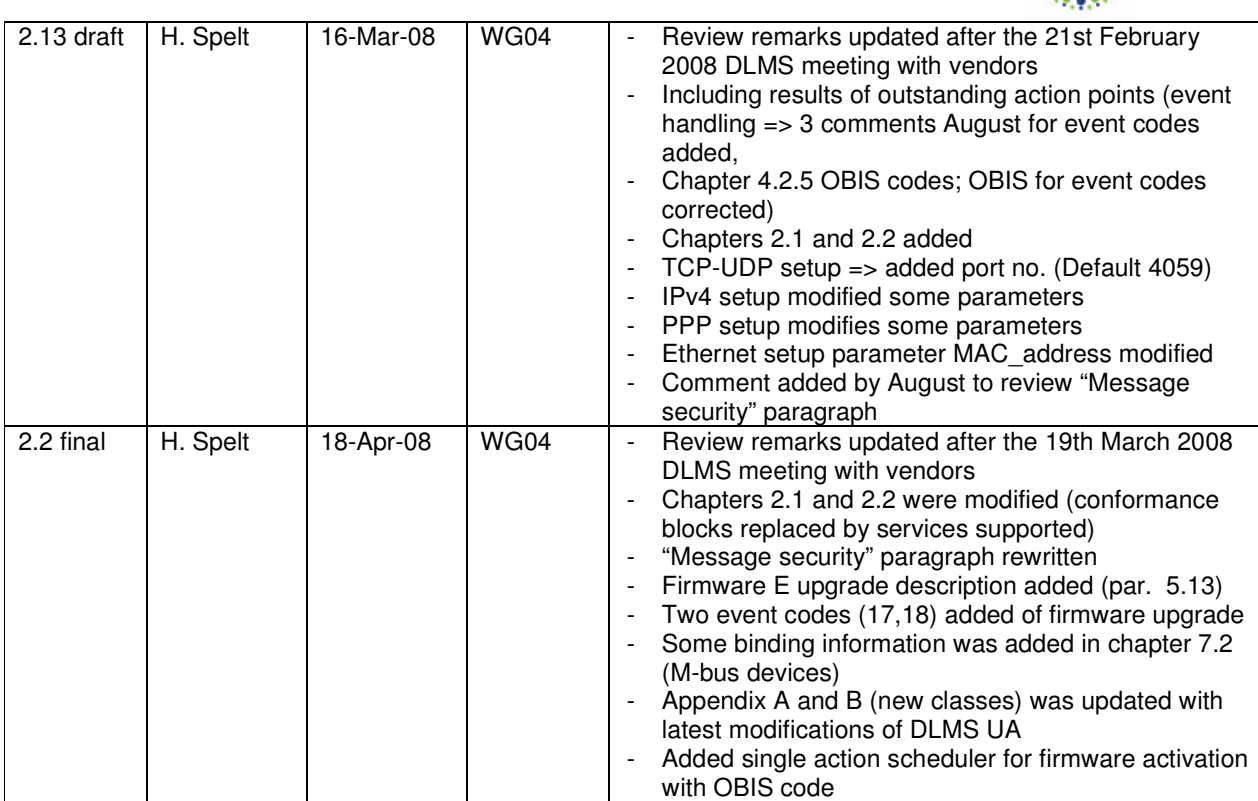

### **Distribution information**

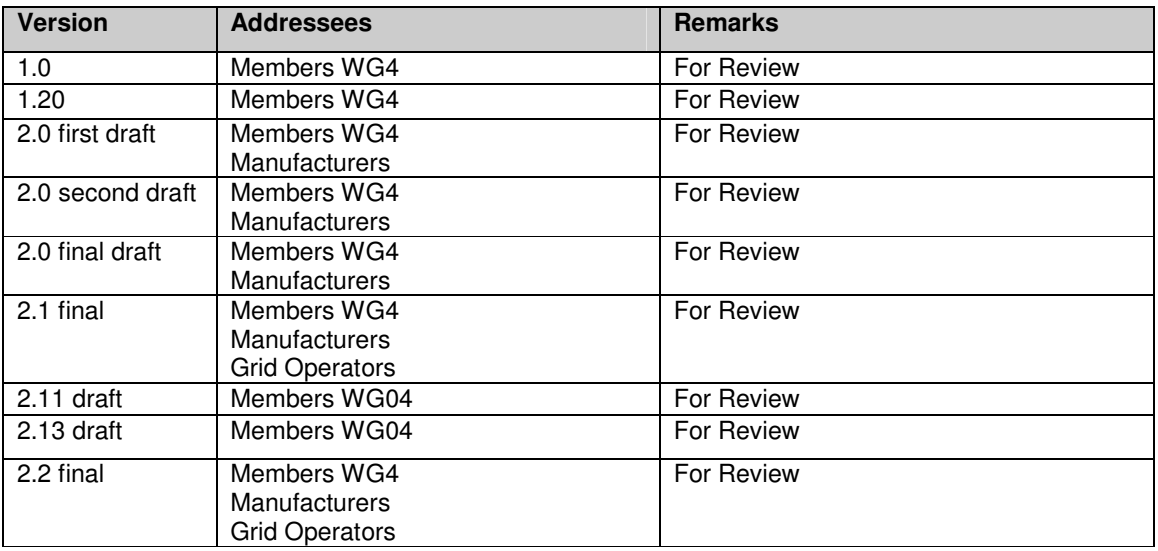

#### **Issue list**

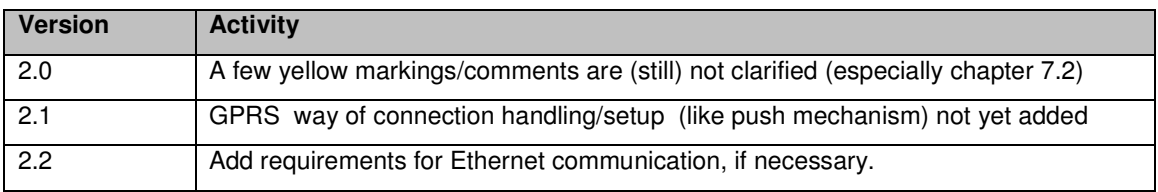

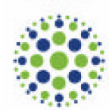

### **CONTENTS**

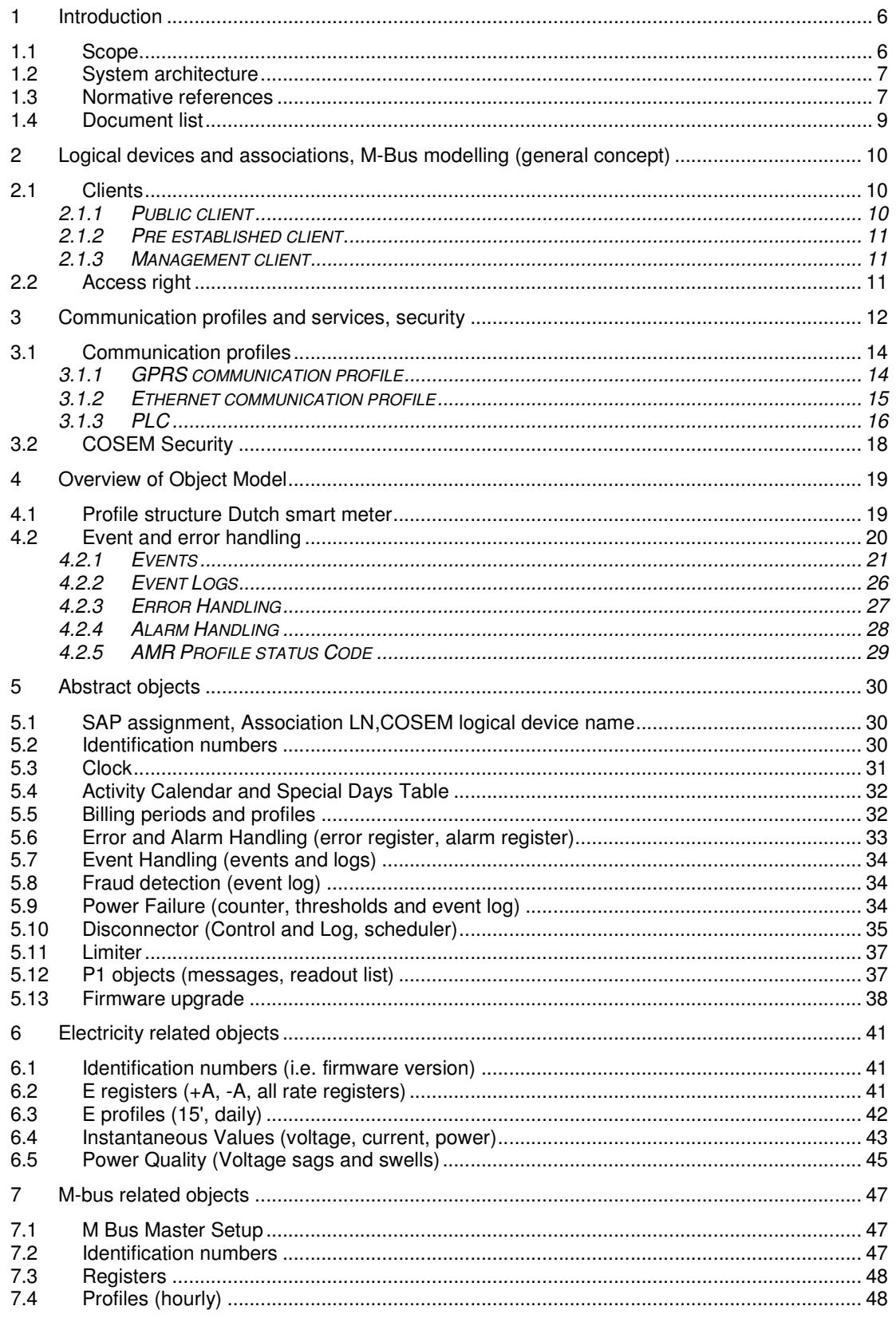

" o

### Page 5 of 73

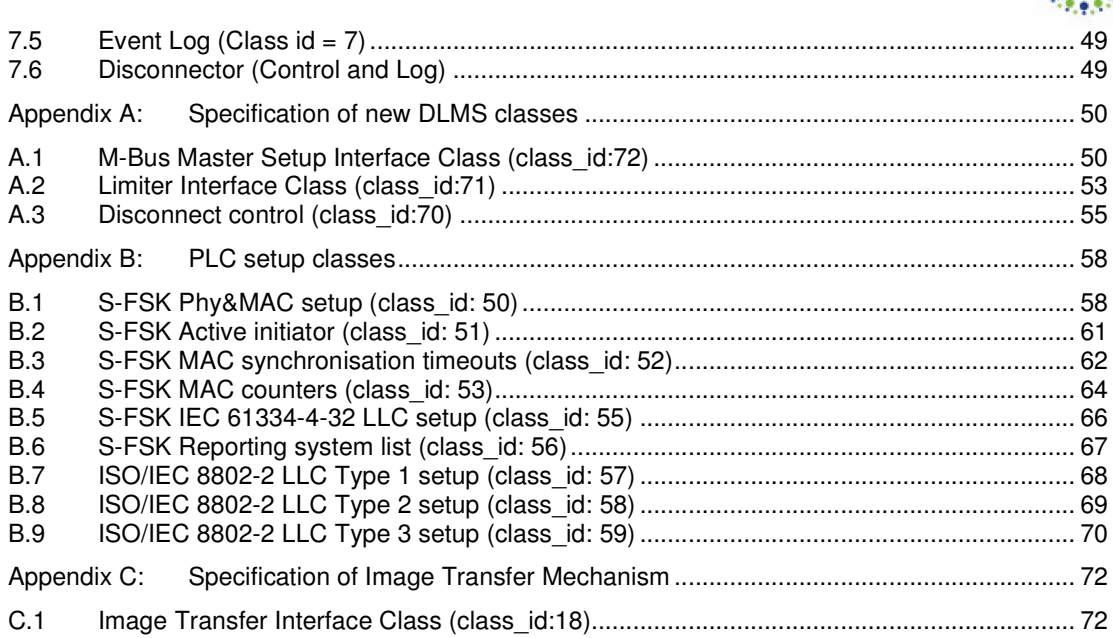

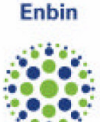

### 1 **INTRODUCTION**

### 1.1 **Scope**

This document provides a companion standard for an Automatic Meter Reading (AMR) system for electricity thermal, (heat & cold), gas and water meters.

The scope of this standard is on:

- Residential electricity meters
- Residential thermal (heat & cold) meters
- Residential gas meters and gas valve
- Residential water meters

This companion standard focuses on the P3 interface for Electricity meters.

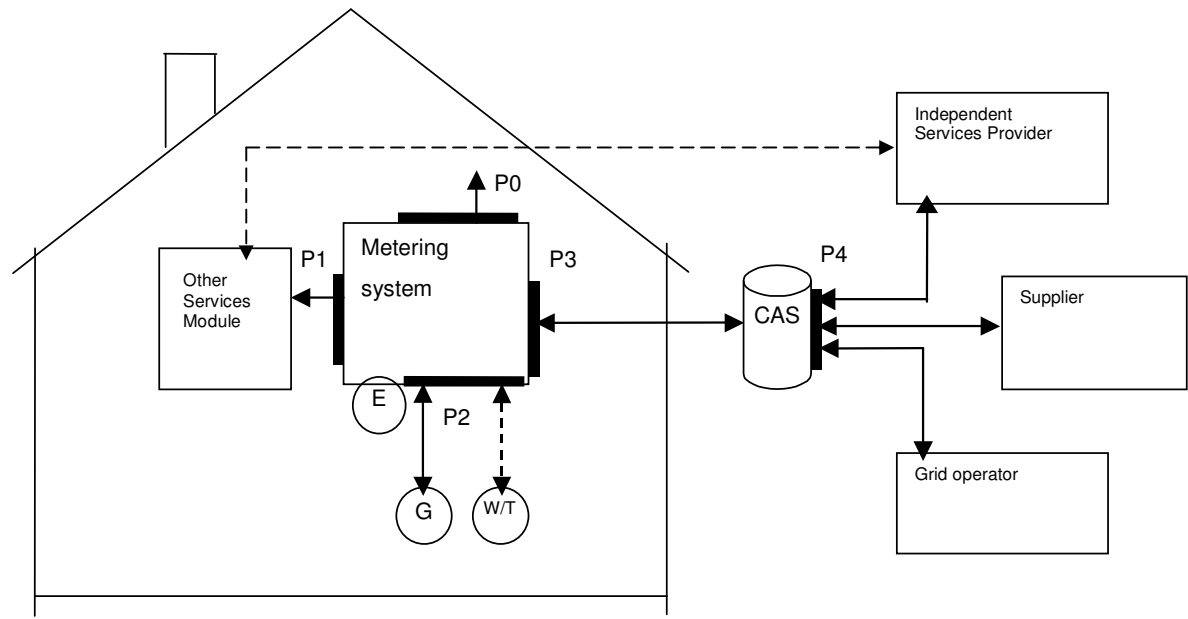

Figure 1.1: Meter interfaces overview

The goal of this companion standard is to reach an open, standardized protocol implementation based on DLMS/COSEM.

This companion standard is the result of a combined effort of the major Dutch grid operators and different manufactures who defined the necessary DLMS/COSEM object mapping.

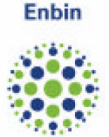

### 1.2 **System architecture**

The communication interface P3 and P3.1 (see figure 1.2) is based on the DLMS/COSEM standard. References to the DLMS/COSEM standard are included in section 1.3. This companion standard P3 only includes deviations, clarifications or additions to the standard as defined in the relevant standard documents. P3.2 and P0 interface (see also figure 1.2) are not part of this companion standard. The P1 and P2 interfaces are described in separate companion standards.

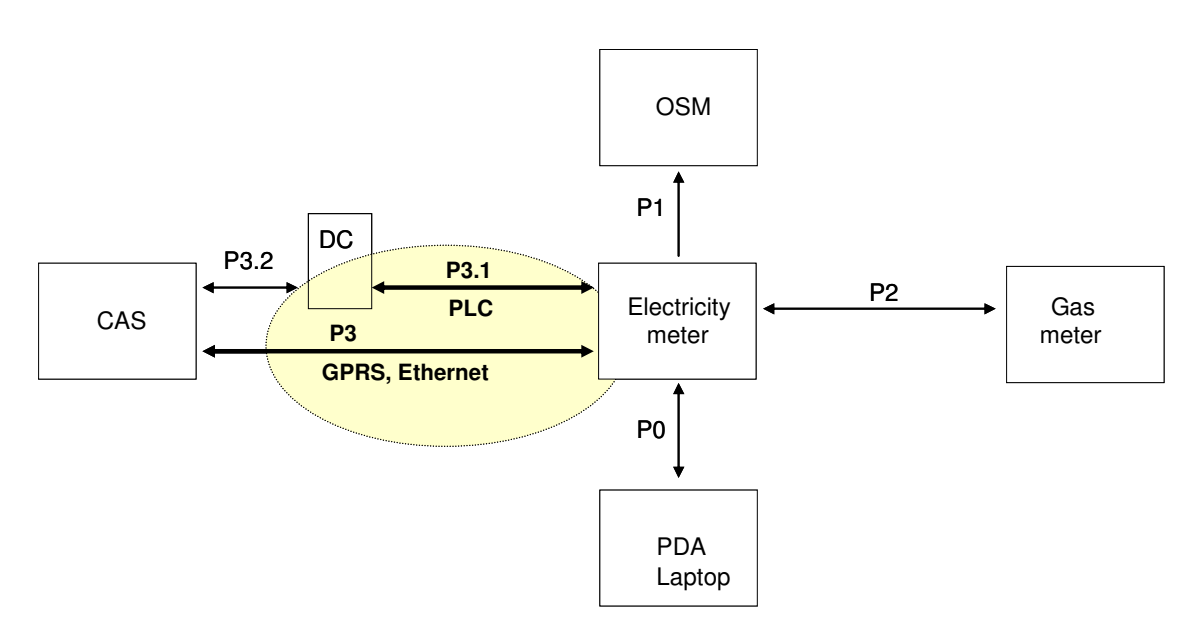

Figure 1.2: DLMS/COSEM infrastructure P3

### 1.3 **Normative references**

The following standards are referred to in this companion standard. For undated references the latest edition applies.

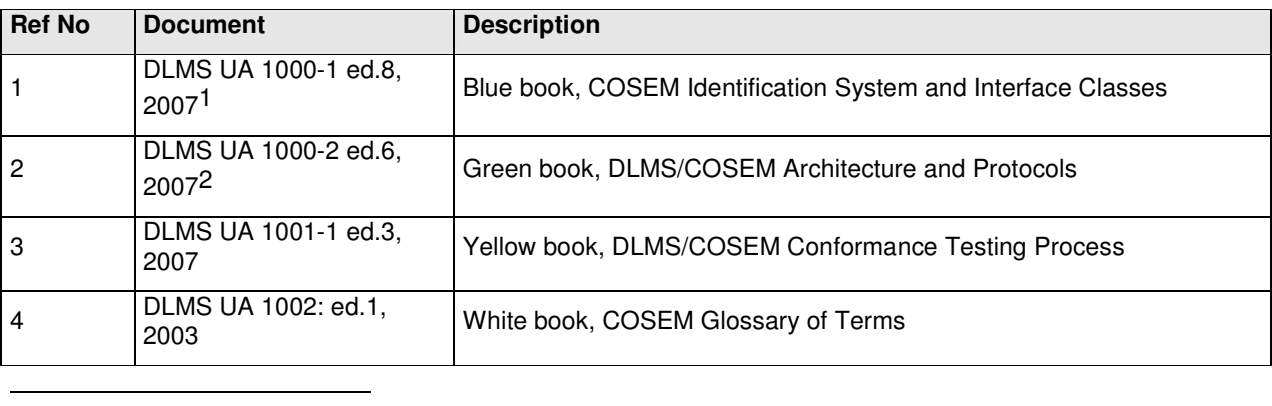

1 A new version (edition 9) of the Blue book is in development. The new version of the blue book will describe the new Classes and OBIS codes mentioned in this Companion standard and gives also the description of the new encryption and authentication mechanism.

2 A newer version (edition 7) of the Green book will have the definition of PLC Communication Profile and also the description of the new encryption and authentication mechanism.

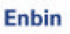

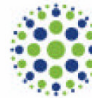

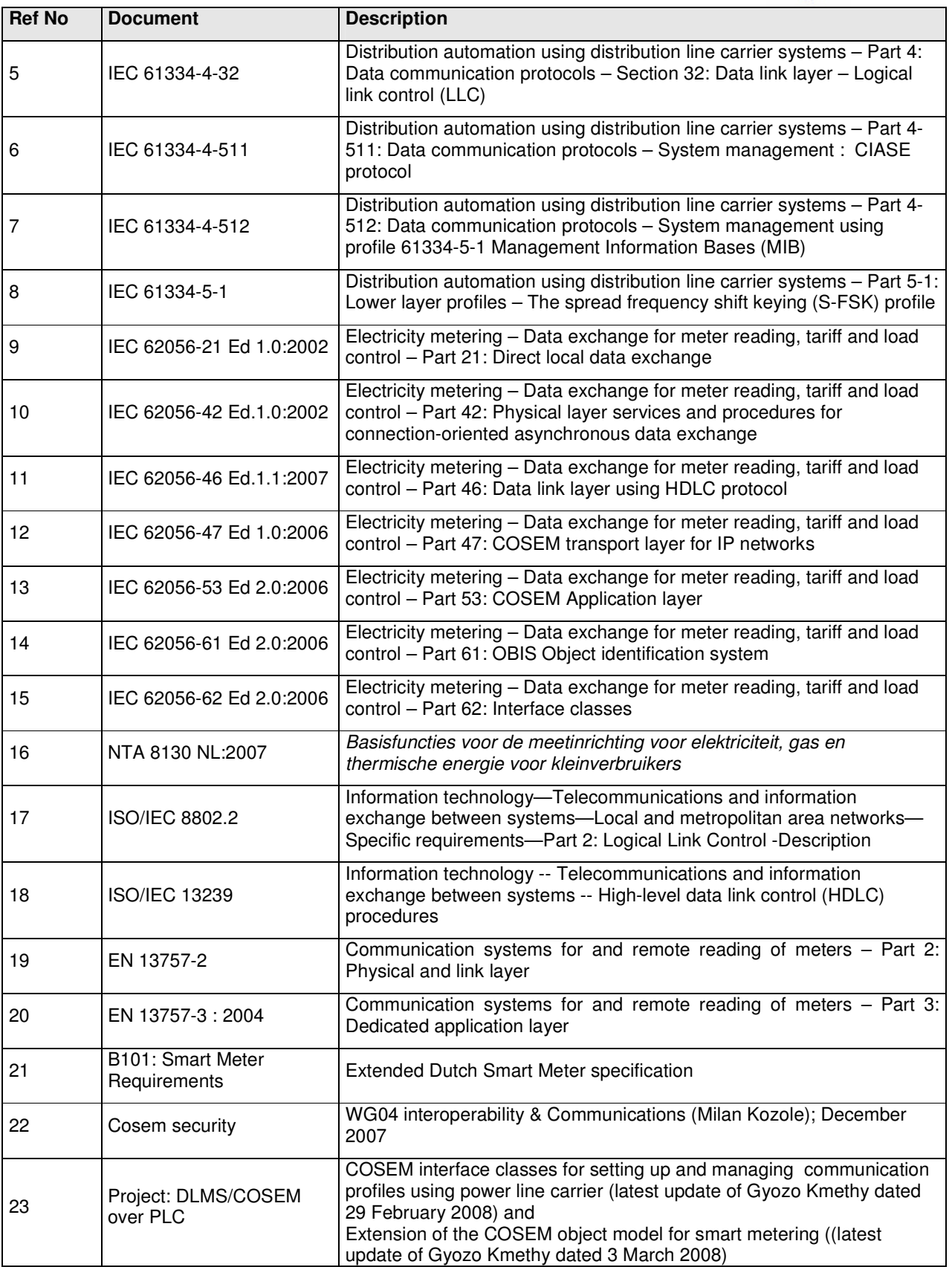

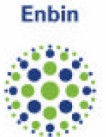

#### Remark:

The existing IEC 62056-series do not describe and cover yet all functionality of DLMS/COSEM required by this companion standard P3. The standardization process of this new functionality will start when the new Green book (edition 7) and Blue book (edition 9) are approved/published by the DLMS User Association.

## 1.4 **Document list**

Following table shows the complete set of documents that build up the Dutch Smart Meter Requirements, of which this tender document is a part of.

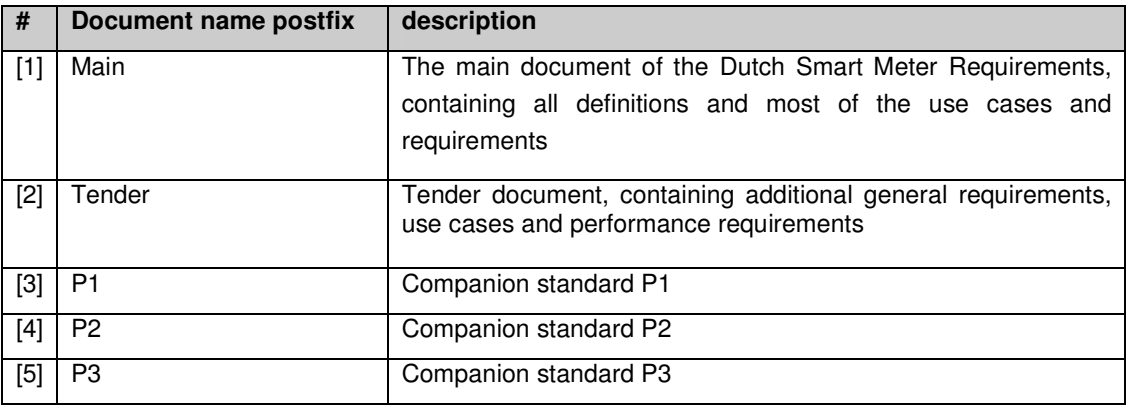

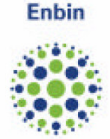

### 2 **LOGICAL DEVICES AND ASSOCIATIONS, M-BUS MODELLING (GENERAL CONCEPT)**

In DLMS/COSEM, metering equipment is modelled in physical and logical devices. The actual device is the physical device. The physical device can contain multiple logical devices. For this companion standard it is decided that there will be only 1 logical device (the management logical device).

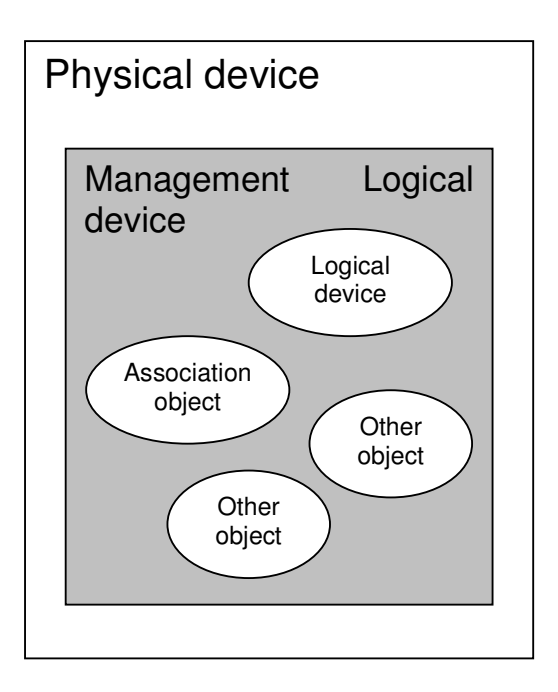

### 2.1 **Clients**

The logical device has at least 3 associations: Public client (client Id 16), management client (client Id 1) and pre-established client (client Id 102).

There will be no direct connection to the M-bus device (used by P2) via the P3 interface. Access to the M-bus device has to be done with the objects offered by the logical device.

### 2.1.1 **Public client**

Public client is for test purpose. Due to the fact that the public client is with lowest security (no security), it must not allowed to read metering data, or perform any programming.

The services which must be supported within the Public client are:

- Block transfer with Get
- Get
- Selective access

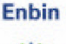

### 2.1.2 **Pre established client**

The pre-established client is for broadcast purposes. It has to be used by the data concentrator, each time a broadcast service is needed.

The services which must be supported within the Pre established client are:

- Block transfer with Set
- Set
- Selective access
- **Action**

### 2.1.3 **Management client**

The management client (Client Id 1) is the client to be used by the data concentrator or the central access server in the case of GPRS and Ethernet meters, for regular point to point connections with the meters. This client must be able to perform any allowed operation on the devices, gathering with its own privileges, the ones of the public client and the pre-established client.

Additionally, this client is the addressee of the event notification request. It has Get, Set, Action and Event notification facilities.

The services which must be supported are within the Management client::

- Block transfer with Get
- Block transfer with Set
- Set
- Get
- Selective access
- Event notification
- **Action**

.

### 2.2 **Access right**

For each client, access right of each attribute for all the objects defined inside this document must be managed. This concerns Get, Set and Action access right.

According to the client, a given attribute may not be accessible either for Get or Set or Action facility. When the get, set or action service is not managed for an attribute, the result to return back in the case of an access attempt must be read-write-denied result. This must not be consider as a protocol error.

Management client must be able to manage all the necessary attributes access for a normal exploitation and maintenance of any network used.

There will be no direct connection to the M-bus device (used by P2) via the P3 interface. Access to the M-bus device has to be done with the objects offered by the logical device.

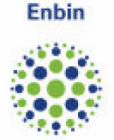

## 3 **COMMUNICATION PROFILES AND SERVICES, SECURITY**

This chapter gives the required and selected communication profiles and the security requirements to be implement for the P3 interface.

There are three communication profiles selected for the Dutch Smart meter.

These are:

l

- GPRS
- Ethernet
- PLC

DLMS/COSEM will use only the 'pull' mechanism for the application layer<sup>3</sup>.

The description how the E-meter will establish a GPRS connection has been added to the profiles part (see chapter 3.1.1).

The profile for GPRS meters and Ethernet uses standard COSEM TCP/IP profile as defined in IEC 62056- 47 or in DLMS UA Green Book edition 6. The TCP/UDP based profile is given in figure 3.1.

The DLMS/COSEM TCP based profile uses the standardized port number 4059.

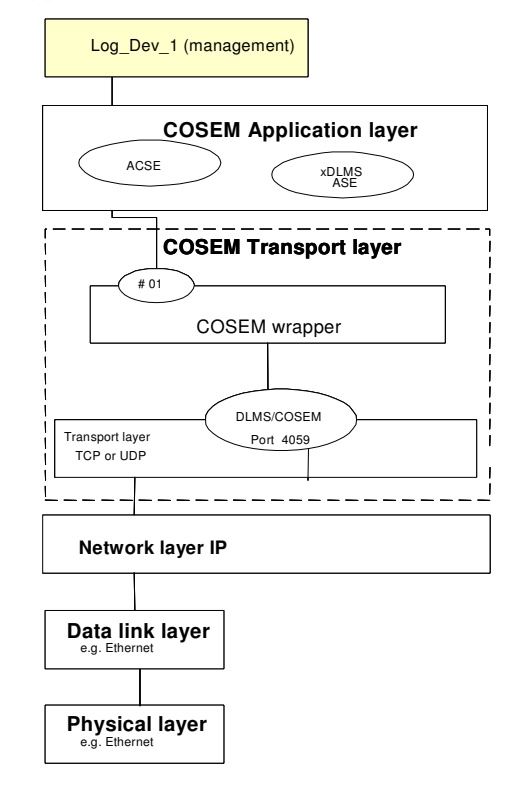

Figure 3.1: TCP/UDP based profile

<sup>3</sup> The operation principle used in this document is based on client / server model. Except for the Event notification which is based on unsolicited message sending for alarm management, for all the other services the client always asks for a request and the server send back the response of the concerned request. With respect to event notification, a GPRS meter shall be able to send an unsolicited message. The grid operator shall have the ability to configure which alarms will be sent unsolicited. Also channel set-up will be initiated by the GPRS meter.

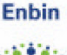

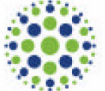

The required setup objects for TCP/UDP, IPv4 and PPP will be described below. For the detailed attribute descriptions and methods see chapter 4.2 for the relevant paragraph of the Blue book [1].

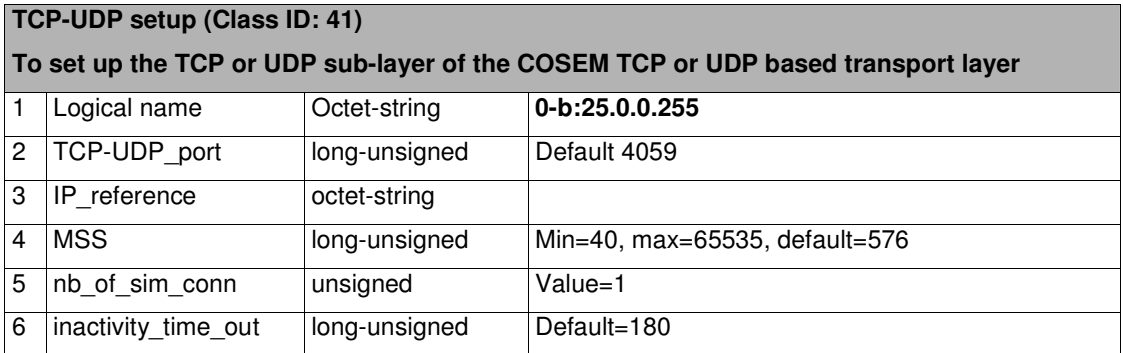

An instance of the TCP-UDP setup class contains all data necessary to set up the TCP or UDP sub-layer of the COSEM TCP or UDP based transport layer of a TCP-UDP/IP based communication profile.

In TCP-UDP/IP based communication profiles, all AAs between a physical device hosting one or more COSEM client application processes and a physical device hosting one or more COSEM server application processes rely on a single TCP or UDP connection. The TCP or UDP entity is wrapped in the COSEM TCP-UDP based transport layer. Within a physical device, each application process – client application process or server logical device - is bound to a Wrapper Port (WPort). The binding is done with the help of the SAP Assignment object.

On the other hand, a COSEM TCP or UDP based transport layer may be capable to support more than one TCP or UDP connections, between a physical device and several peer physical devices hosting COSEM application processes.

NOTE When a COSEM physical device supports various data link layers (for example Ethernet and PPP), then an instance of the TCP-UDP setup object is necessary for each of them.

#### **IPv4 setup (Class ID: 42)**

**Handles all information that is related to the IP Address settings associated to a given device and to a lower layer connection on which these settings are used.** 

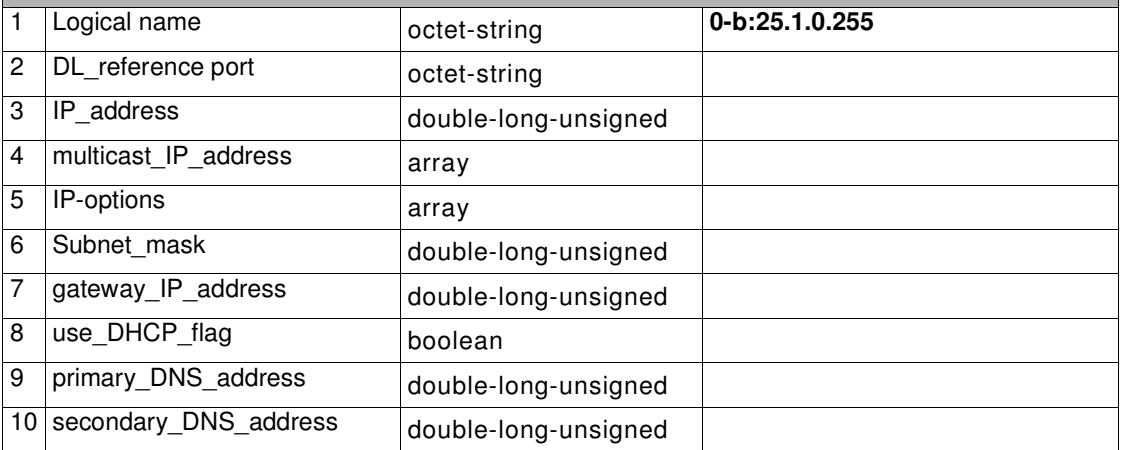

An instance of the IPv4 setup class handles all information that is related to the IP Address settings associated to a given device and to a lower layer connection on which these settings are used.

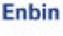

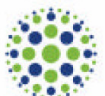

There shall be an instance of this class in a device for each different network interfaces implemented.

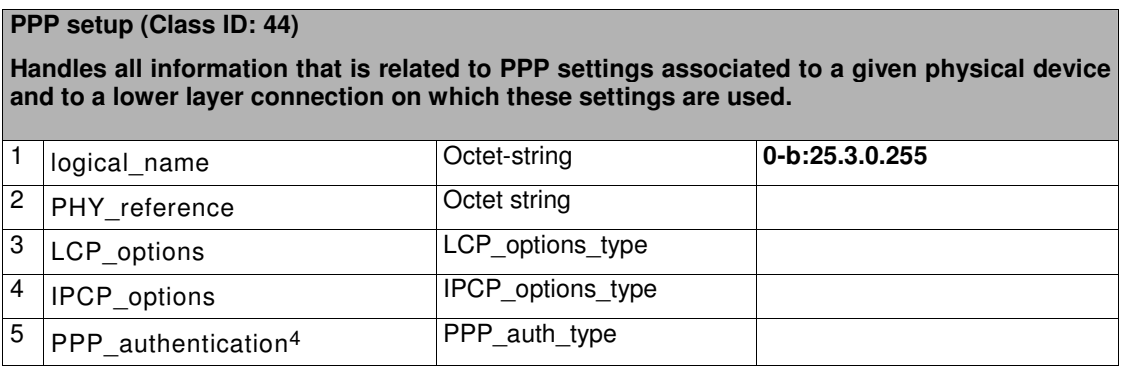

There shall be an instance of this class for each network interface of a physical device, using the PPP protocol.

### 3.1 **Communication profiles**

The three specific communication profiles are given in the following paragraphs

#### 3.1.1 **GPRS communication profile**

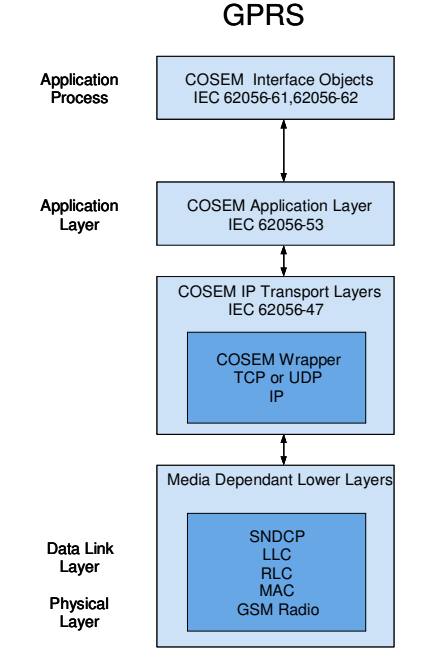

#### Figure 3.2: GPRS communication profile

 $\ddot{\phantom{a}}$ 

<sup>4</sup> Be aware that if care is not brought to these attribute, even they are managed by the manufacturers, they may be unusable. For example: as the same way the length of the meter Id is fixed, the specification must determine the maximum length of user name & password too

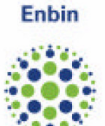

A "GPRS modem setup" object stores all the necessary data for a GPRS modem management. For the detailed attribute descriptions and methods see chapter 4.2 for the relevant paragraph of the Blue book [1].

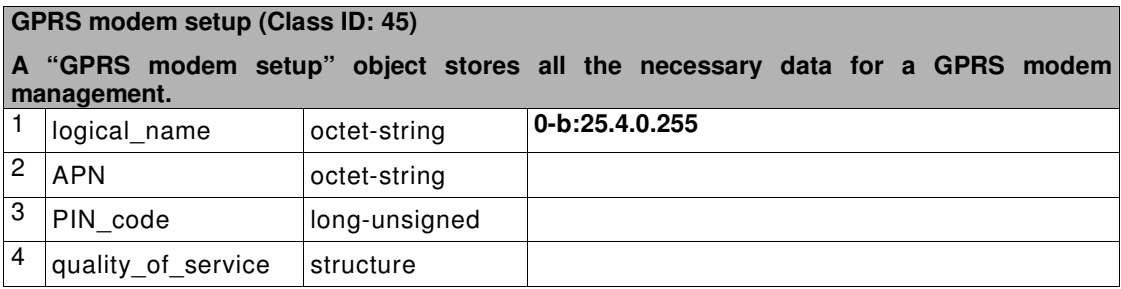

The connection setup mechanism used by the grid operators will be described in this chapter!!

#### 3.1.2 **Ethernet communication profile**

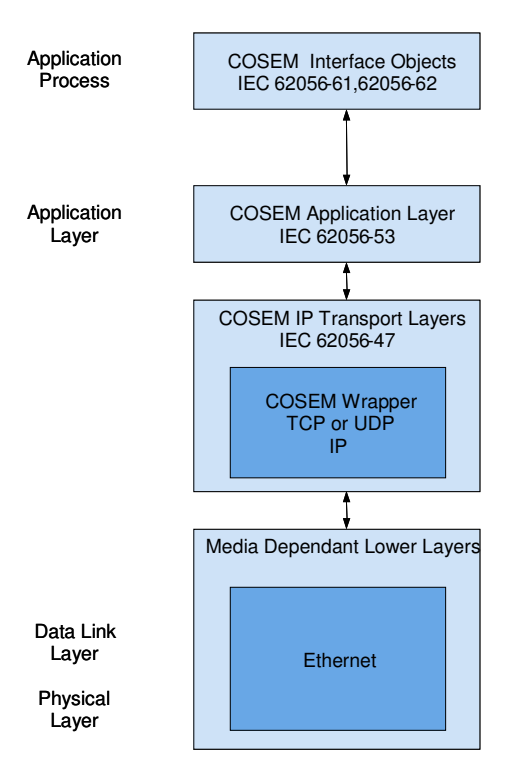

### **Ethernet**

Figure 3.3: Ethernet communication profile

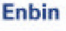

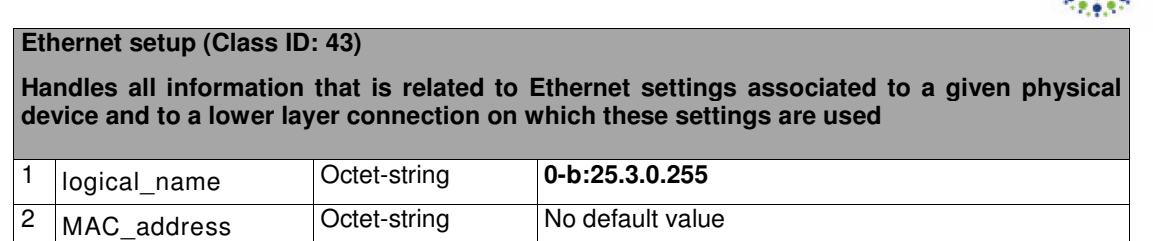

An instance of the Ethernet setup class handles all information that is related to Ethernet settings associated to a given physical device and to a lower layer connection on which these settings are used.

There shall be an instance of this class for each network interface of a physical device, using the Ethernet protocol.

#### 3.1.3 **PLC**

The profile for meters using the PLC medium as defined in IEC 62056-47 (has to be updated) or in DLMS UA Green Book edition 7 (in development) is pointed out below.

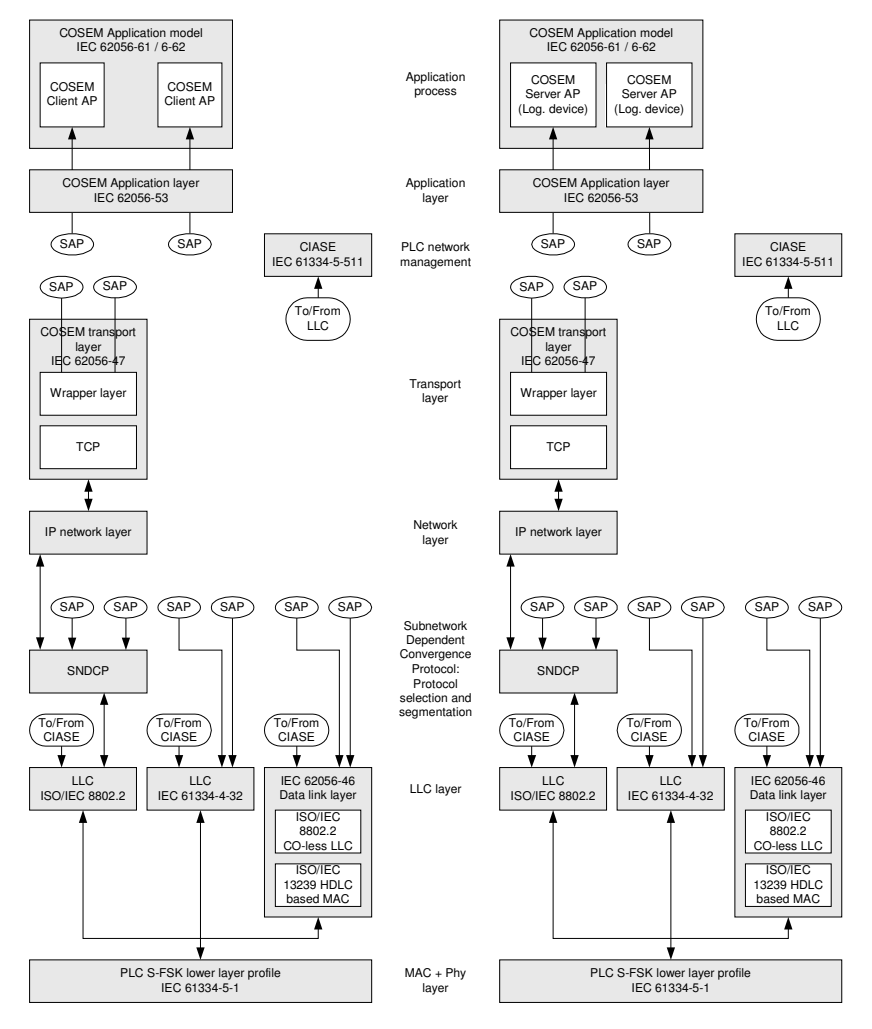

The ISO/IEC 8802.2 LLC layer may co-exist with IEC 61334-4-32 LLC layer and IEC 62056-46 data link layer used in existing implementations. On<br>the server side, only one of them may be implemented. On the Client side, one o out the kind of LLC layer used by the server during the Discovery / Registration process and maps the LLC type to the System title

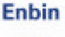

The PLC solution requires support of ISO/IEC 8802.2, allowing to plug in TCP/IP later. This can co-exist with the IEC 61334-4-32 LLC layer and the IEC 62056-46 data link layer used in existing implementations.

The selected LLC layer is ISO/IEC 8802-2 LLC layer. The other two are only allowed for backwards compatibility reasons.

The nine PLC setup objects are given below with their OBIS codes. For the detailed attribute descriptions and methods see appendix B and [23].

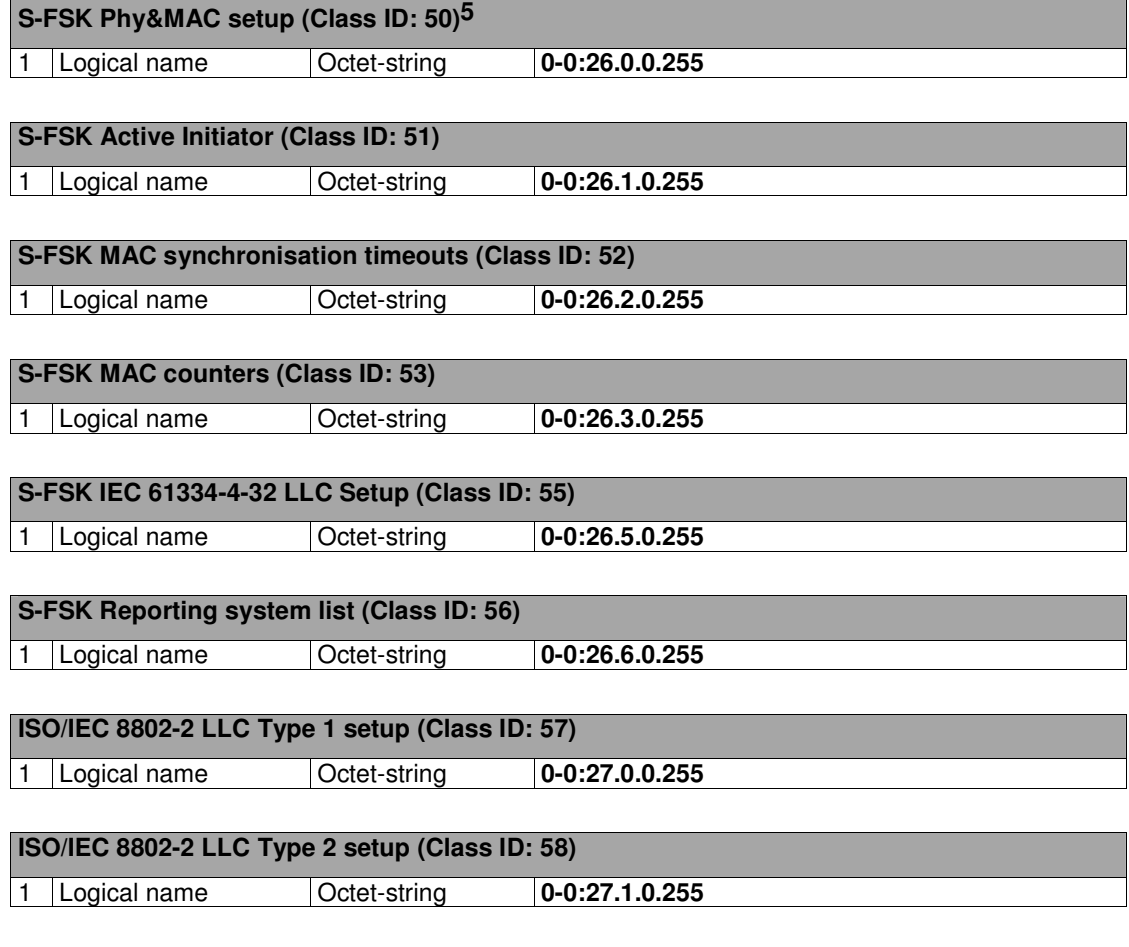

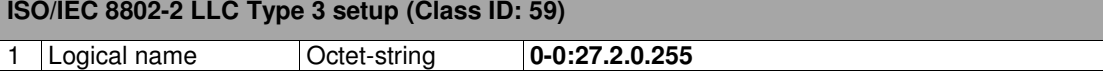

 $\overline{a}$ 

<sup>5</sup> The choice of the modulation band (attribute 6  $\rightarrow$  frequency) (see appendix B.1) must be mutual agreed between the vendors to reach operability. A selection of which modulation band to use, shall be tuned after practical experiences in the field . The selection depends of the architecture of the Dutch Grid in general.

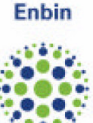

### 3.2 **COSEM Security**

Both access and message security are required to address the requirement for confidentiality and authentication in DLMS/COSEM communication protocol. COSEM Security should be implemented as described in DLMS UA Green Book edition 7 and DLMS UA Blue Book edition 9. Because these documents are not yet published the COSEM security requirements and way to implement are given in reference [22].

#### **Access Security**

DLMS/COSEM access security provides Low Level Security (LLS) and High Level Security (HLS) authentication mechanisms. LLS enable client only authentication with password and HLS enable client/server authentication with challenge mechanism. Authentication is used for association establishing. Associations offer specific view to COSEM objects with associated access rights to individual objects.

During the setup of the connection (the application association) **HLS** should be used. The Management Logical device should be accessible without security.

#### **Message Security**

DLMS/COSEM message security provides encryption and authentication of the COSEM APDU with standard symmetric key algorithms. It provides combined confidentiality and authentication using **GCM** cipher mode of operation.

Encryption is used to provide confidentiality for data. The data to be protected is called plaintext. Encryption transforms the data into Ciphertext. Ciphertext can be transformed back into plaintext using decryption.

Message authentication and encryption should be used in all situations and the **Advanced Encryption Standard (AES)** is the selected algorithm for ciphering.

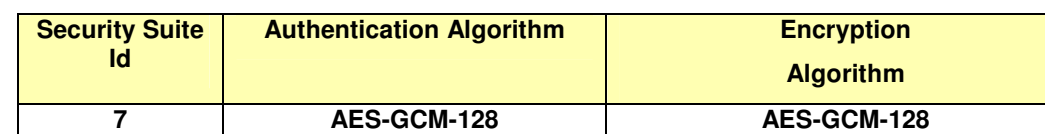

Selected Security Suite:

Note: Security Suite 7 uses Combined Mode of operation with Authentication and Encryption. This choice covers extensive security at authentication and encryption level and realise full interoperability.

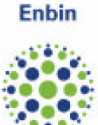

### 4 **OVERVIEW OF OBJECT MODEL**

The object model of the Dutch smart meter is divided in three parts:

- a. Abstract objects (chapter 5)
- b. Electricity related objects (chapter 6)
- c. M-bus related objects (chapter 7)

Before all the required objects for the Dutch smart meter are described in more detail in the mentioned chapters an overview will be given of all required profiles. Further an explanation of the event and error handling is described in paragraph 4.2 of this chapter for better understanding how the required objects for covering that functionality are related to each other.

### 4.1 **Profile structure Dutch smart meter**

In figure 4.1 the profiles are summarized which will be required in relation to the Dutch smart meter requirements.

The "Monthly billing values (combined)" object is described in more detail in paragraph 5.5 (Abstract objects).

The "Daily load profile values (E only)" and "15 min load profile values" are described in more detail in paragraph 6.3 (Electricity related objects).

The "Hourly load profile values (per channel)" are part of paragraph 7.4 (M-bus related objects).

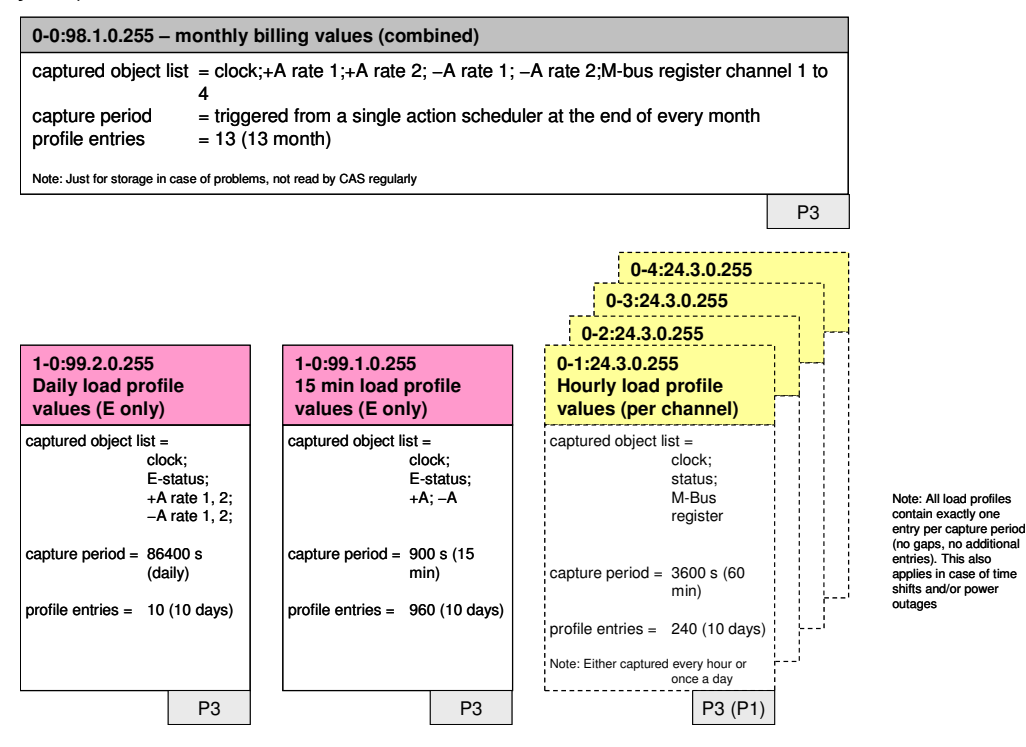

Figure 4.1: Structure of profiles of Dutch Smart meter

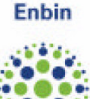

### 4.2 **Event and error handling**

This paragraph gives an overview of the event and error handling based on DLMS objects for the Dutch smart meter to fulfil the requirements stated in [21].

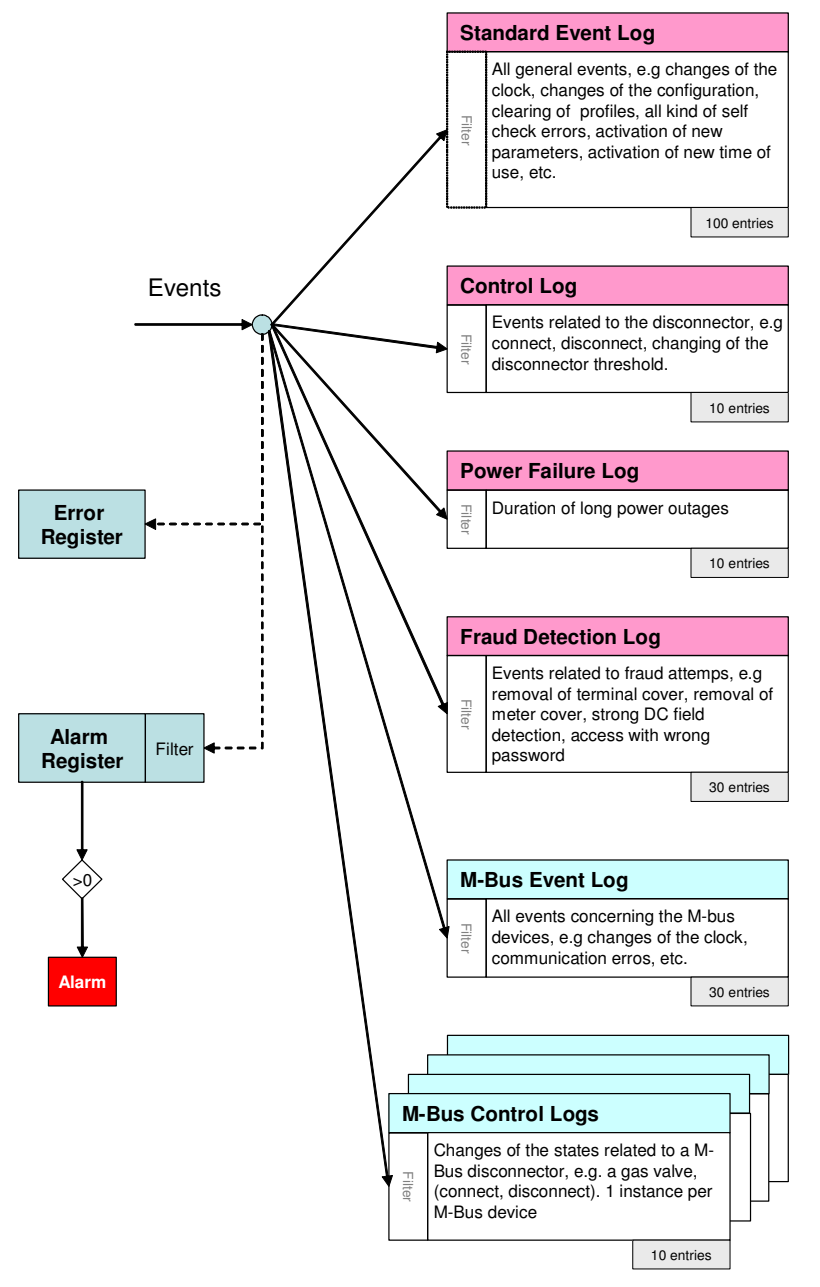

A lot of events are generated by the meter itself or by its environment. All these events are logged in several event logs. The objects are described in chapters 5, 6 and 7 in more detail. Additionally they are also used to set and clear errors as well as to trigger alarms. The diagram above gives an overview about the handling, the details of the objects are described in the chapters 5, 6 and 7.

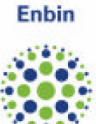

#### 4.2.1 **Events**

Every event has a unique code to identify the action which has triggered it. Every event is assigned to one event log (event filter) and it is only stored there. This assignment is fixed and can't be changed dynamically. Therefore the event filter is not visible from outside.

All event codes written in *italics* are optional (i.e. not required explicitly in NTA).

#### Event codes:

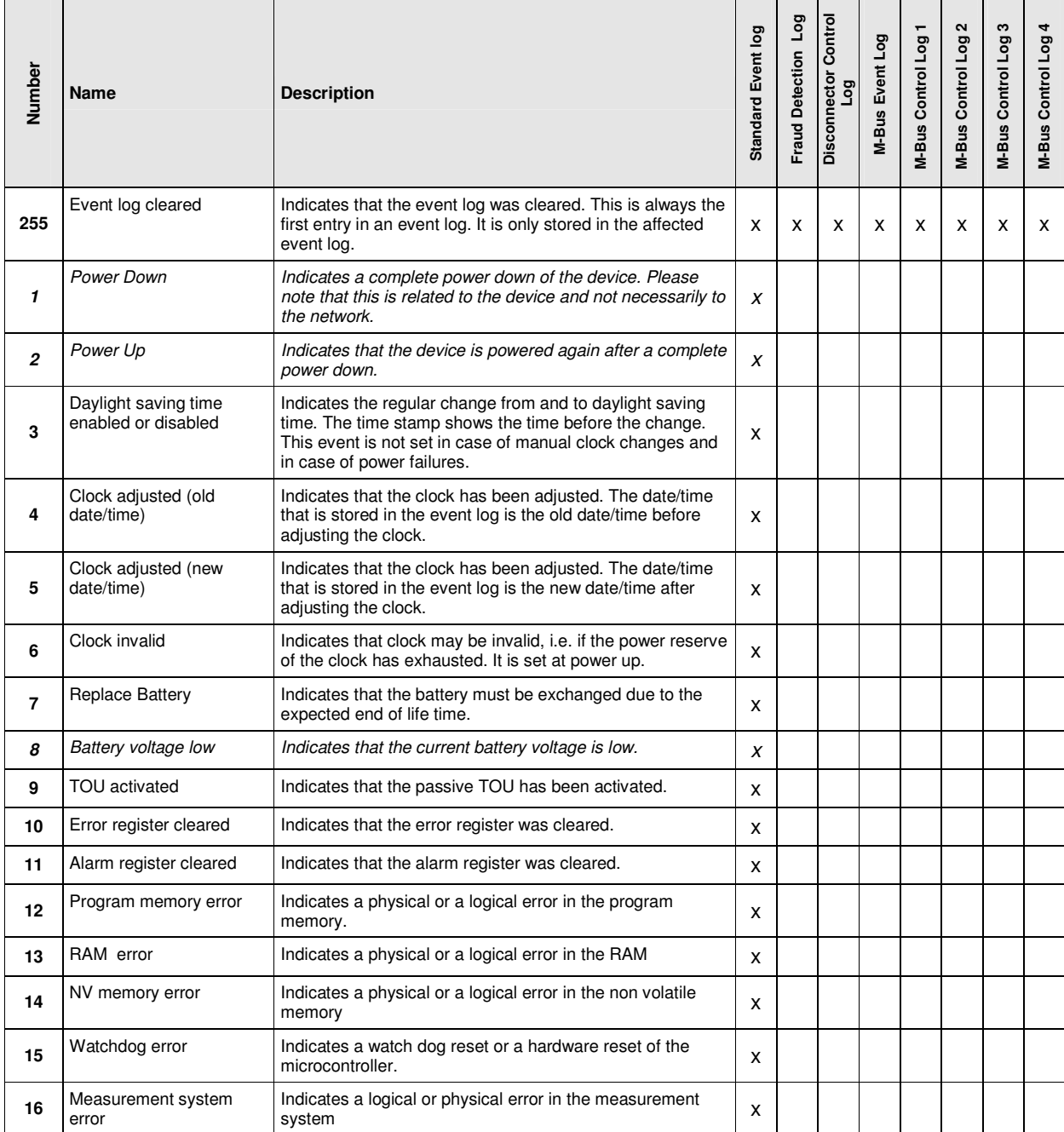

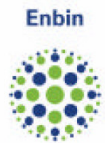

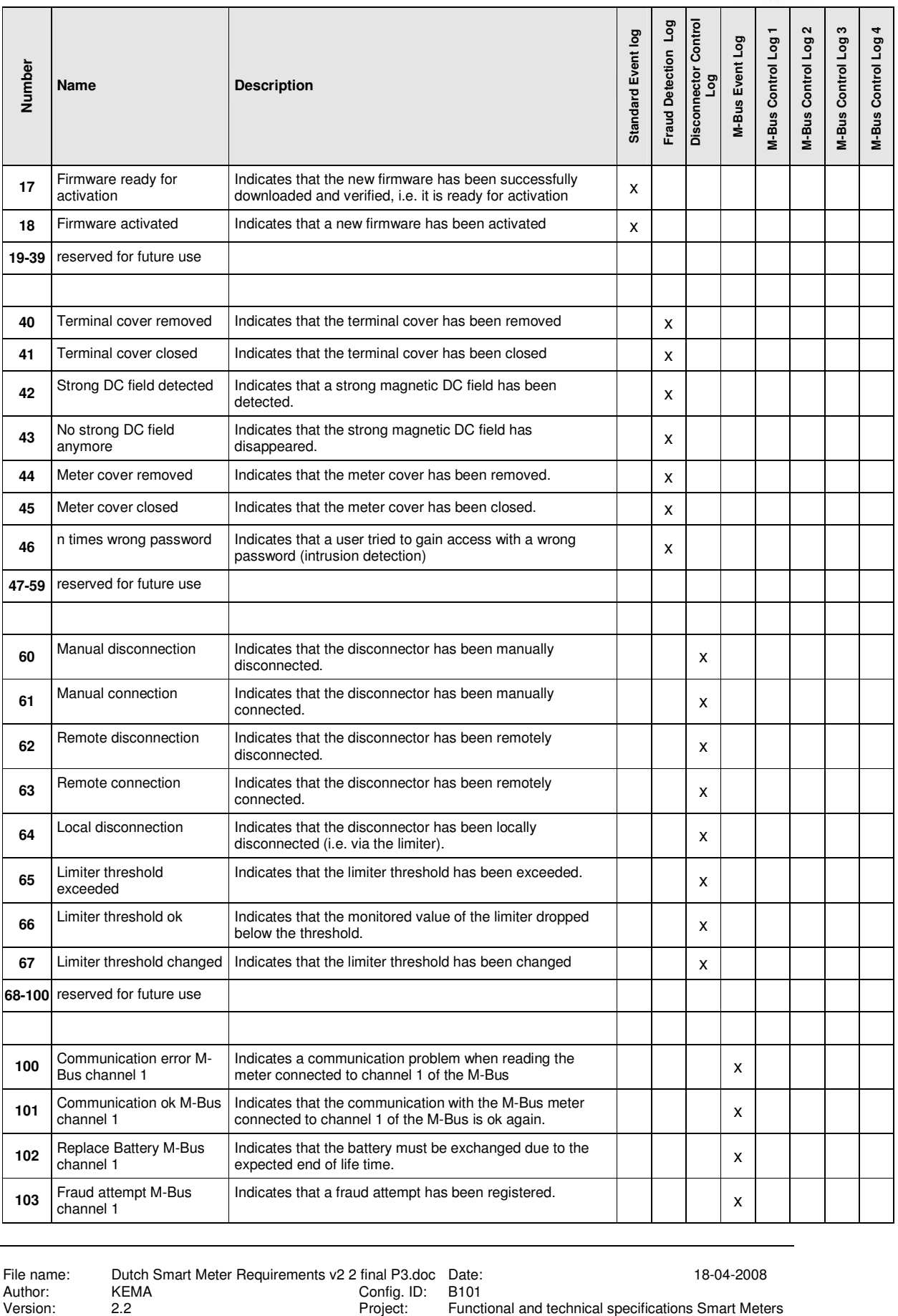

Page 23 of 73

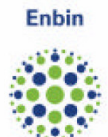

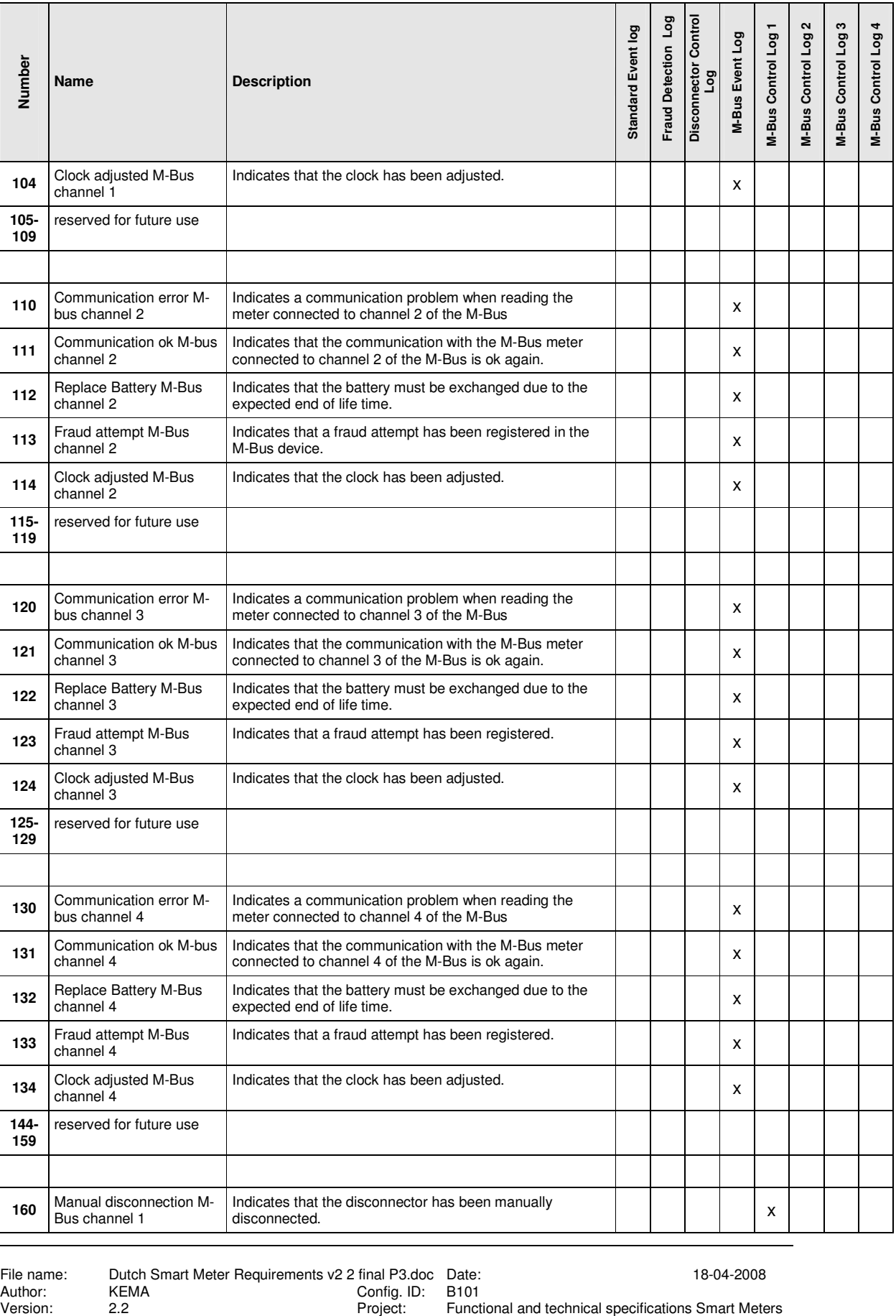

Page 24 of 73

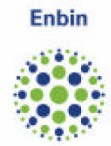

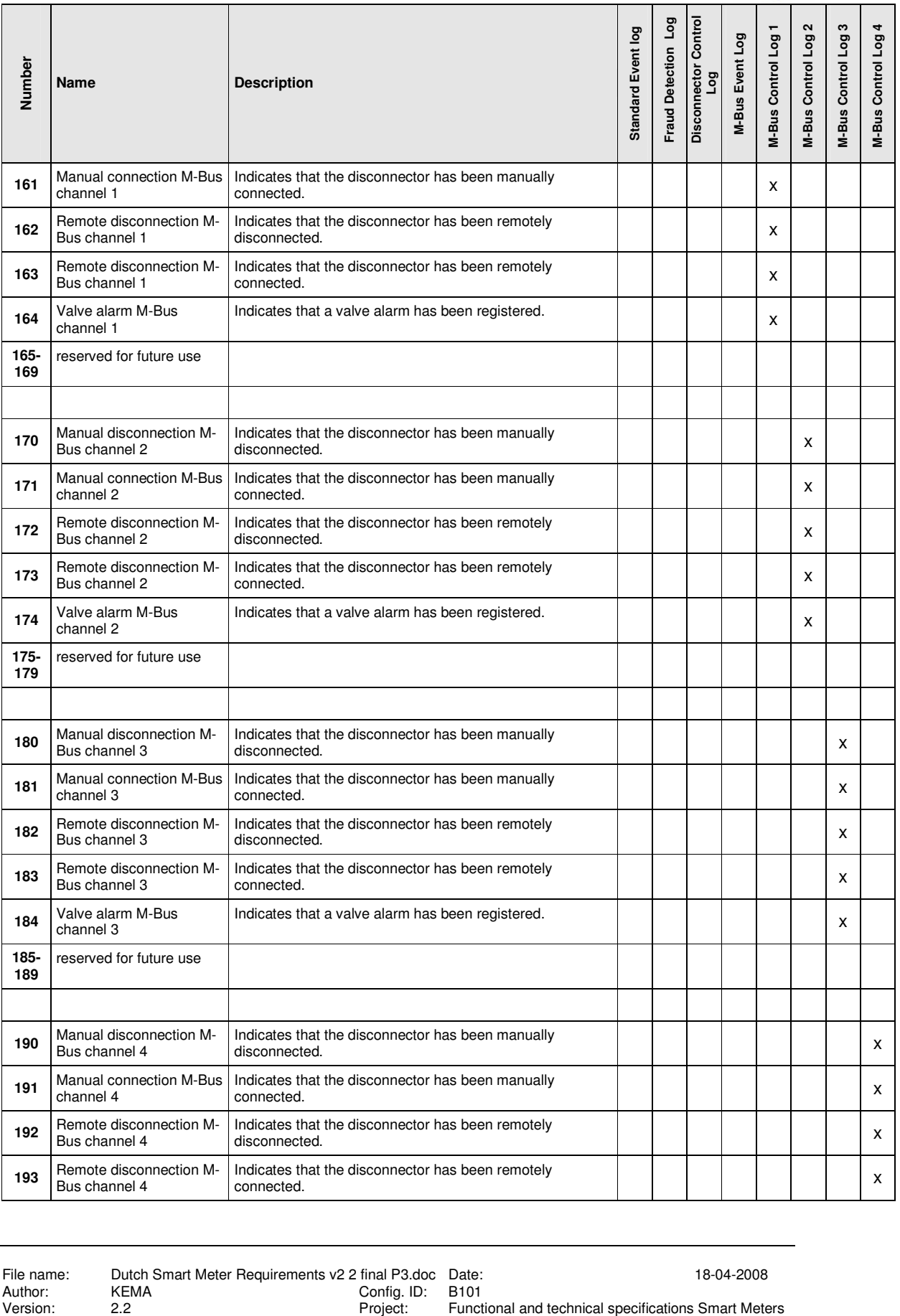

Enbin

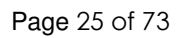

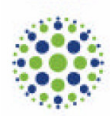

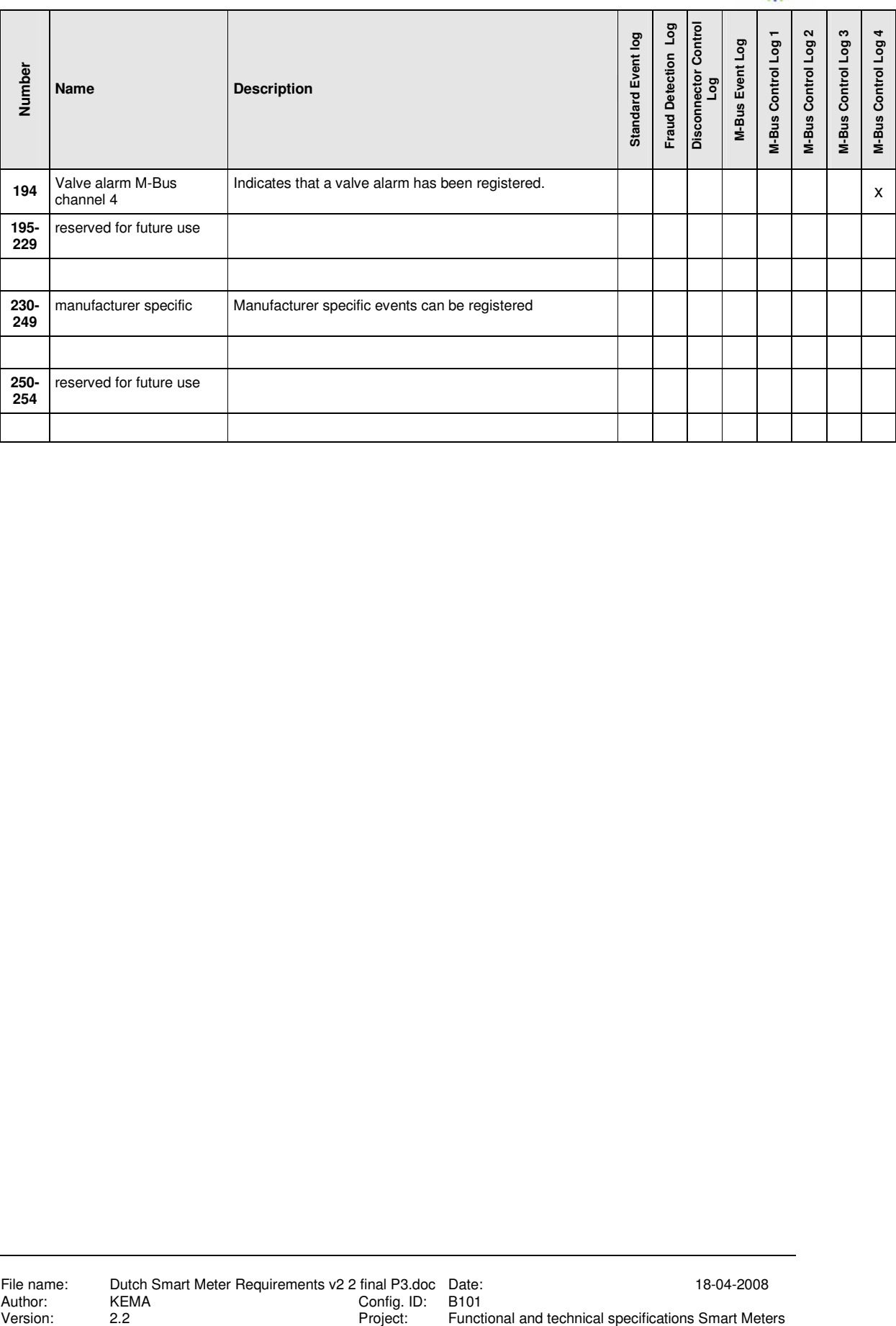

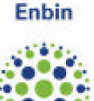

The event code is not available as a register. To identify the event code in the different event logs, the following OBIS codes are used in the captured\_object\_list of the event log:

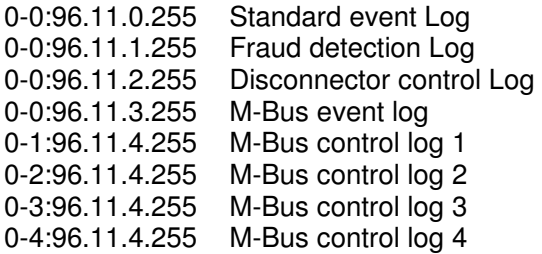

#### 4.2.2 **Event Logs**

The E-meter features 4 different event logs as described below. Additionally there is one event log for all M-Bus devices as well as one control log per M-Bus channel available. All logs except the power failure log have the same basic structure (timestamp and event code). The structure per event log is fixed, i.e. it is not possible to store different parameters per event.

#### Standard Event Log [0-0:99.98.0.255] (paragraph 5.7)

Contains all events not recorded in a special event log, e.g. changes of the clock, changes of the configuration, clearing of profiles, all kind of self check errors, activation of new parameters, activation of new time of use, etc. Structure: Timestamp – Event Code Minimum size: 100 entries

#### Control Log [0-0:99.98.2.255] (paragraph 5.10)

Contains all events related to the disconnector, e.g. connect, disconnect, changing of the disconnector threshold. Structure: Timestamp – Event Code – Currently active disconnector threshold Minimum size: 10 entries

#### Power Failure Log [1-0:99.97.0.255]) (paragraph 5.9)

Contains all events related to long power outages, i.e. start and end of a long power outage. Structure: Timestamp – Event Code Minimum size: 10 entries

#### Fraud Detection Log [0-0:99.98.1.255] (paragraph 5.8)

Contains all events related to the detection of fraud attempts, e.g. removal of terminal cover, removal of meter cover, strong DC field detection, access with wrong password, etc.

Structure: Timestamp – Event Code Minimum size: 30 entries

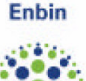

#### M-Bus Event Log [0-0:99.98.3.255] (paragraph 7.5)

Contains all events related to the M-Bus devices, e.g. changes of the clock, communication errors, etc. Structure: Timestamp – Event Code Minimum size: 30 entries

#### M-Bus Control Logs (0-x:24.5.0.255) ( paragraph 7.6)

Contains all events related to an M-Bus disconnector, e.g. a gas valve (open valve, close valve). Structure: Timestamp – Event Code Minimum size: 10 entries

#### 4.2.3 **Error Handling**

A predefined selection of events set and clear flags in the error register. The error register can be read and displayed at anytime to see, if there is a malfunction in the device.

Depending on the type of error, some errors clear themselves if the reason for the error has disappeared. Other must be cleared via CAS. Nevertheless the events are stored in one of the event logs.

#### Error Codes

The table below gives an overview of all errors and their assignment.

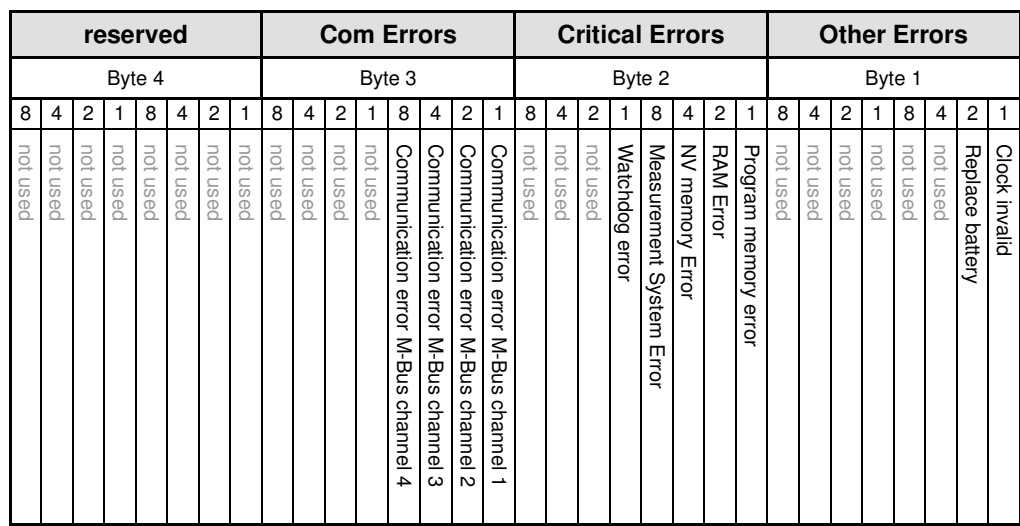

For a detailed description see the corresponding event. Critical errors and the replacement of the battery must be cleared via CAS, all other clear themselves if the corresponding error condition has disappeared.

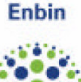

#### 4.2.4 **Alarm Handling**

A selection of events can be made which are treated as alarms (alarm filter). If one of these events occurs, the corresponding flag in the alarm register is set and an alarm is then raised via PLC or via GSM/GPRS.

All alarm flags in the alarm register (0-0:97.98.0.255) remain active until the alarm register is cleared via CAS (acknowledgment).

Typically fraud attempts are selected as alarm triggers.

Typically fraud attempts and critical errors are selected as alarm triggers. Power outages normally can't be selected since the communication network is also down in case of a power outage.

#### Alarm Codes

The table below gives an overview of all possible alarms and their assignment.

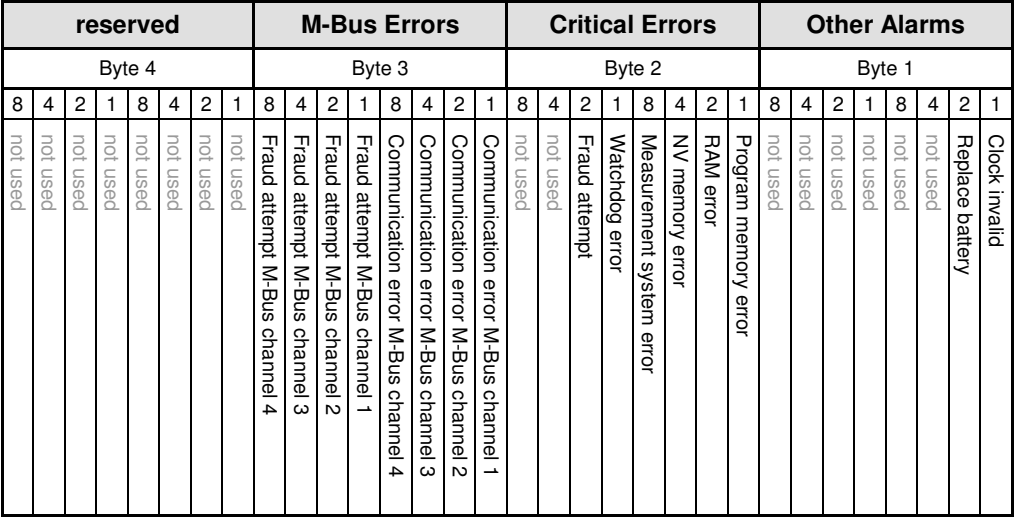

All fraud attempts are grouped, i.e. for alarming it is not necessary to see the exact type of fraud which caused the alarm. This can be found out by checking the error register or the appropriate event log.

#### **Alarm Filters**

Depending on the capabilities of the CAS and the policy of the utility, not all possible alarms are wanted. Therefore an alarm filter (0-0:97.98.10.255) can be programmed to mask out unwanted alarms.

The structure of the filter is the same as for the alarm codes.

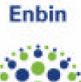

#### 4.2.5 **AMR Profile status Code**

In all load profiles a new simplified status code is used for every entry. It is derived from the existing VDN status word but can only be used for profiles containing cumulative values.

The AMR Profile status code has a size of 1 byte and it is shown in hexadecimal form.

The following table describes the state and the function of all bits:

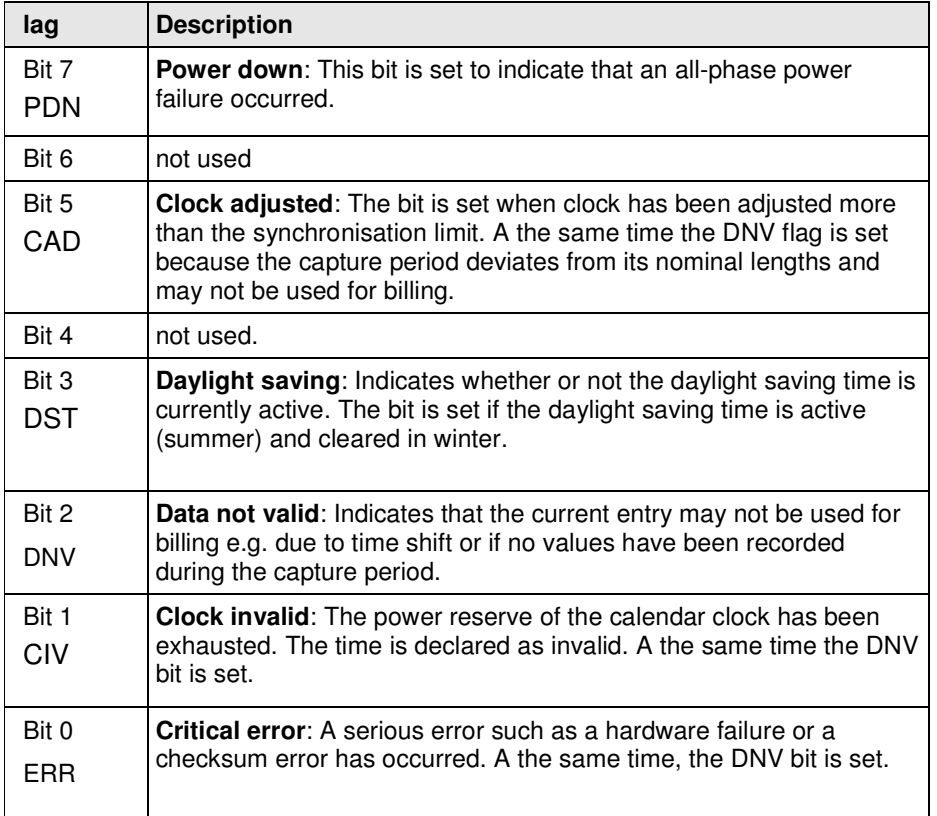

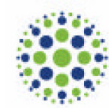

### 5 **ABSTRACT OBJECTS**

### 5.1 **SAP assignment, Association LN,COSEM logical device name**

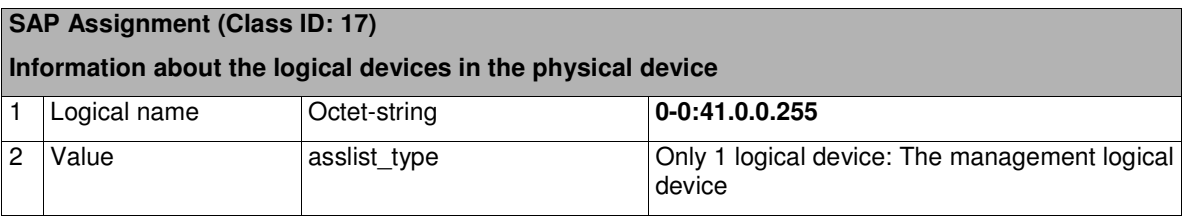

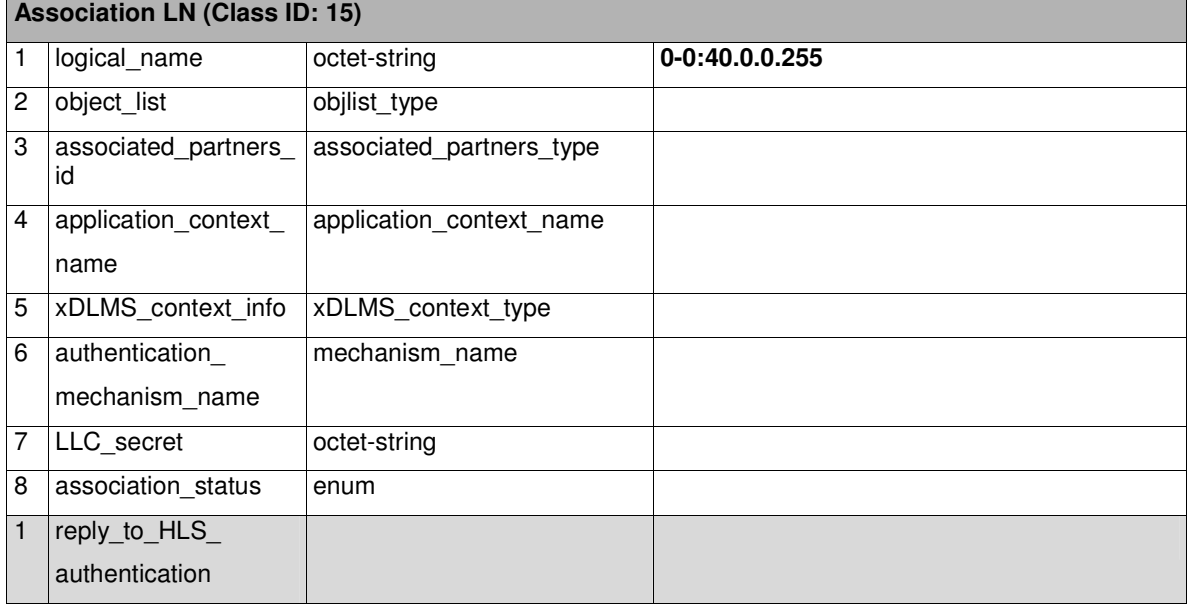

#### **COSEM Logical Device Name (Class ID: 1)**

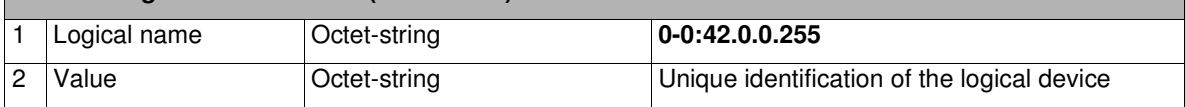

### 5.2 **Identification numbers**

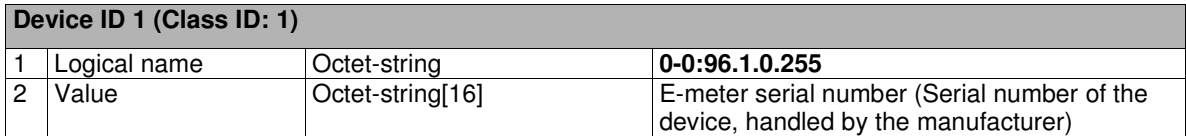

### **Device ID 2 (Class ID: 1)**

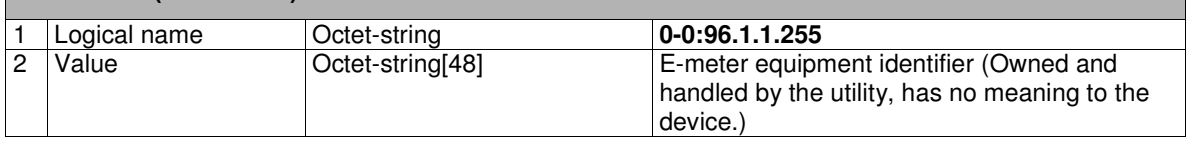

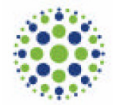

### **Device ID 3 (Class ID: 1)**

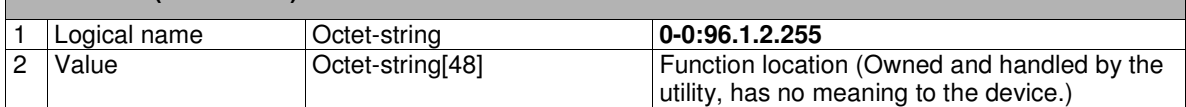

#### **Device ID 4 (Class ID: 1)**

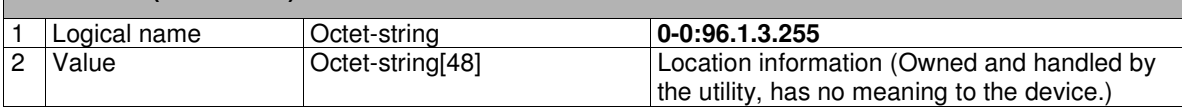

#### **Device ID 5 (Class ID: 1)**

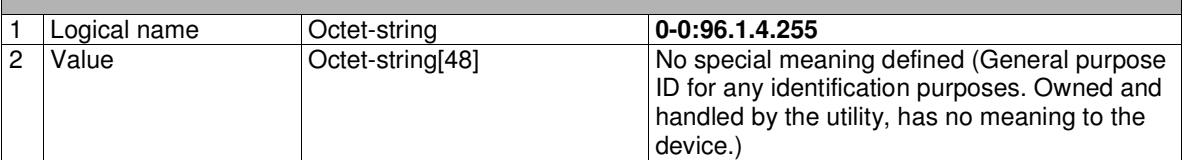

### 5.3 **Clock**

### **Clock (Class ID: 8)**

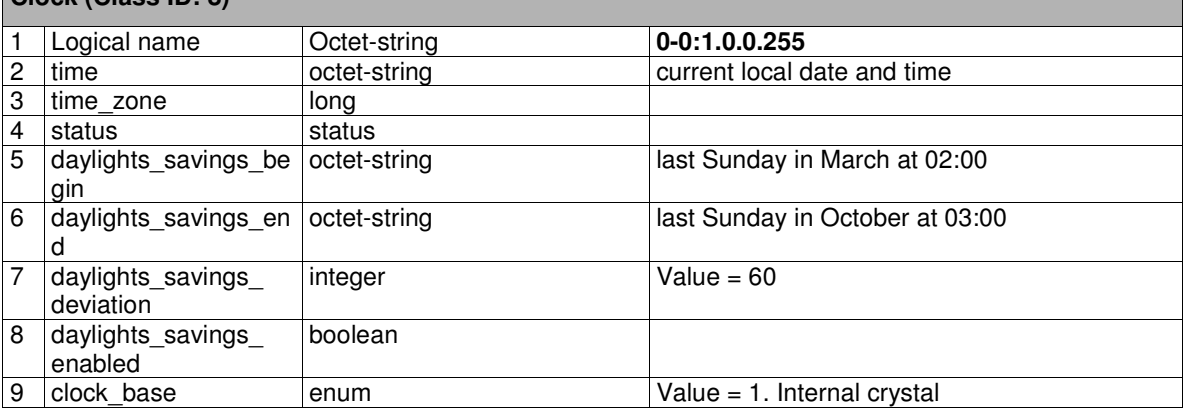

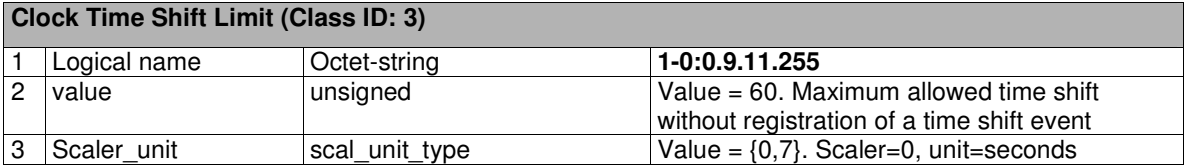

### 5.4 **Activity Calendar and Special Days Table**

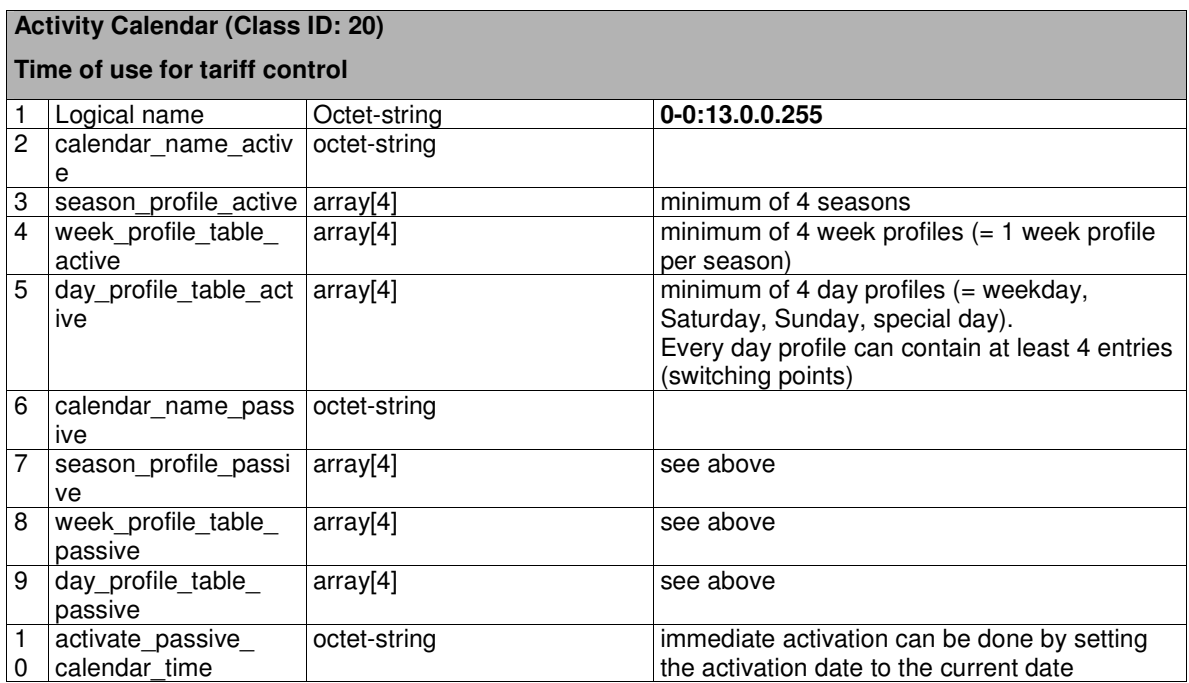

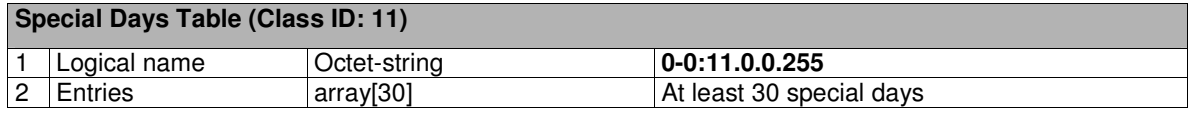

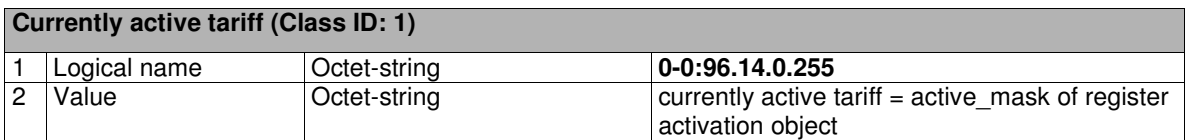

### 5.5 **Billing periods and profiles**

### **End of billing period 1 (Class ID: 22)**

#### **End of every month**

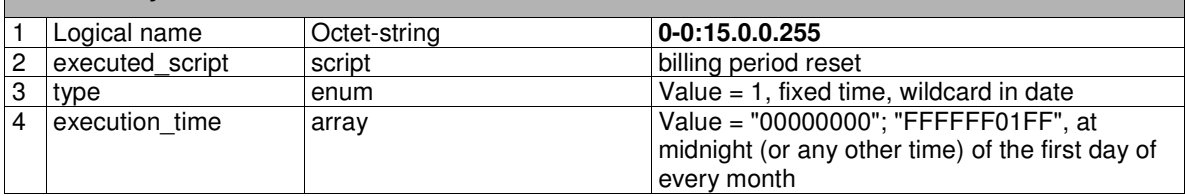

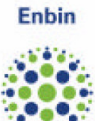

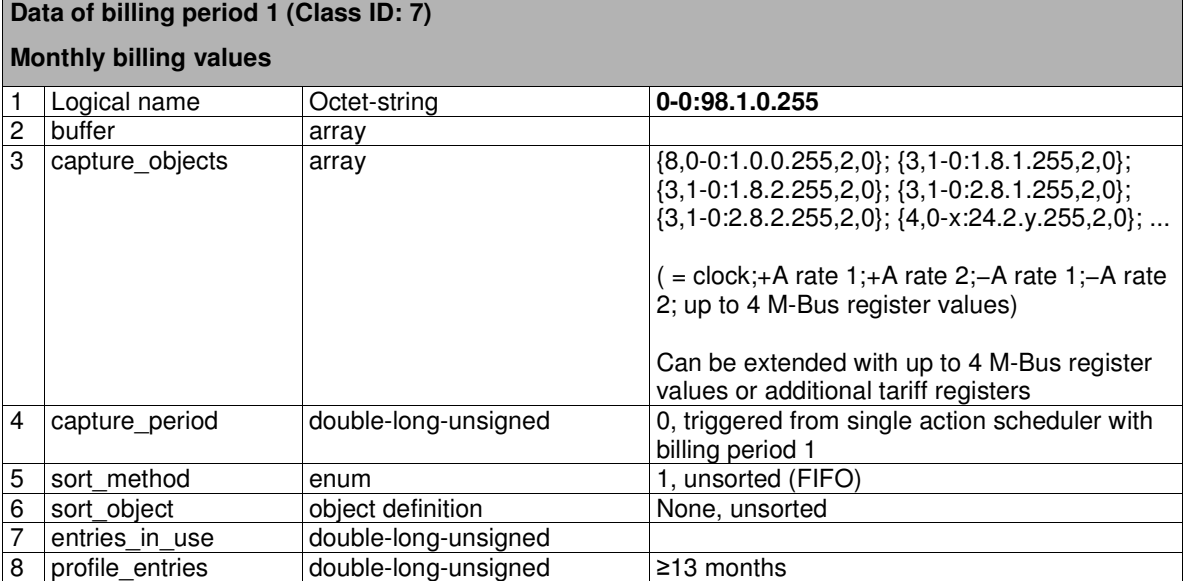

### 5.6 **Error and Alarm Handling (error register, alarm register)**

## **Error Object (Class ID: 1)**

#### **Error register**

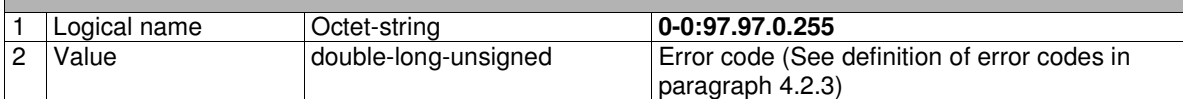

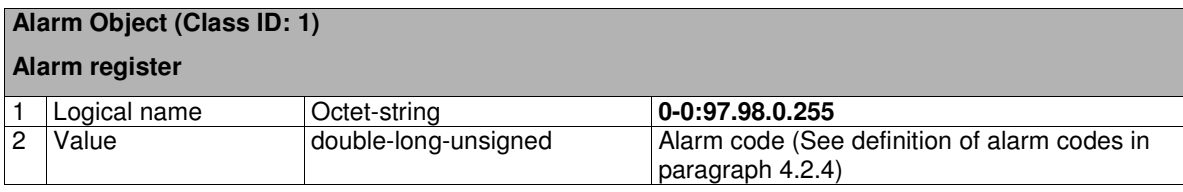

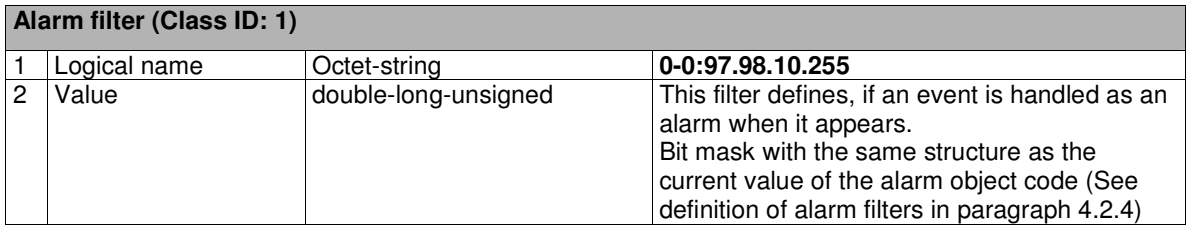

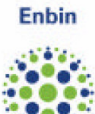

### 5.7 **Event Handling (events and logs)**

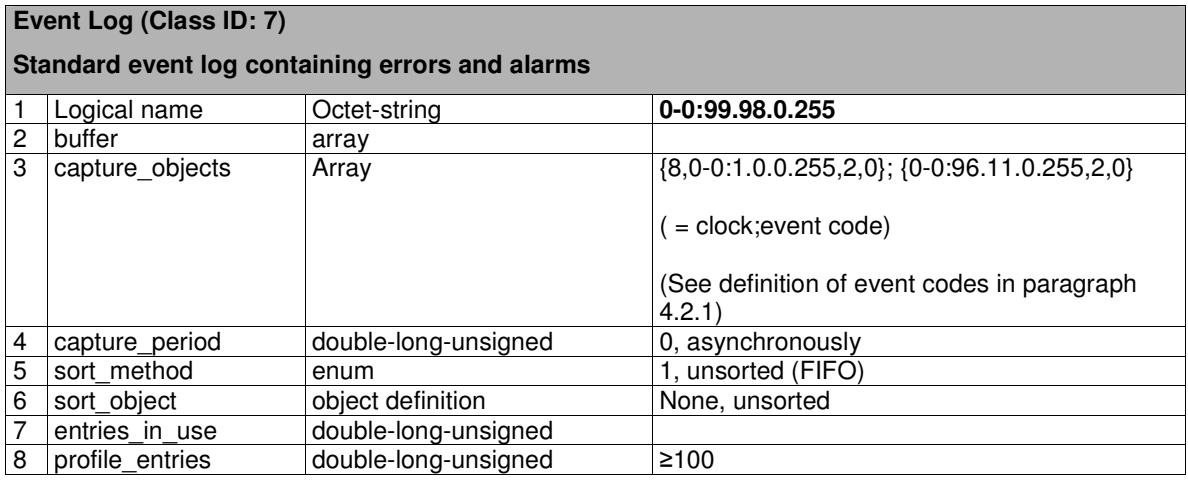

### 5.8 **Fraud detection (event log)**

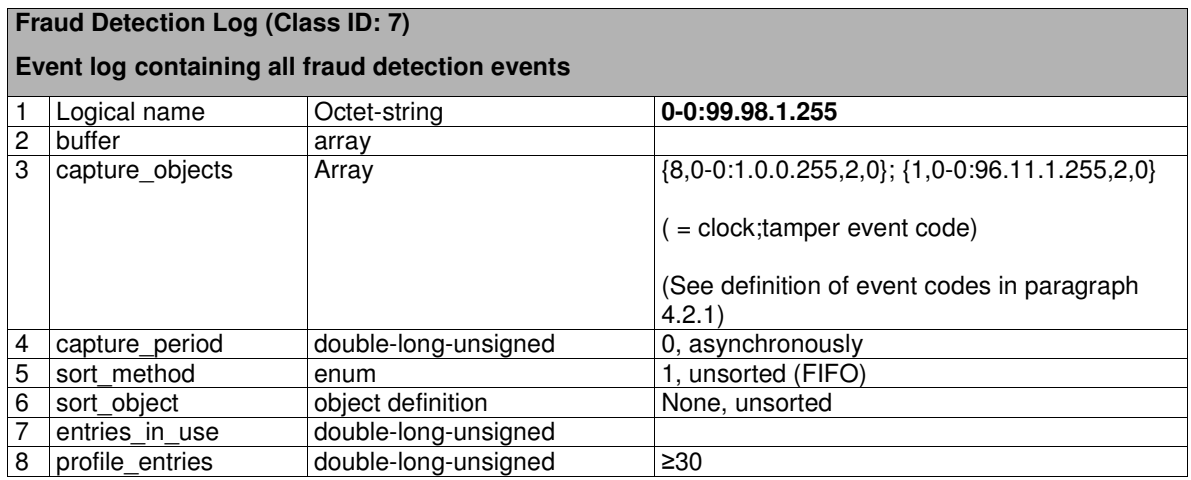

### 5.9 **Power Failure (counter, thresholds and event log)**

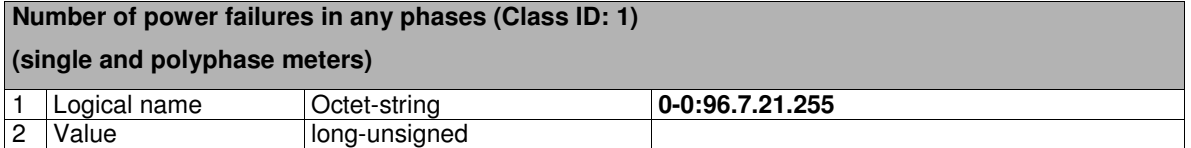

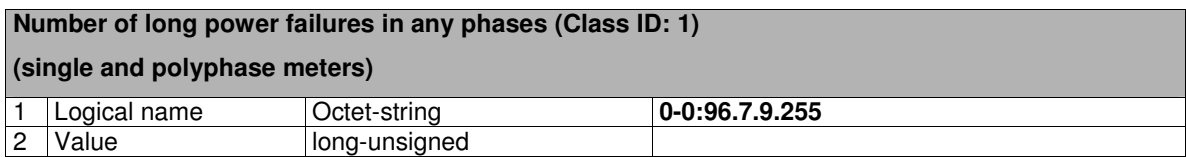

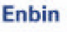

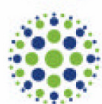

#### **Time threshold for long power failure (Class ID: 3)**

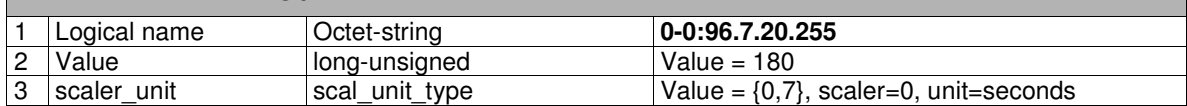

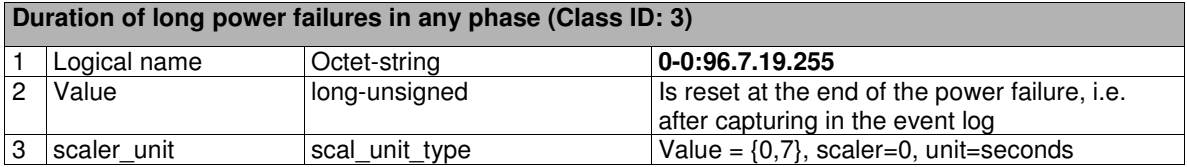

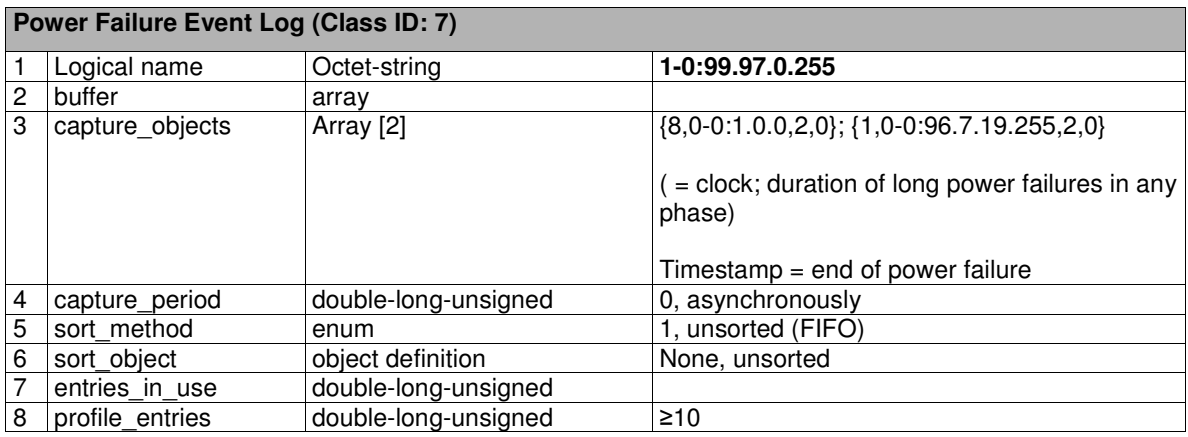

### 5.10 **Disconnector (Control and Log, scheduler)**

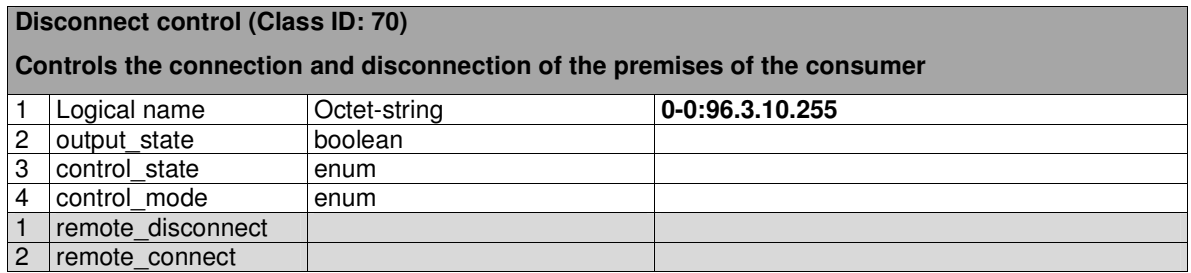

The Disconnect Control class is a new class that is not specified in the current version of the Blue Book [1], but it will be defined in the next version. The specification of this class can be found in Appendix A.3 and in [23].

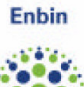

### **Control log (Class ID:7)**

**Changes of the states related to the disconnect control are recorded (changing threshold, connect, disconnect)** 

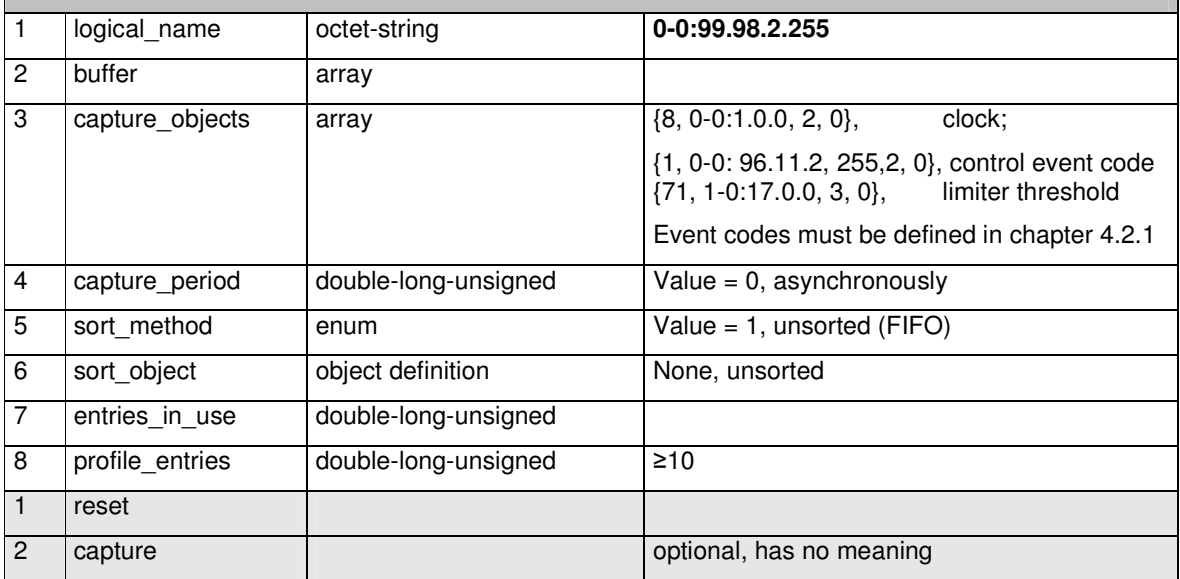

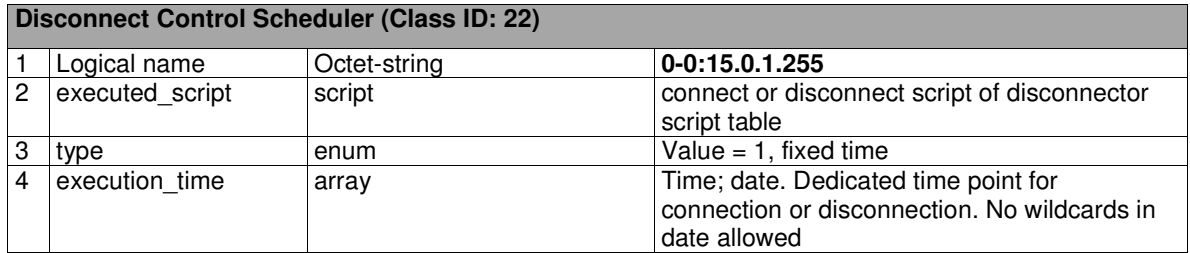

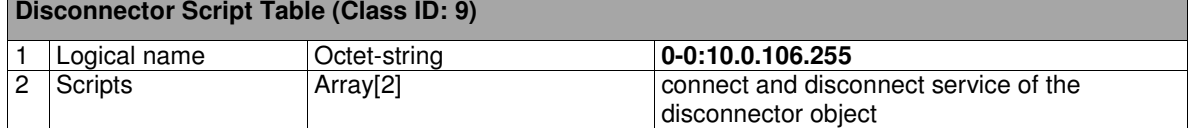
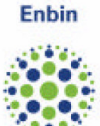

### 5.11 **Limiter**

#### **Limiter (Class ID: 71)**

#### **Handles the normal current monitoring as well as the emergency settings (code red)**

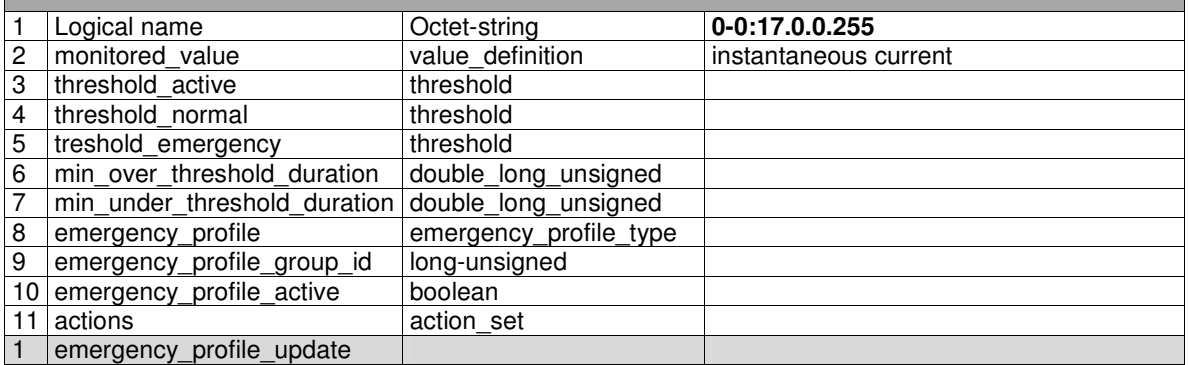

The Limiter class is a new class that is not specified in the current version of the Blue Book [1], but it will be defined in the next version. The specification of this class can be found in Appendix A.2 and in [23].

### 5.12 **P1 objects (messages, readout list)**

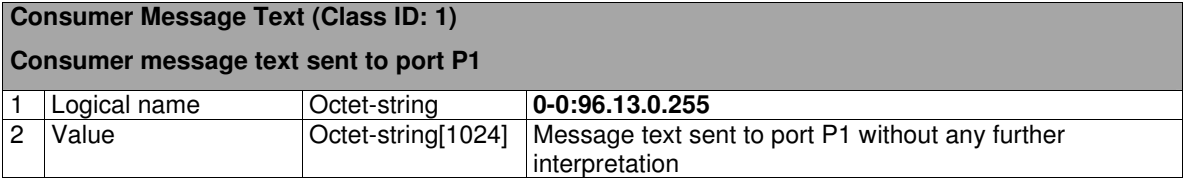

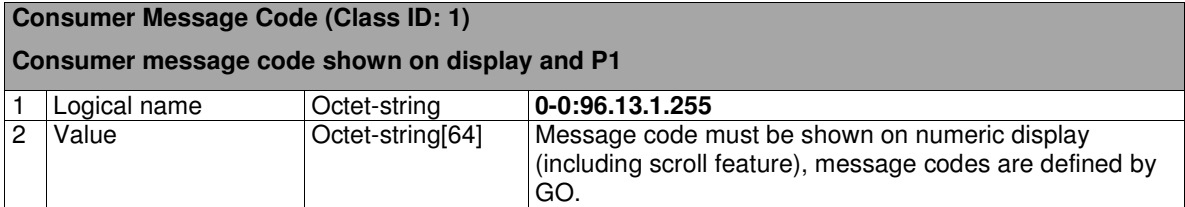

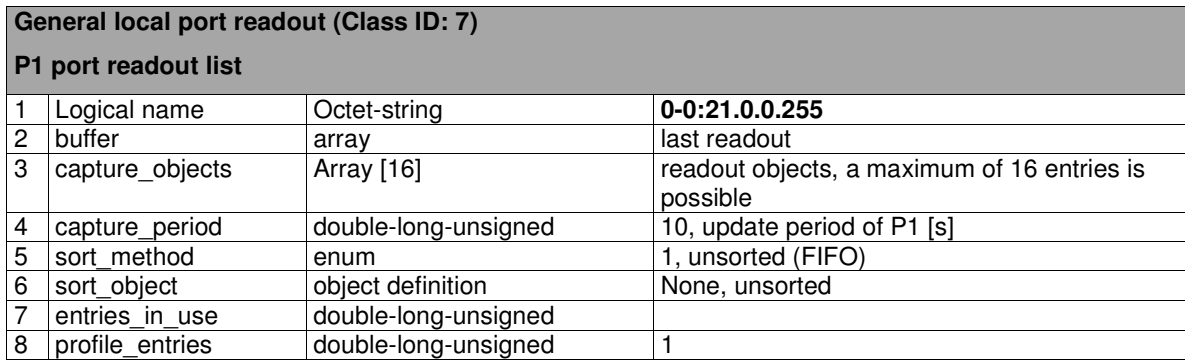

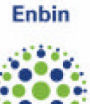

### 5.13 **Firmware upgrade**

Image Block Transfer Mechanism is used to transfer Firmware Image(s) to electricity meters. Image Transfer Process from COSEM Client to COSEM Server uses Image Read Services to read ImageBlocks from Image and Image Block Transfer Services to transfer the ImageBlocks to COSEM Server.

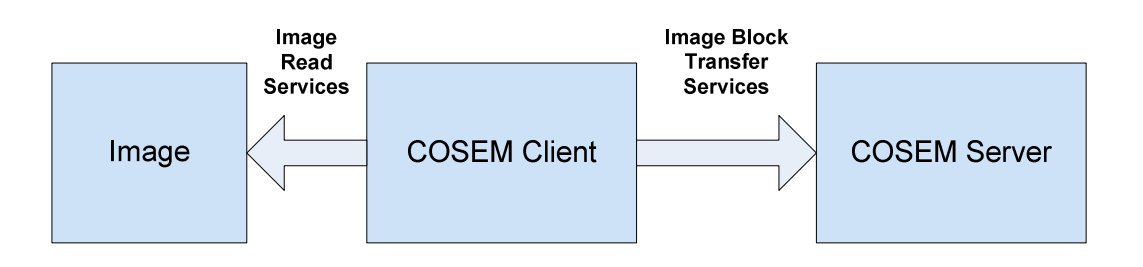

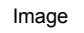

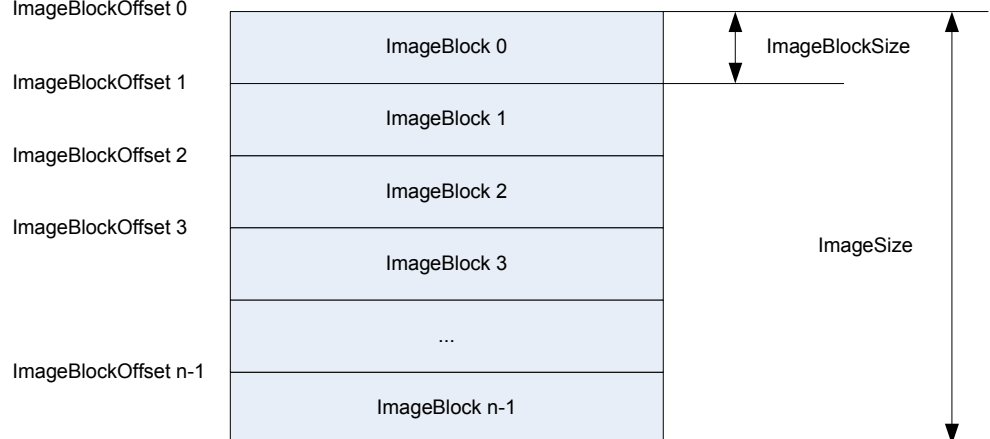

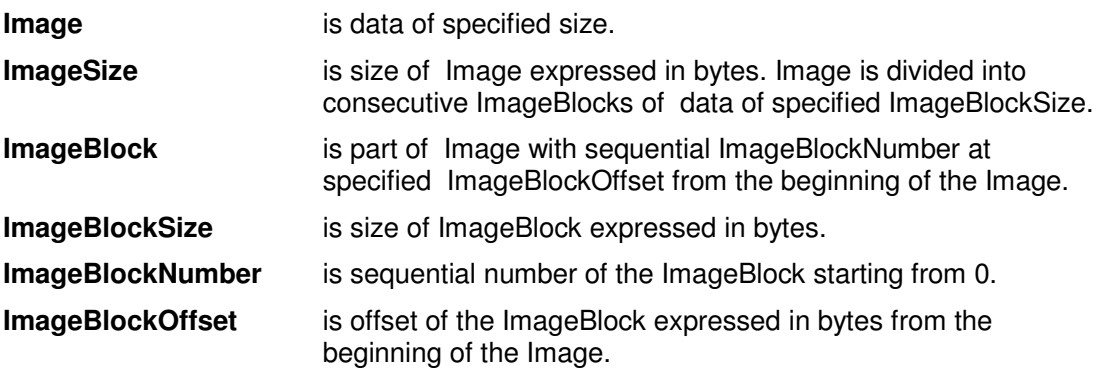

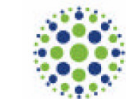

#### **Image Transfer (Class ID: 18)**

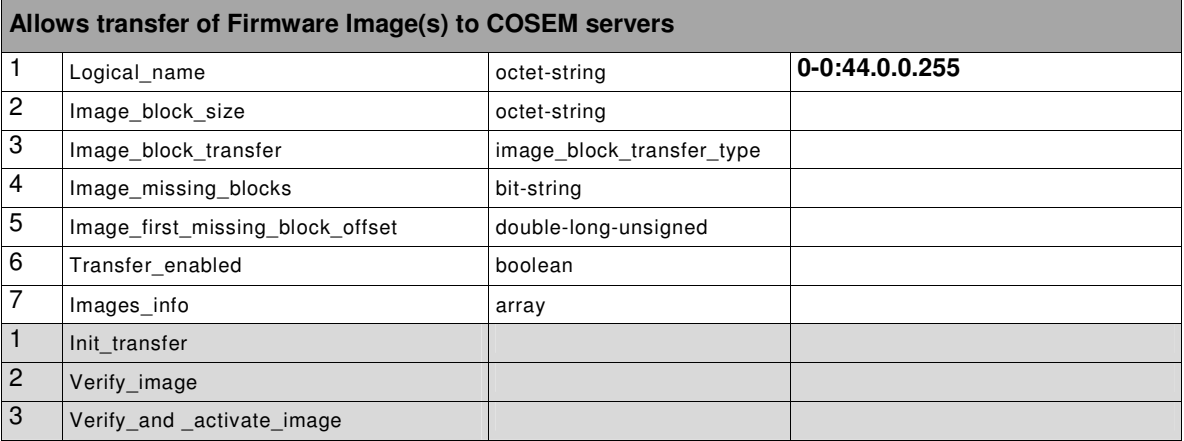

### **Reading ImageBlockSize**

ImageBlockSize is the transfer unit that can be transferred to COSEM Server. Different COSEM Servers can support different ImageBlockSize. COSEM Client has to read ImageBlockSize parameter from COSEM Server to be able to transfer ImageBlocks with required ImageBlockSize.

#### **Initiate Image Transfer**

COSEM Client initiates Image Transfer on COSEM Server. Initiation is performed individually with each COSEM Server. After initiation COSEM Server is prepared to accept ImageBlocks.

#### **Image Block Transfer**

COSEM Client transfers all ImageBlocks in the Image to COSEM Server. Each ImageBlock is read from Image with Image Read Service and delivered to COSEM Server. ImageBlocks are delivered individually or with broadcast service where COSEM Servers with initiated Image Transfer accept ImageBlocks. Other COSEM Servers silently discard the ImageBlocks.

#### **Filling Missing Blocks**

COSEM Client fills ImageBlocks that have been missed from COSEM Servers with reading of missing ImageBlocks from COSEM Server and transferring the missing ImageBlocks again. Repeated transfer is performed for all missing ImageBlocks reported from COSEM Server. Filling Missing Blocks is performed individually with each COSEM Server. Missing ImageBlocks can be obtained by obtaining all missing ImageBlocks or obtaining first missing ImageBlock information.

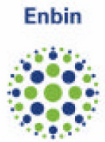

### **Activate Image**

COSEM Client activates Image to make it operational in COSEM Server.

The Image Transfer class is a new class that is not specified in the current version of the Blue Book [1], but it will be defined in the next version. The specification of this class can be found in Appendix C.1

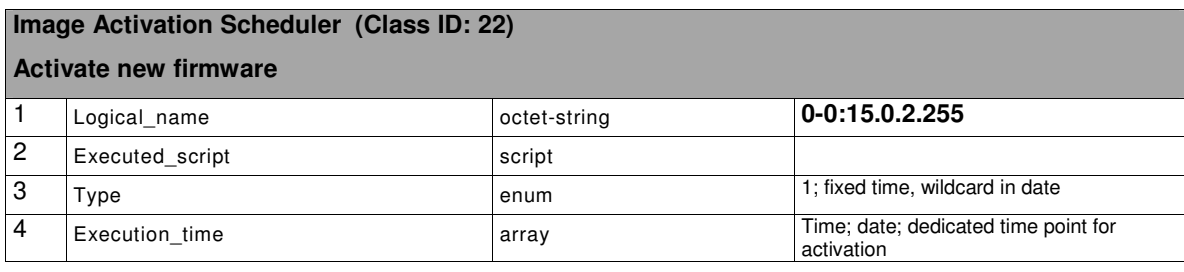

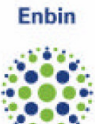

# 6 **ELECTRICITY RELATED OBJECTS**

This section holds a complete overview of all electricity related objects and their attributes.

### 6.1 **Identification numbers (i.e. firmware version)**

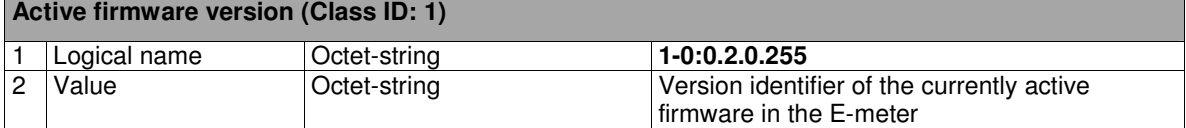

### 6.2 **E registers (+A, -A, all rate registers)**

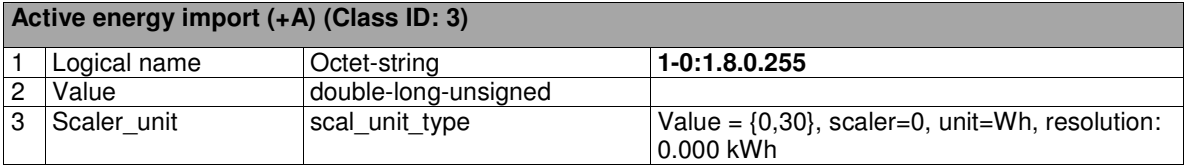

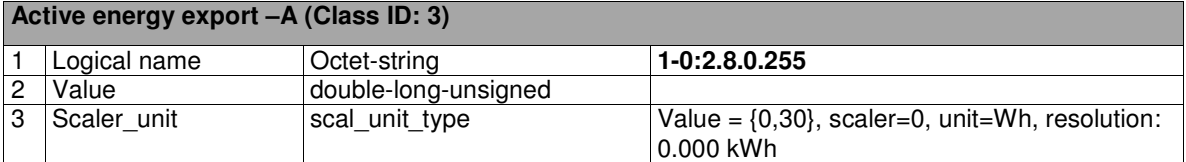

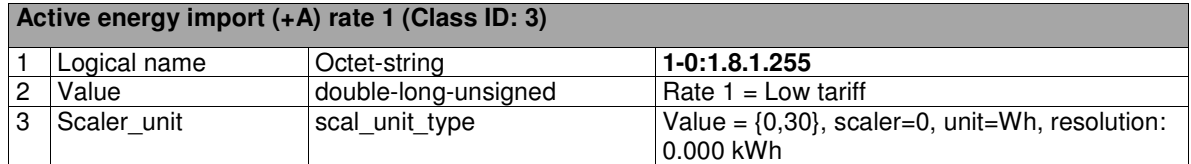

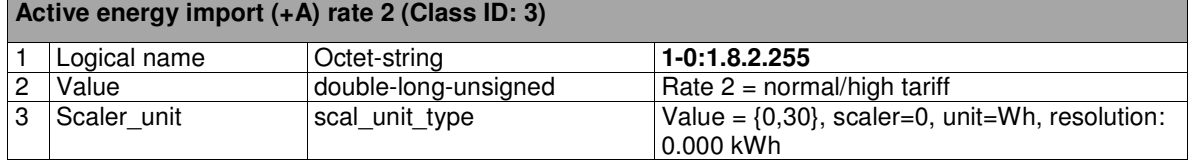

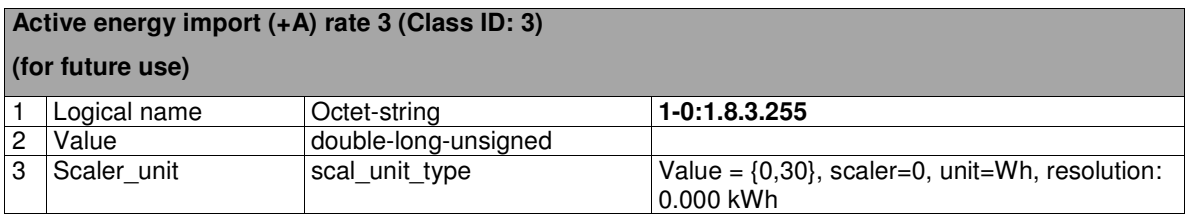

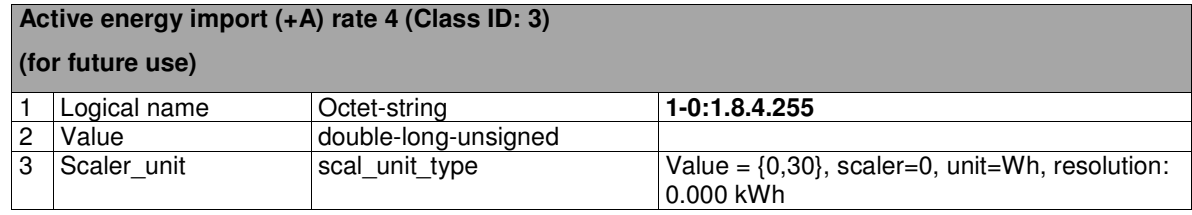

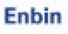

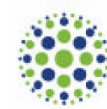

### **Active energy export (-A) rate 1 (Class ID: 3)**

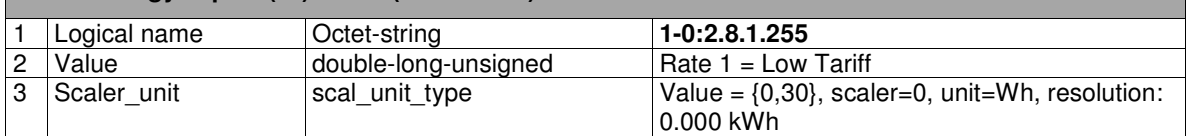

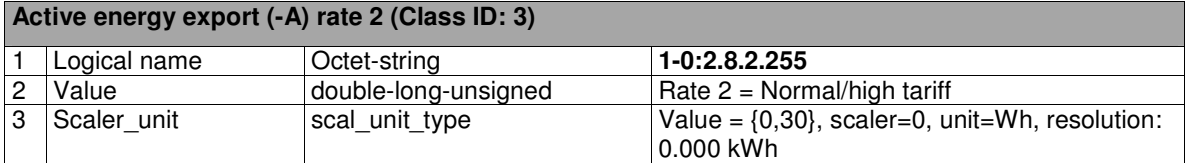

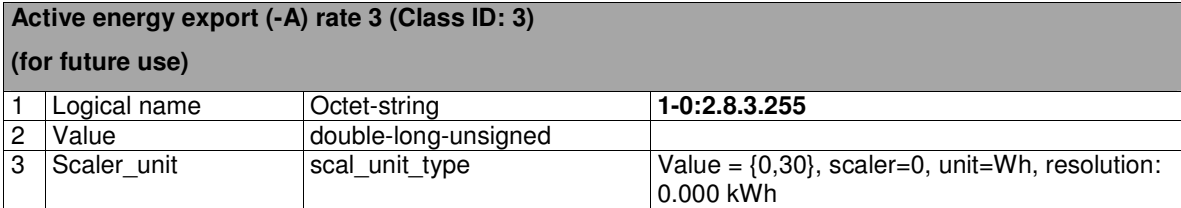

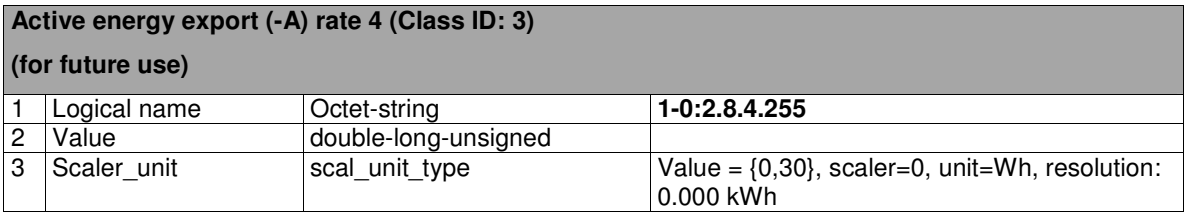

# 6.3 **E profiles (15', daily)**

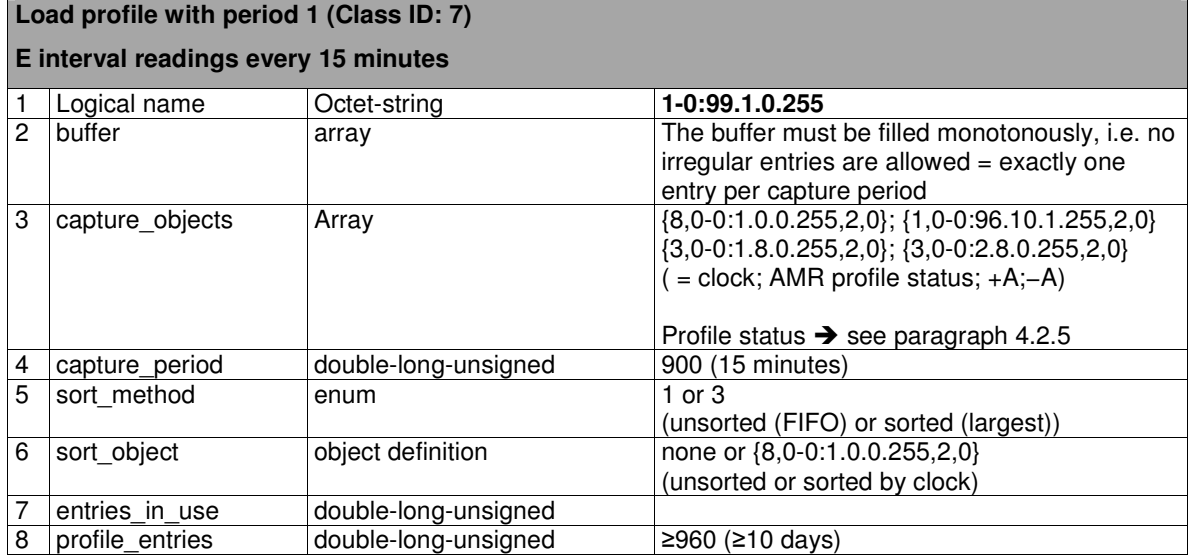

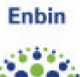

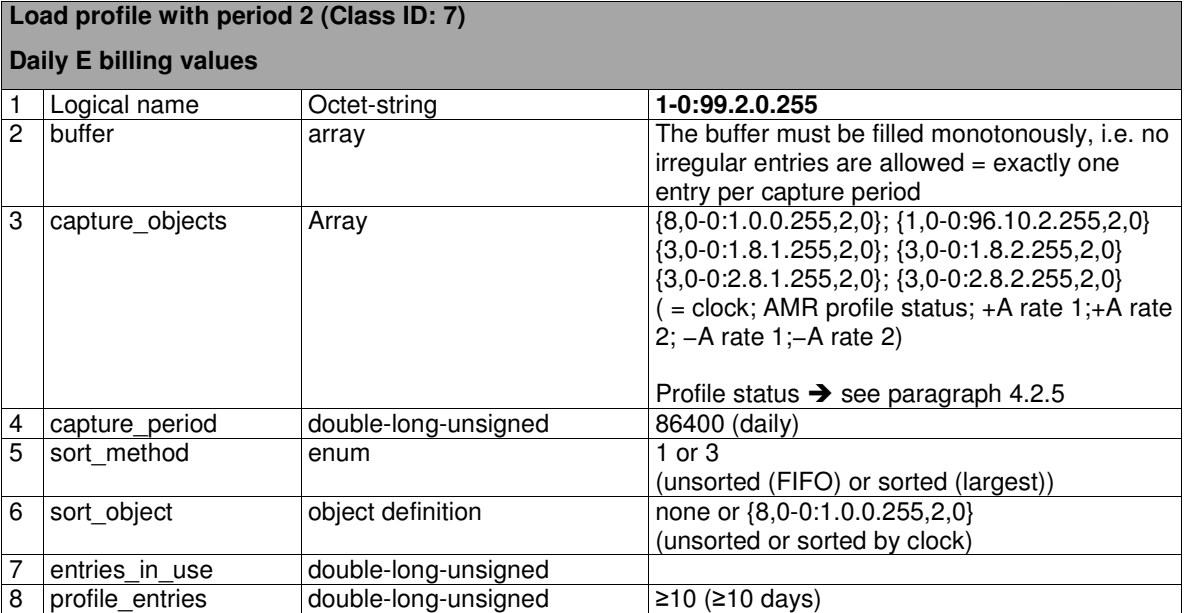

### 6.4 **Instantaneous Values (voltage, current, power)**

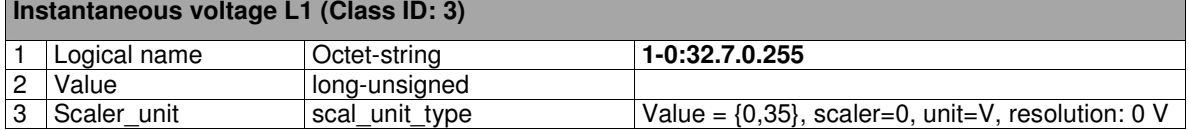

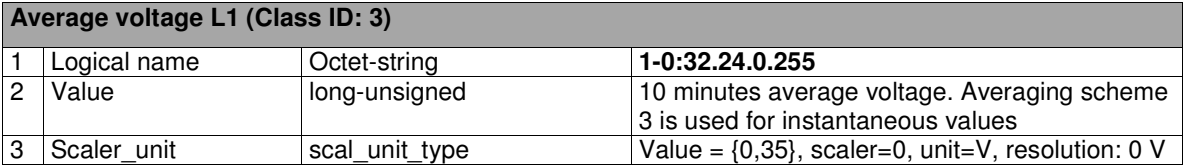

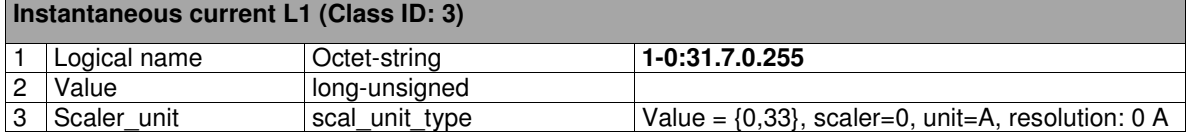

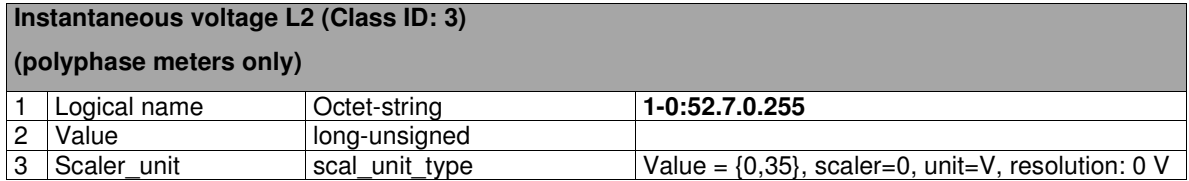

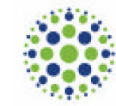

# **Average voltage L2 (Class ID: 3)**

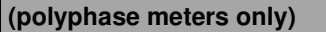

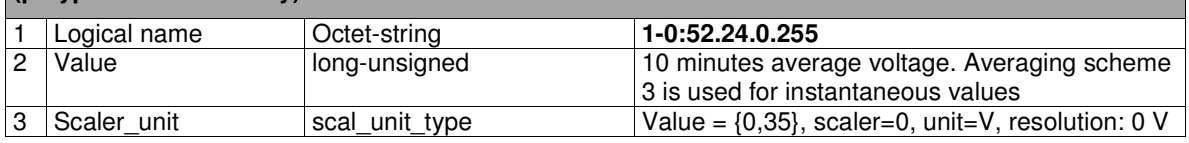

#### **Instantaneous current L2 (Class ID: 3)**

#### **(polyphase meters only)**

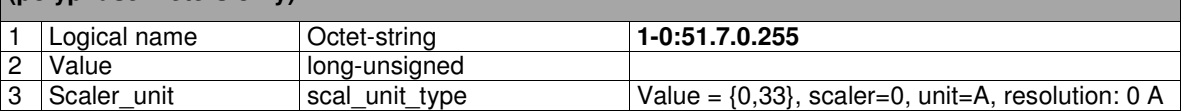

### **Instantaneous voltage L3 (Class ID: 3)**

#### **(polyphase meters only)**

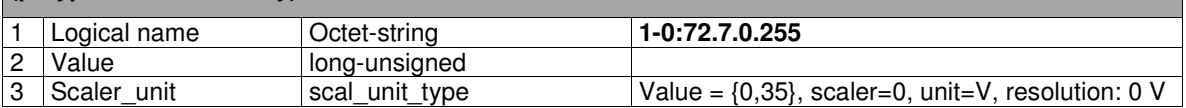

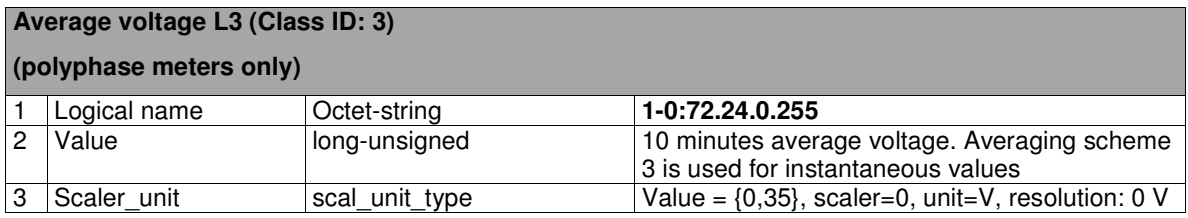

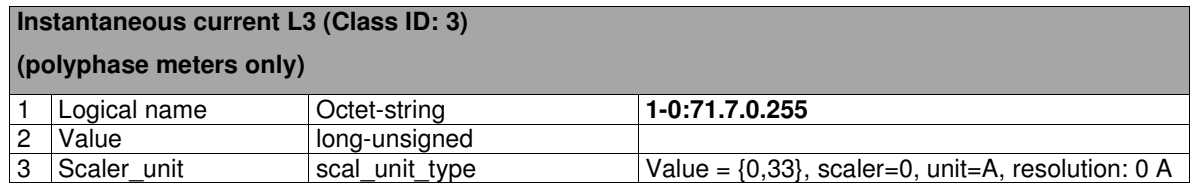

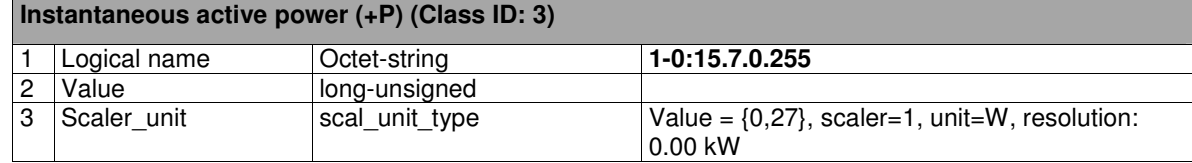

### **Instantaneous current (Class ID: 3)**

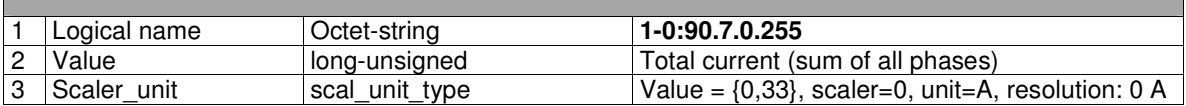

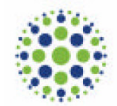

# 6.5 **Power Quality (Voltage sags and swells)**

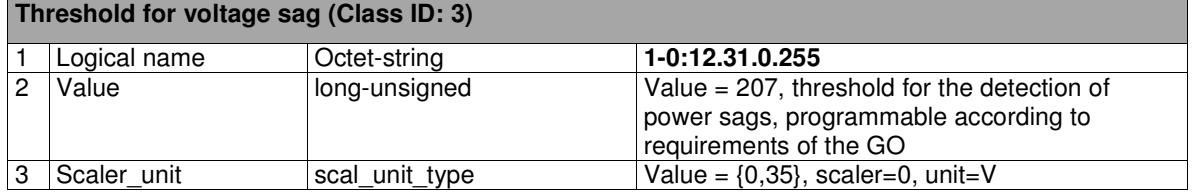

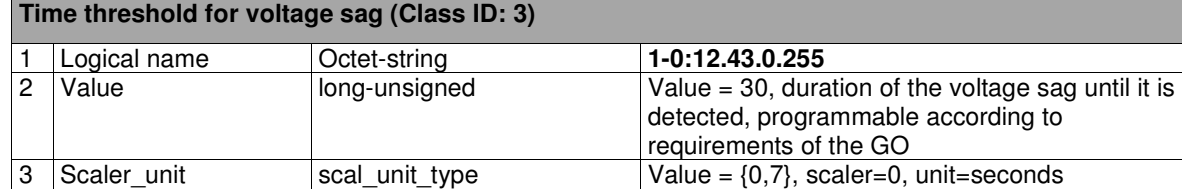

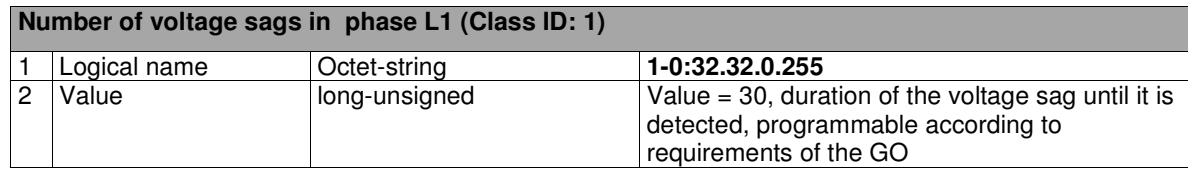

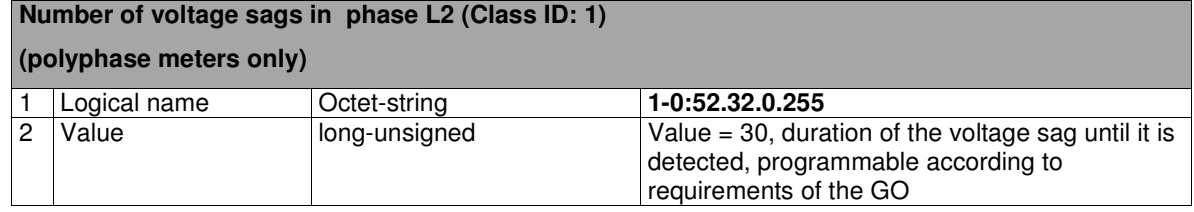

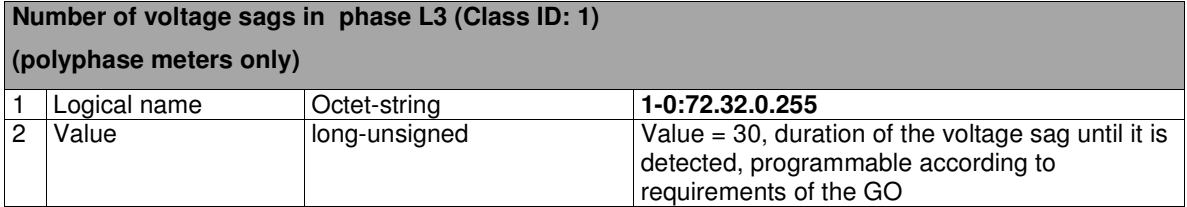

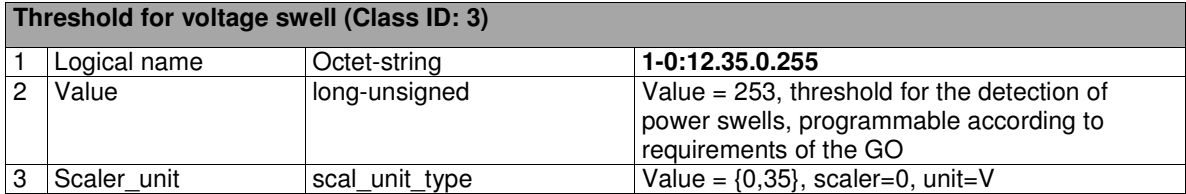

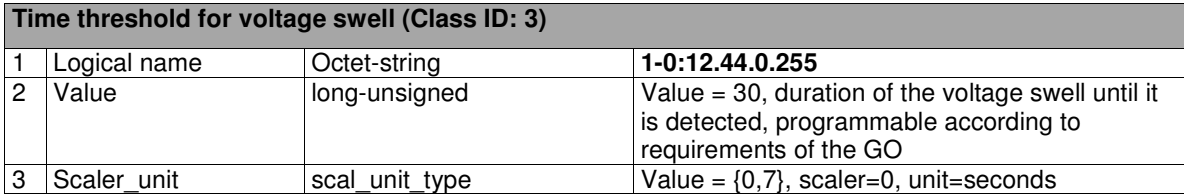

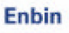

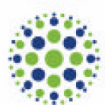

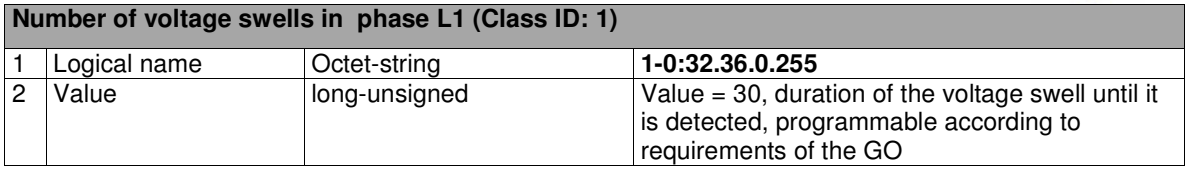

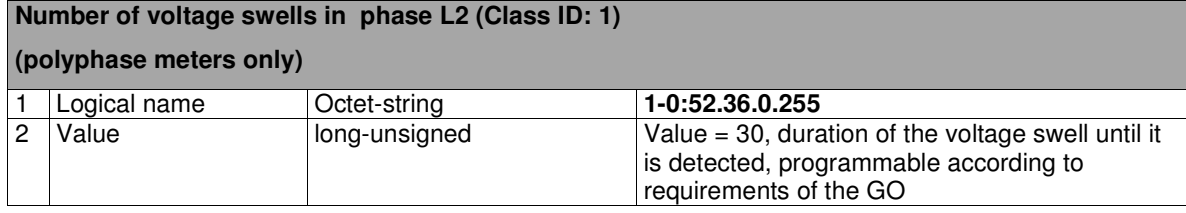

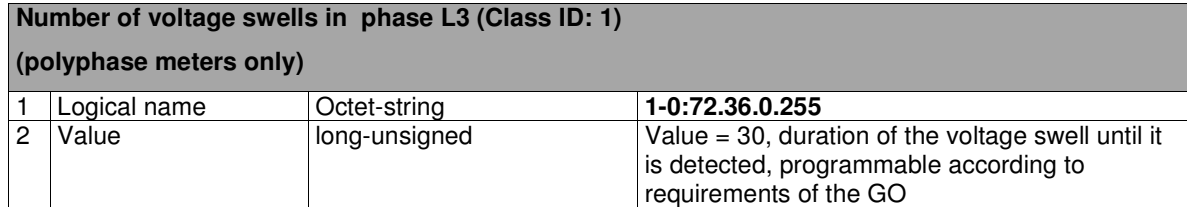

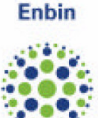

# 7 **M-BUS RELATED OBJECTS**

### 7.1 **M Bus Master Setup**

**M-Bus Master Setup (Class ID: 72)** 

**Setup of M-bus master for every M-bus client (4 instances, one per channel, see additional info)** 

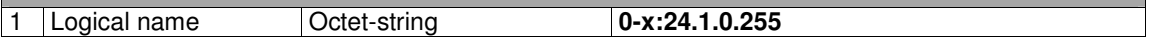

The M-Bus Master Setup class is a new class that is not specified in the current version of the Blue Book [1], but it will be defined in the next version. The specification of this class can be found in Appendix A.1 and in [23].

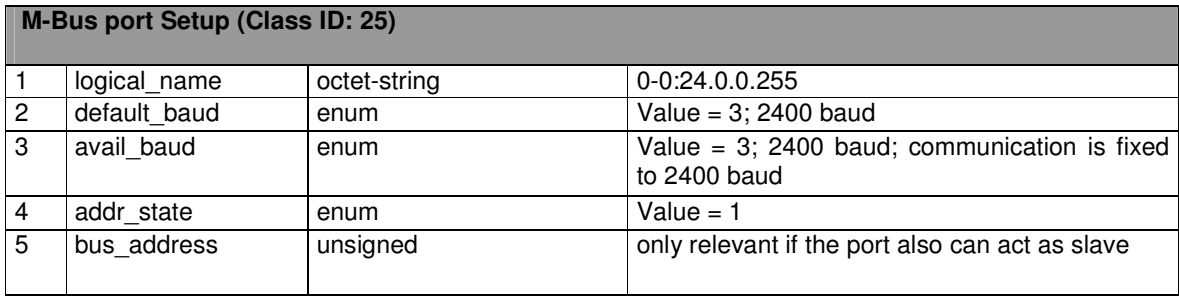

# 7.2 **Identification numbers**

**Device ID 1 (Class ID: 1)** 

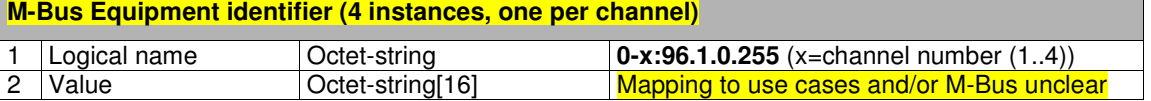

For the COSEM Object Model there are defined M-bus-Identifiers as COSEM Objects:

1.  $0.1.96.1.0.255$  - CH1 Device ID 1 = CH1 G-Equipment Identifier 2.  $0.2.96.1.0.255 - CH2$  Device ID 1 = CH2 G-Equipment Identifier  $3. 0.3.96.1.0.255 - CH3$  Device ID 1 = CH3 G-Equipment Identifier 3. 0.4.96.1.0.255 - CH4 Device ID 1 = CH4 G-Equipment Identifier

Binding is performed with SET to these objects using one of the following methods:

1. Installer sets E-Meter COSEM object with PDA over P0. 2. Installer sets E-Meter COSEM object with selecting from the list of G-Equipment Identifiers on E-Meter.

3. Back office sets E-Meter COSEM object over P3

Once G-Equipment Identifier is in COSEM Object the binding is complete. COSEM objects are defined and this definition is sufficient to perform binding of G-Meter into E-Meter. The method applies for Wired M-Bus and Wireless M-Bus. The difference is that with Wired M-Bus installation is performed with M-Bus Master Setup method install slave and that COSEM Object is automatically set with G-Equipment Identifier. To release the binding the COSEM Object is cleared.

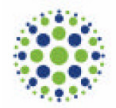

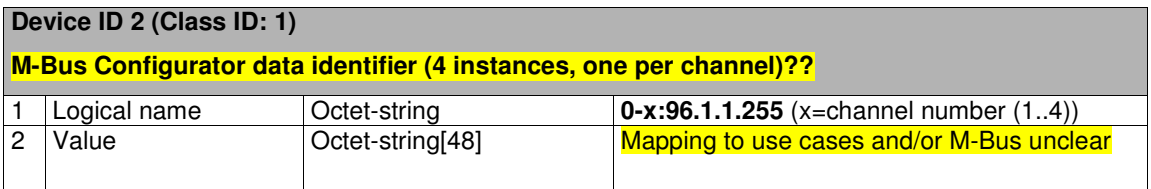

# 7.3 **Registers**

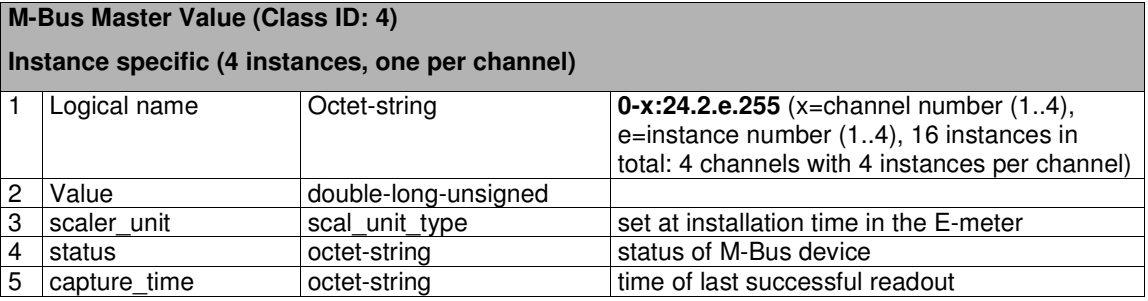

# 7.4 **Profiles (hourly)**

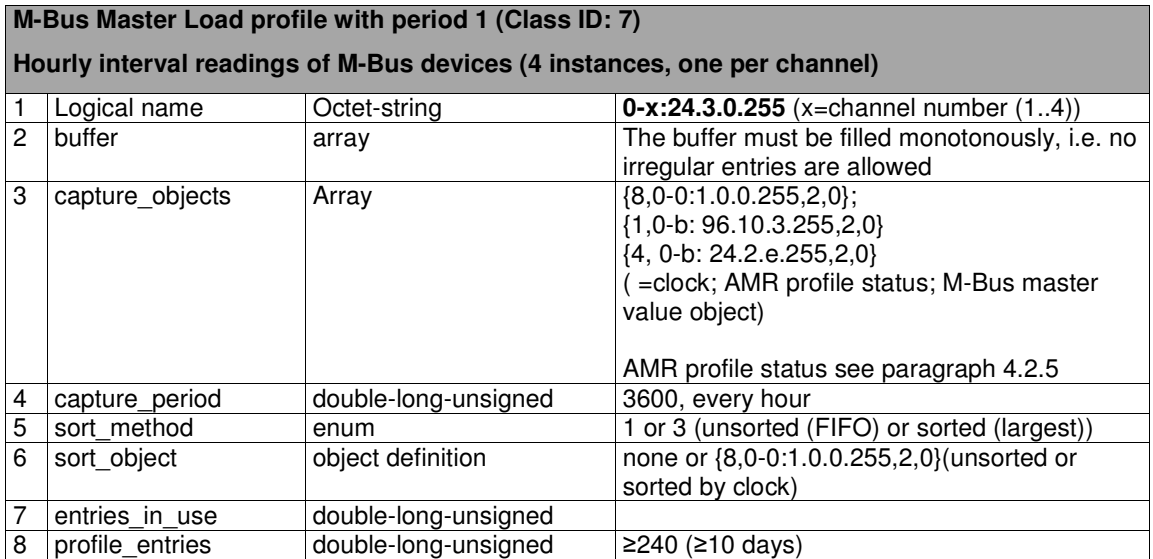

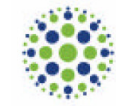

# 7.5 **Event Log (Class id = 7)**

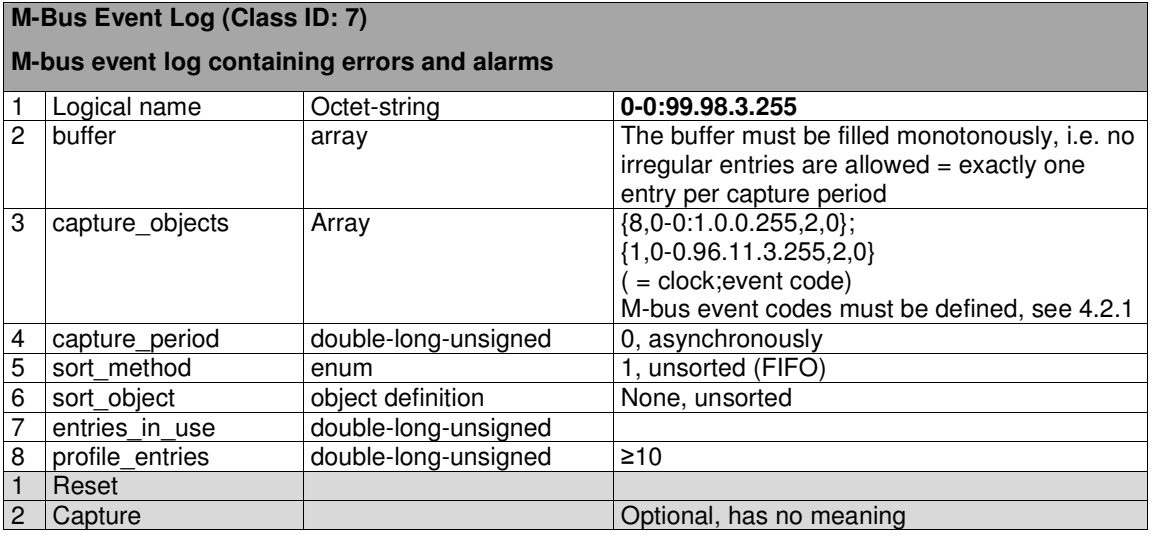

### 7.6 **Disconnector (Control and Log)**

#### **M-Bus Master Disconnect Control (Class ID: 70)**

**Controls the opening and closing of an M-Bus disconnector (e.g. gas valve) (4 instances, one per channel)**

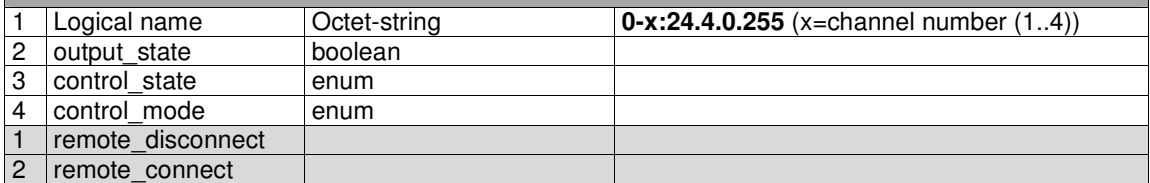

The Disconnect Control class is a new class that is not specified in the current version of the Blue Book [1], but it will be defined in the next version. The specification of this class can be found in Appendix A.3.

### **M-Bus Master Control log (Class ID: 7)**

**Changes of the states related to the disconnect control are recorded (open, close) (4 instances, one per channel)**

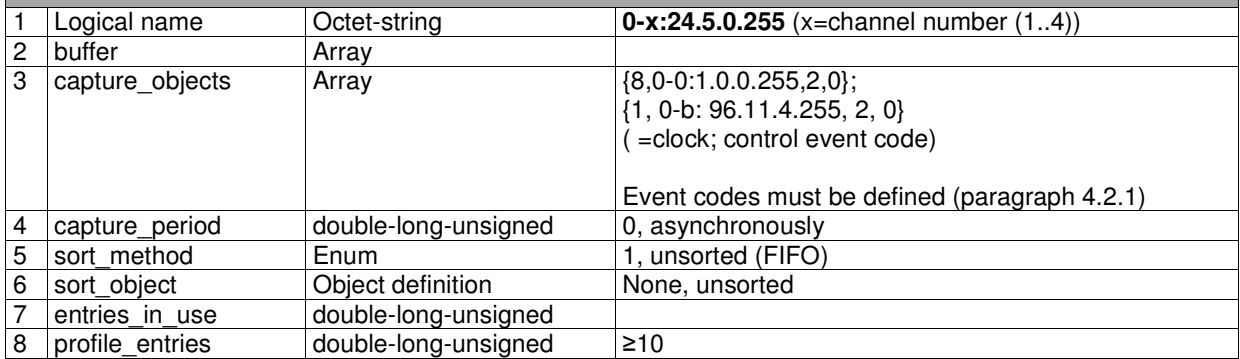

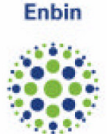

# **APPENDIX A: SPECIFICATION OF NEW DLMS CLASSES**

### **A.1 M-Bus Master Setup Interface Class (class\_id:72)**

Instances of this interface class allow setting up and operating devices as M-bus master devices, to exchange data with M-Bus slave devices. An M-Bus master device may have one or more M-Bus interfaces, which can be configured using instances of the M-Bus port setup interface class (class id: 25). Each M-Bus master setup object controls one M-Bus slave device.

An M-Bus slave device is identified with its Primary Address, Identification Number, Manufacturer ID etc. as defined in EN 13757-3 [20] Clause 5, Variable Data respond. These parameters are carried by the respective attributes of the M-Bus master setup IC.

Values to be captured from an M-Bus slave device are identified by the capture definition attribute, containing a list of data identifiers (DIB, VIB) for the M-Bus slave device.

Using the methods of M-Bus master setup objects, M-Bus slave devices can be installed and deinstalled. Values from a slave device can be captured into M-Bus master value objects and M-Bus master profile generic objects, periodically or on an appropriate trigger. It is also possible to send data to M-Bus slave devices and to perform operations like resetting alarms, setting the clock, controlling disconnect devices (e.g. gas valves).

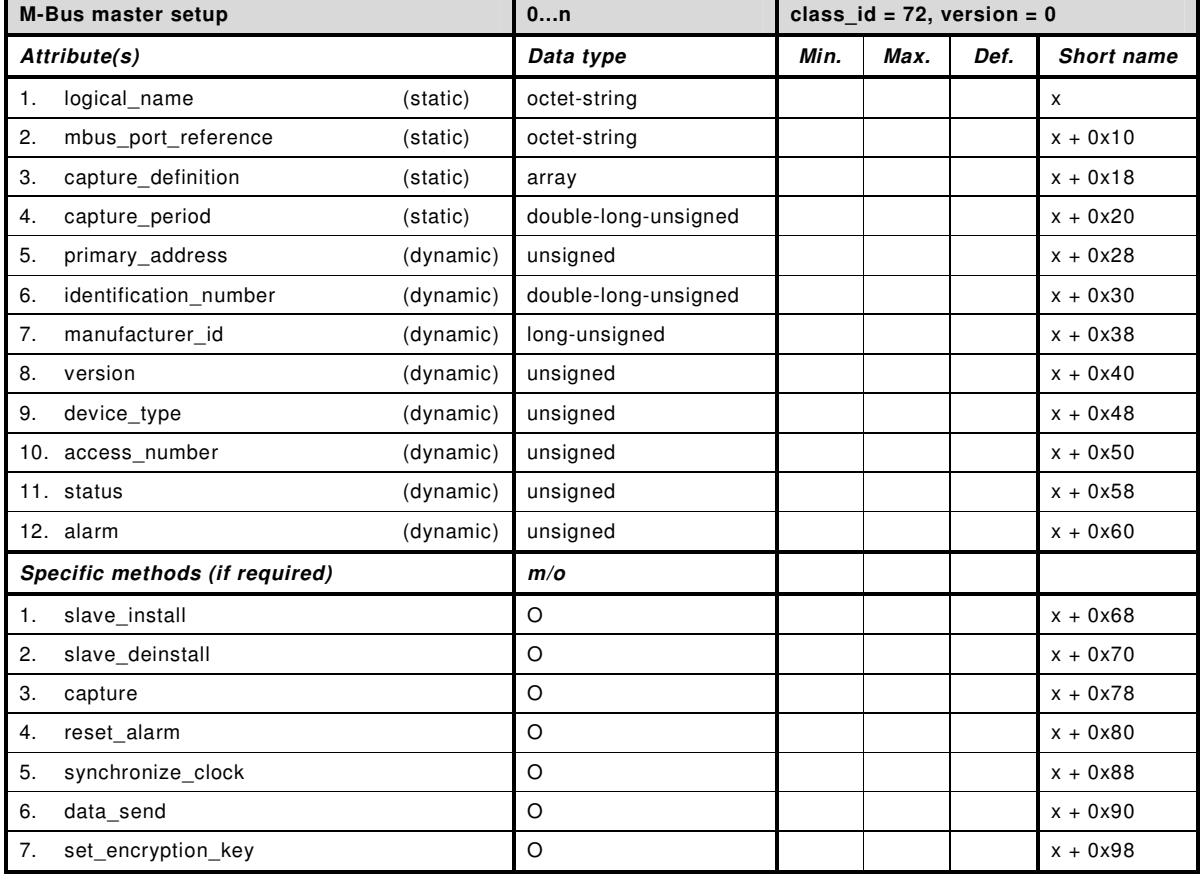

For details on the M-Bus dedicated application layer, see EN 13757-3 [20].

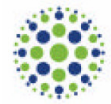

### **Attribute description**

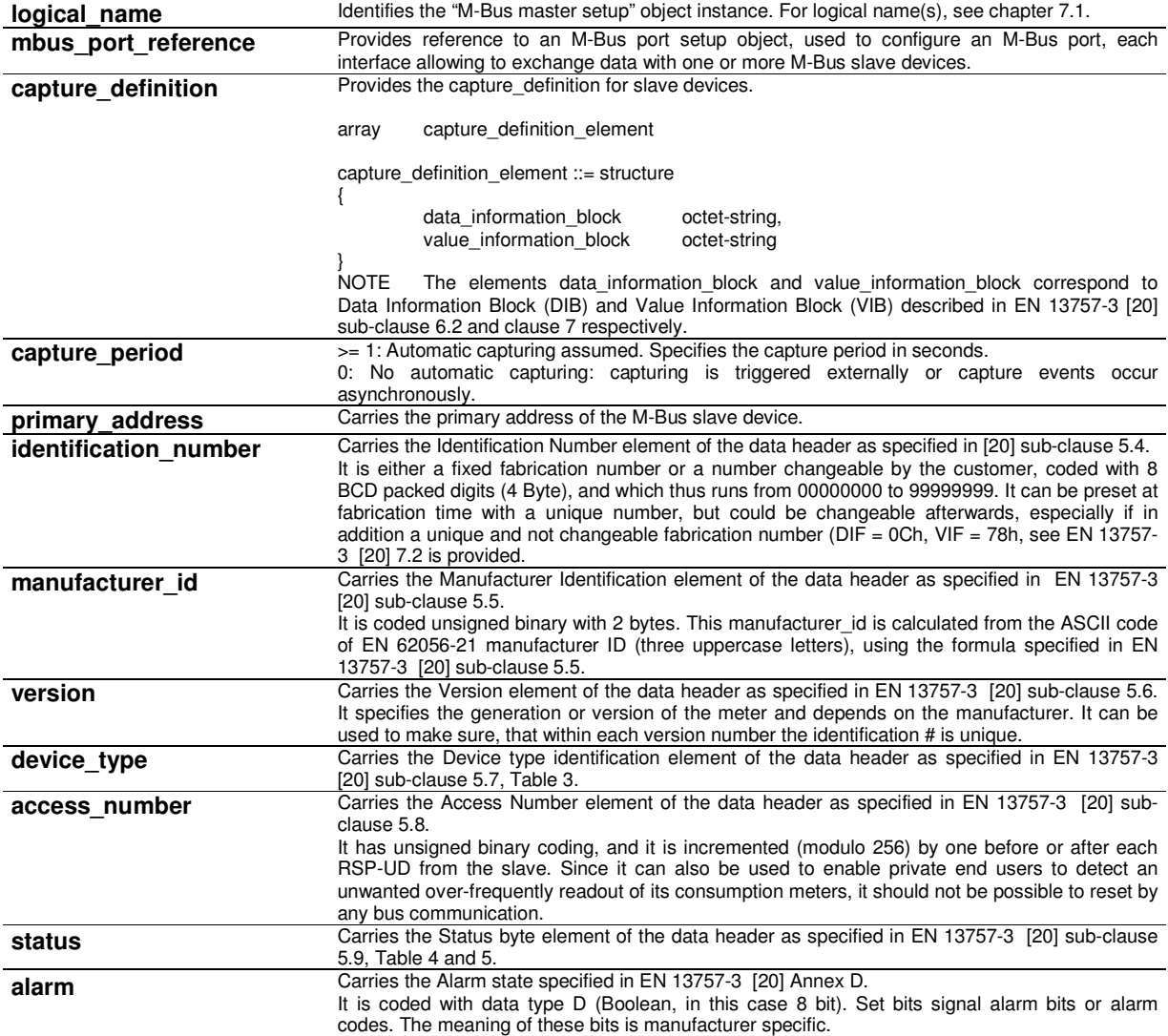

### **Method description**

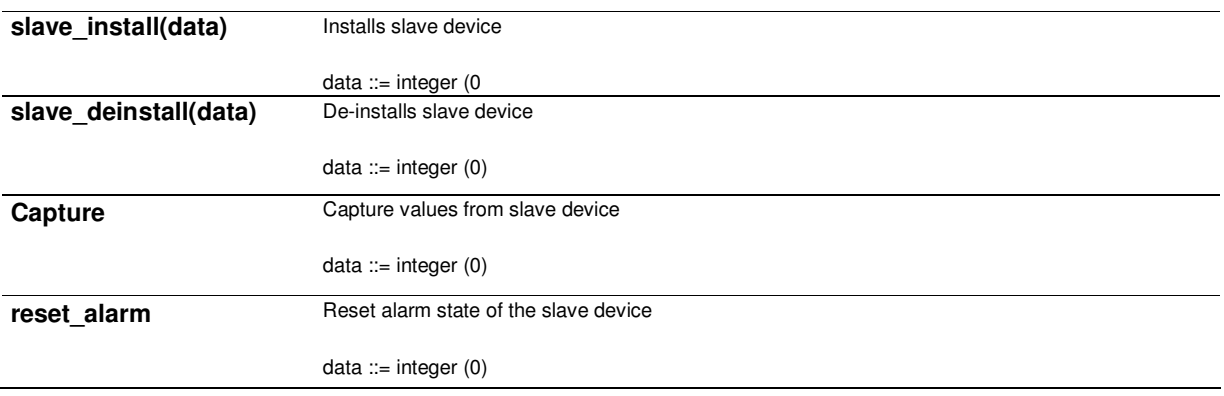

**Enbin** 

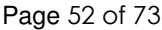

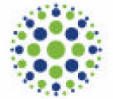

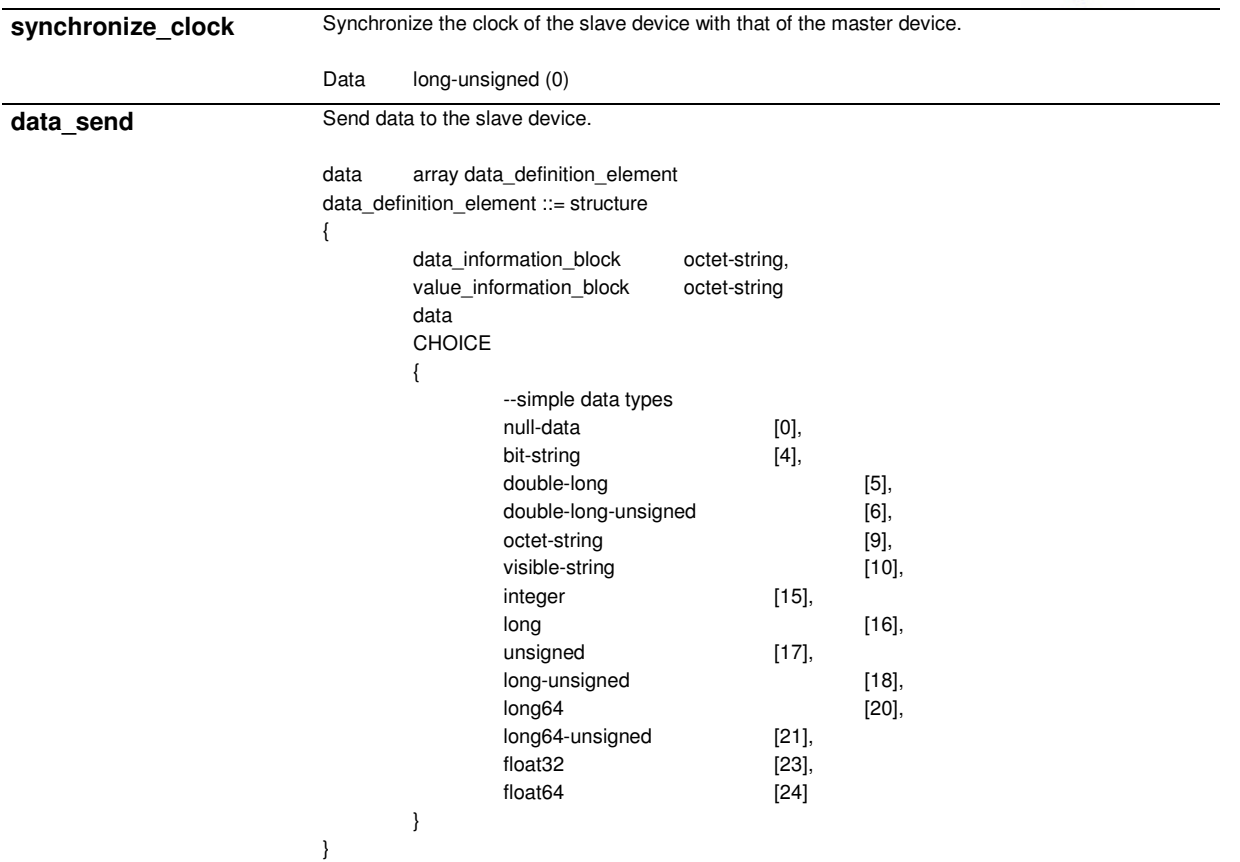

The following objects are available to configure M-Bus master devices and to exchange data with M-Bus slave devices:

- instances of the M-Bus master setup IC are used to configure devices as M-Bus masters;
- values captured from M-Bus slave devices are held by M-Bus masters value objects or M-Bus master profile generic objects;
- disconnector devices of M-Bus master devices (e.g. gas valves) are controlled by instances of the M-Bus master disconnect control IC;
- changes of the state of the disconnect device are held by instances of M-Bus master control log IC.

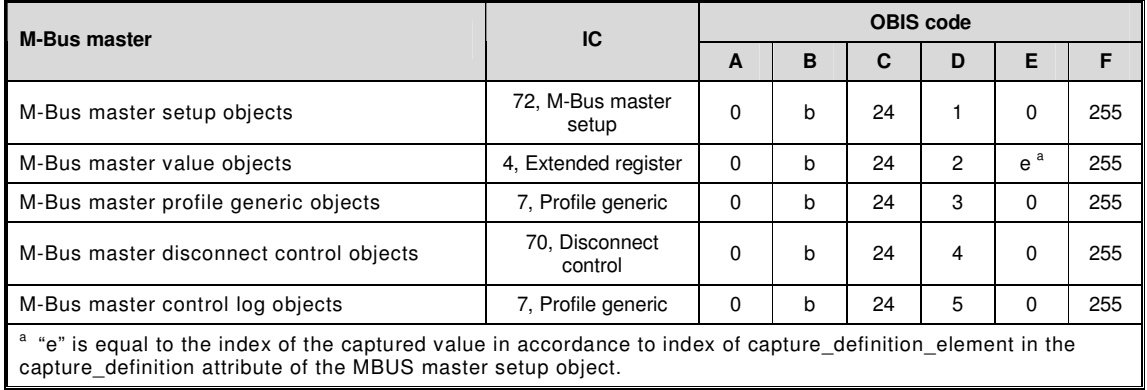

Functional and technical specifications Smart Meters

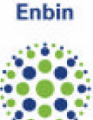

# **A.2 Limiter Interface Class (class\_id:71)**

Instances of the Limiter interface class allow defining a set of actions that are executed when the value of a value attribute of a monitored object "Data", "Register", "Extended Register", "Demand Register", etc. crosses the threshold value for at least minimal duration time.

The threshold value can be normal or emergency threshold. The emergency threshold is activated via the emergency profile defined by emergency profile id, activation start time, and duration. The emergency profile id element is matched to an emergency profile group id: this mechanism enables the activation of the emergency threshold only for a specific emergency group.

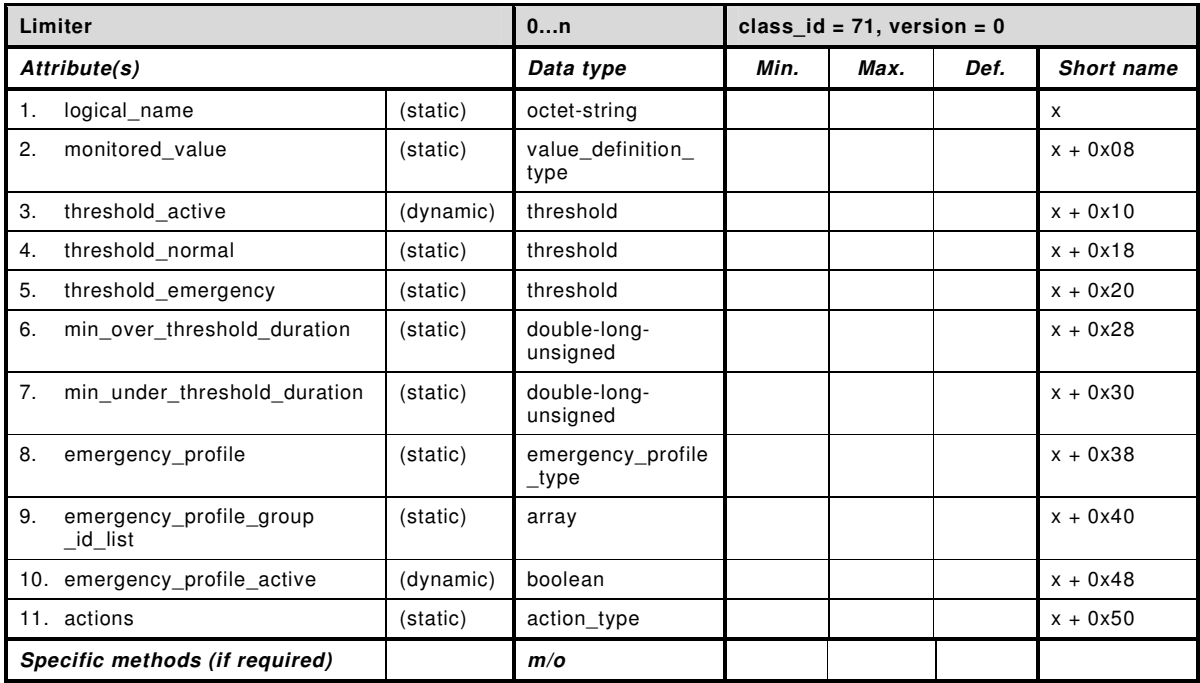

#### **Attribute description**

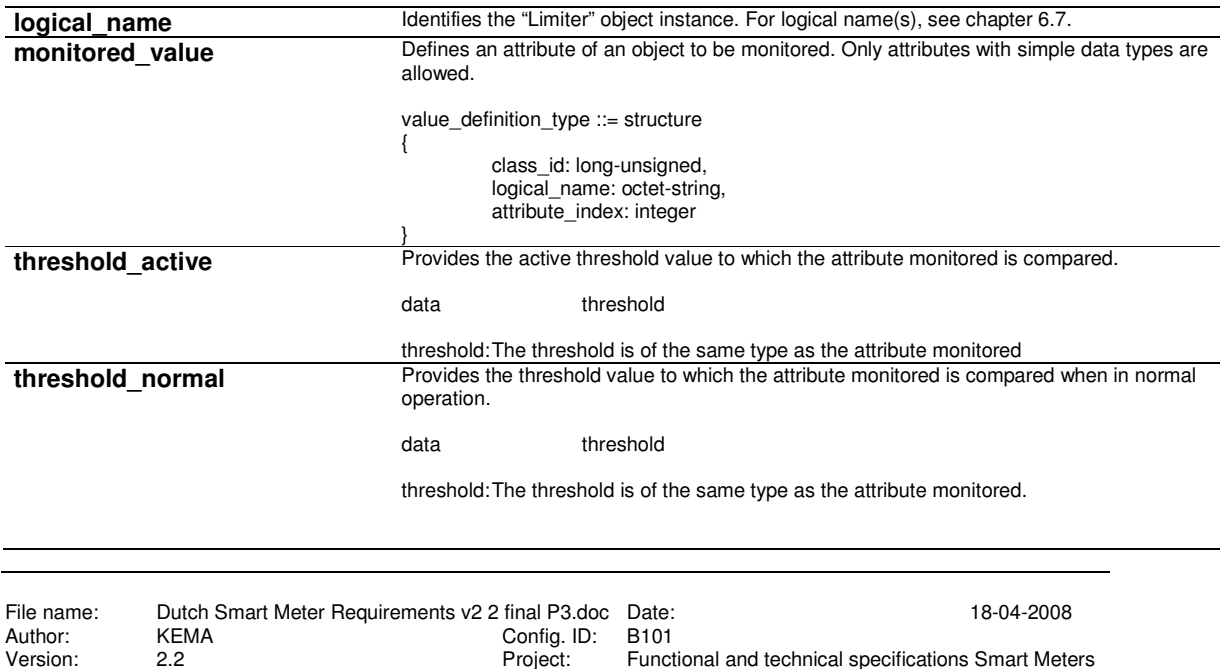

Functional and technical specifications Smart Meters

**Enbin** 

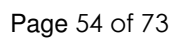

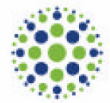

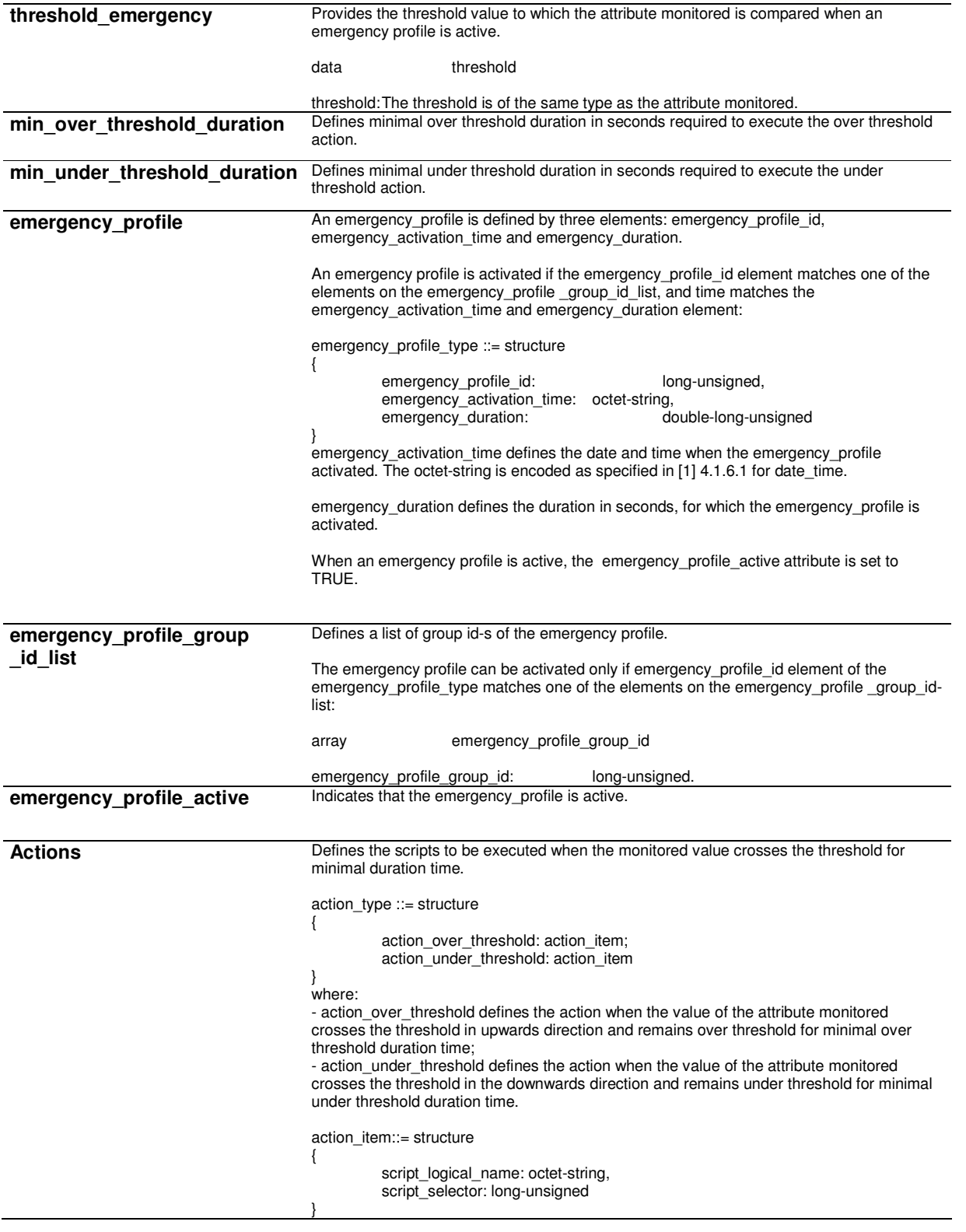

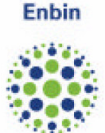

# **A.3 Disconnect control (class\_id:70)**

Instances of the Disconnect control interface class manage an internal or external disconnect unit of the meter (e.g. electricity breaker, gas valve) in order to connect or disconnect, partly or entirely, the premises of the consumer.

The state diagram and the possible state transitions are shown in figure A.3.1

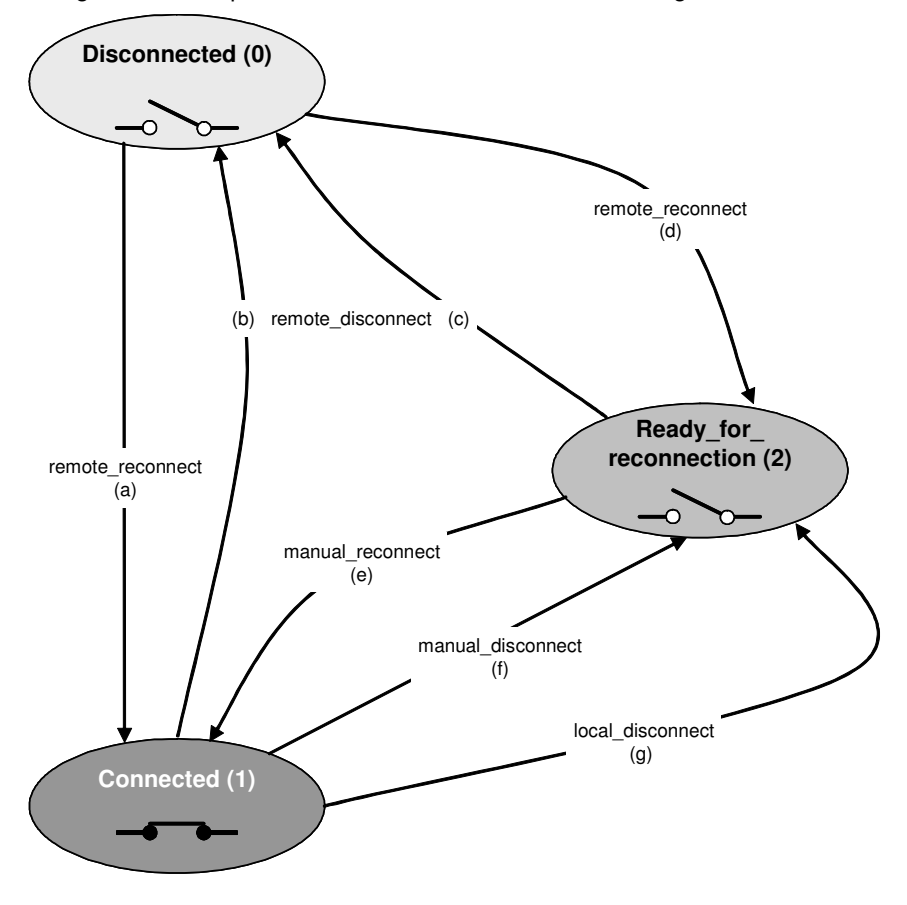

Figure A.3.1 – State diagram of the Disconnect control interface class

Disconnect and reconnect can be requested:

- Remotely, via a communication channel: remote\_disconnect, remote\_reconnect;
- Manually, using e.g. a push button: manual\_disconnect, manual\_reconnect;
- Locally, by a function of the meter, e.g. limiter, prepayment: local disconnect. Local reconnection is not possible: reconnection after a local\_disconnect always requires a manual intervention.

The possible states and state transitions of the Disconnect control interface class are shown in table A.3.1.The Disconnect control object doesn't feature a memory, i.e. any commands are executed immediately.

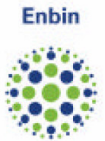

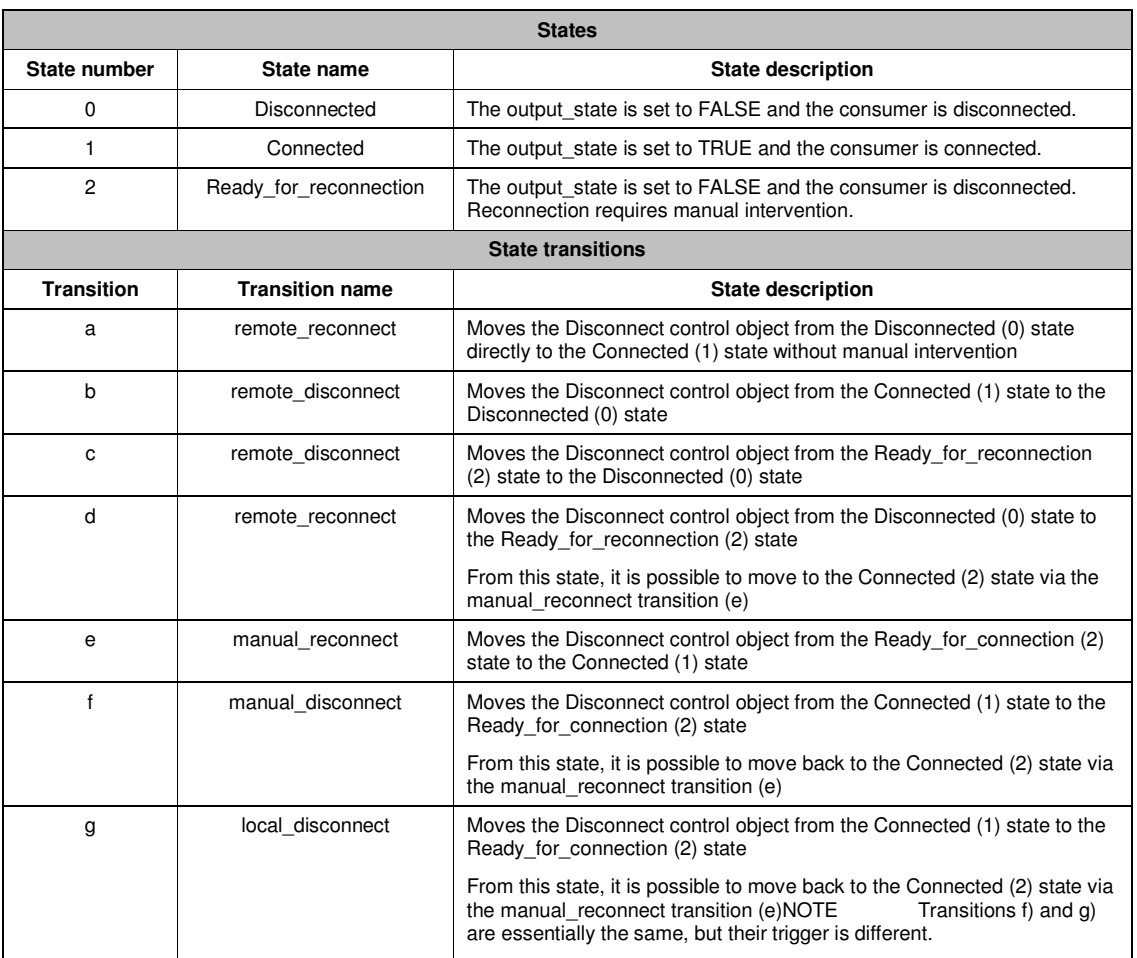

#### Table A.3.1 – Disconnect control IC – states and state transitions

To define the behaviour of the disconnect control object for each trigger, the control mode must be set.

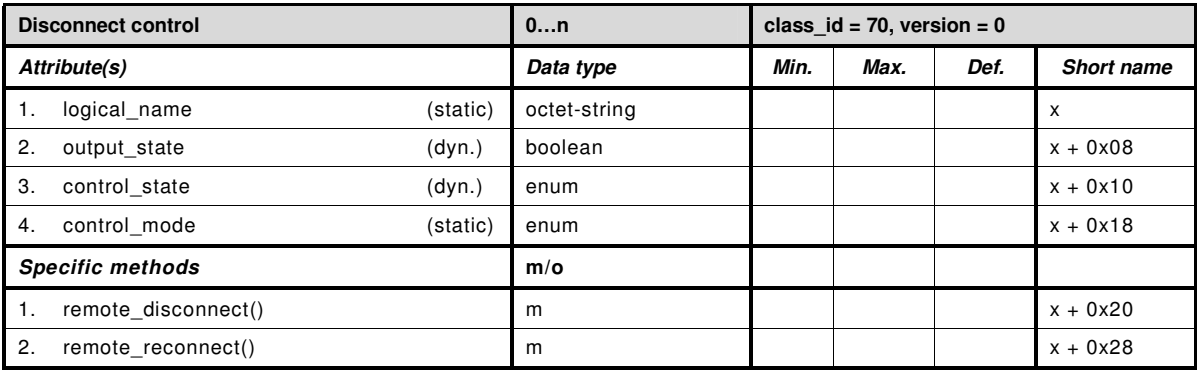

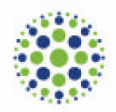

# **Attribute description**

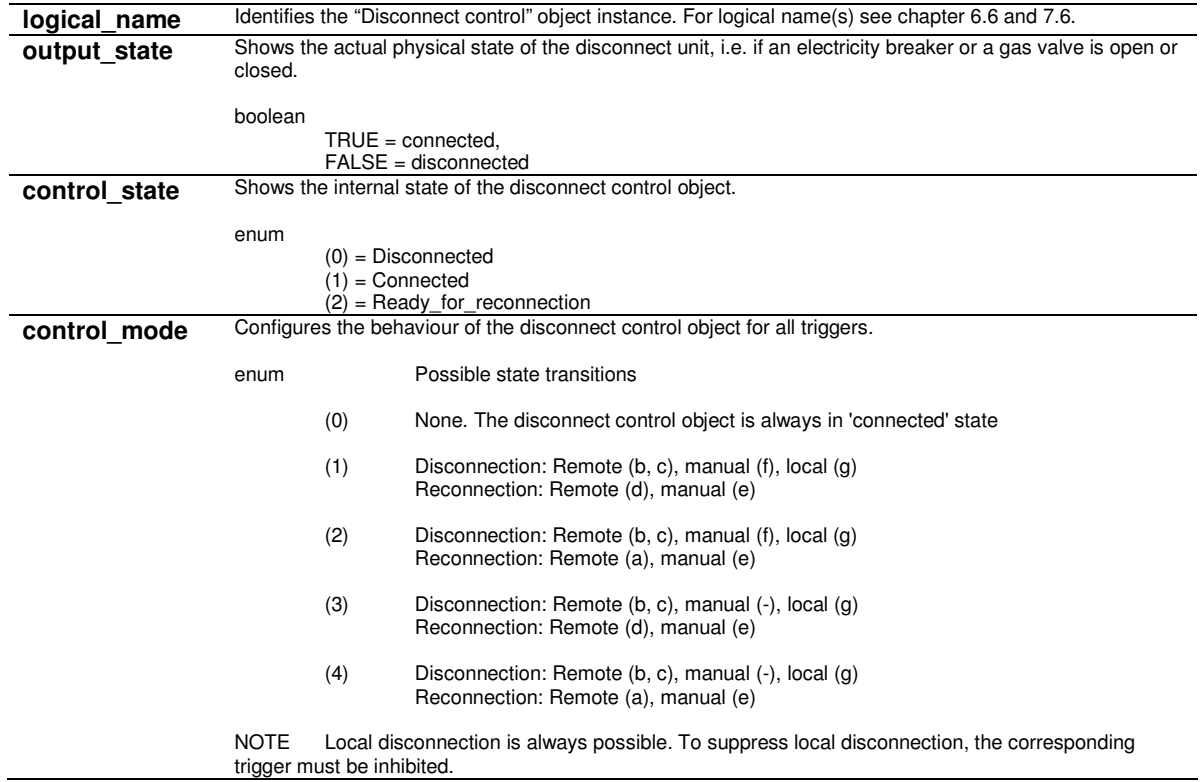

### **Method description**

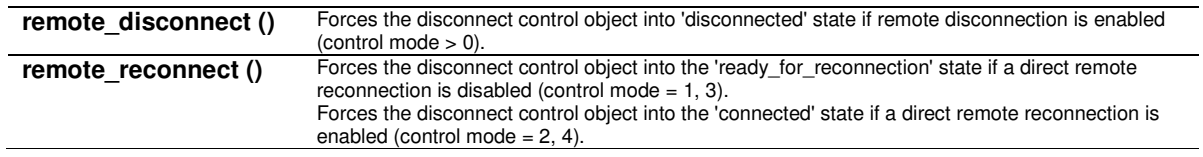

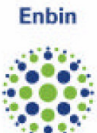

# **APPENDIX B: PLC SETUP CLASSES**

# **B.1 S-FSK Phy&MAC setup (class\_id: 50)**

An instance of the "S-FSK Phy&MAC setup" class stores the data necessary to set up and manage the physical and the MAC layer of the PLC S-FSK lower layer profile.

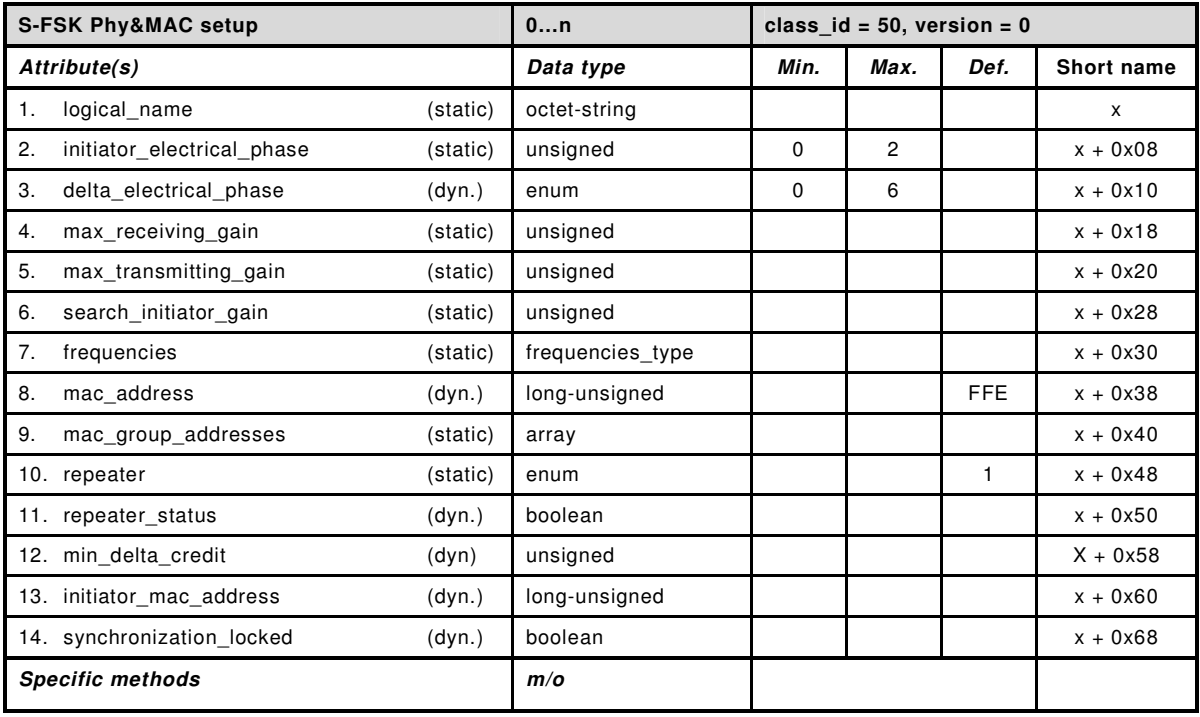

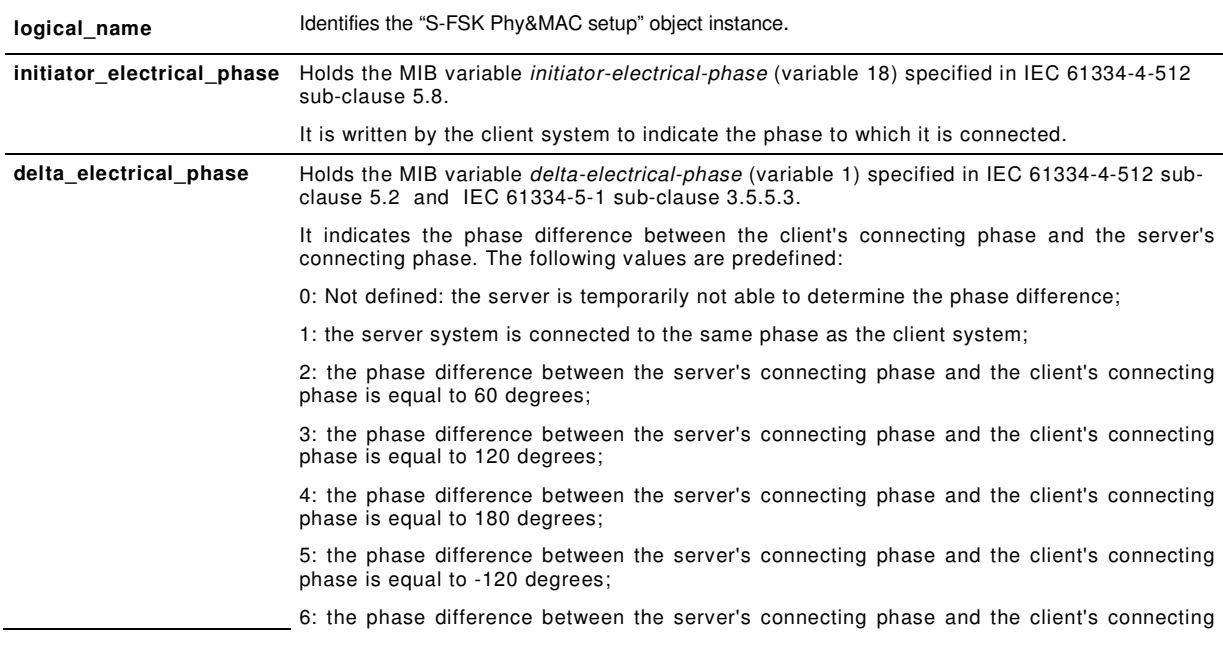

Enbin

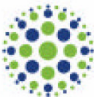

Page 59 of 73

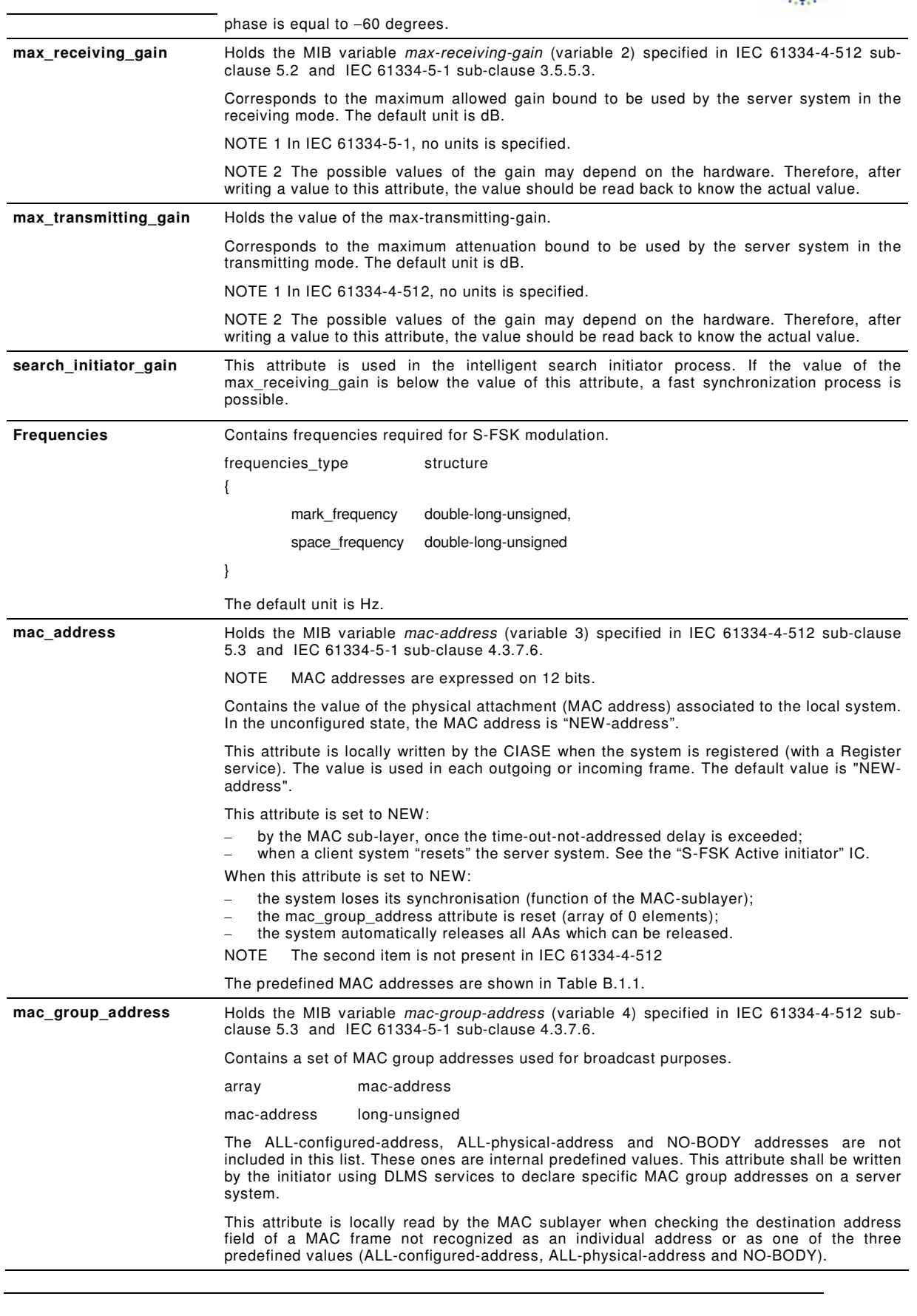

Enbin

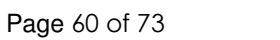

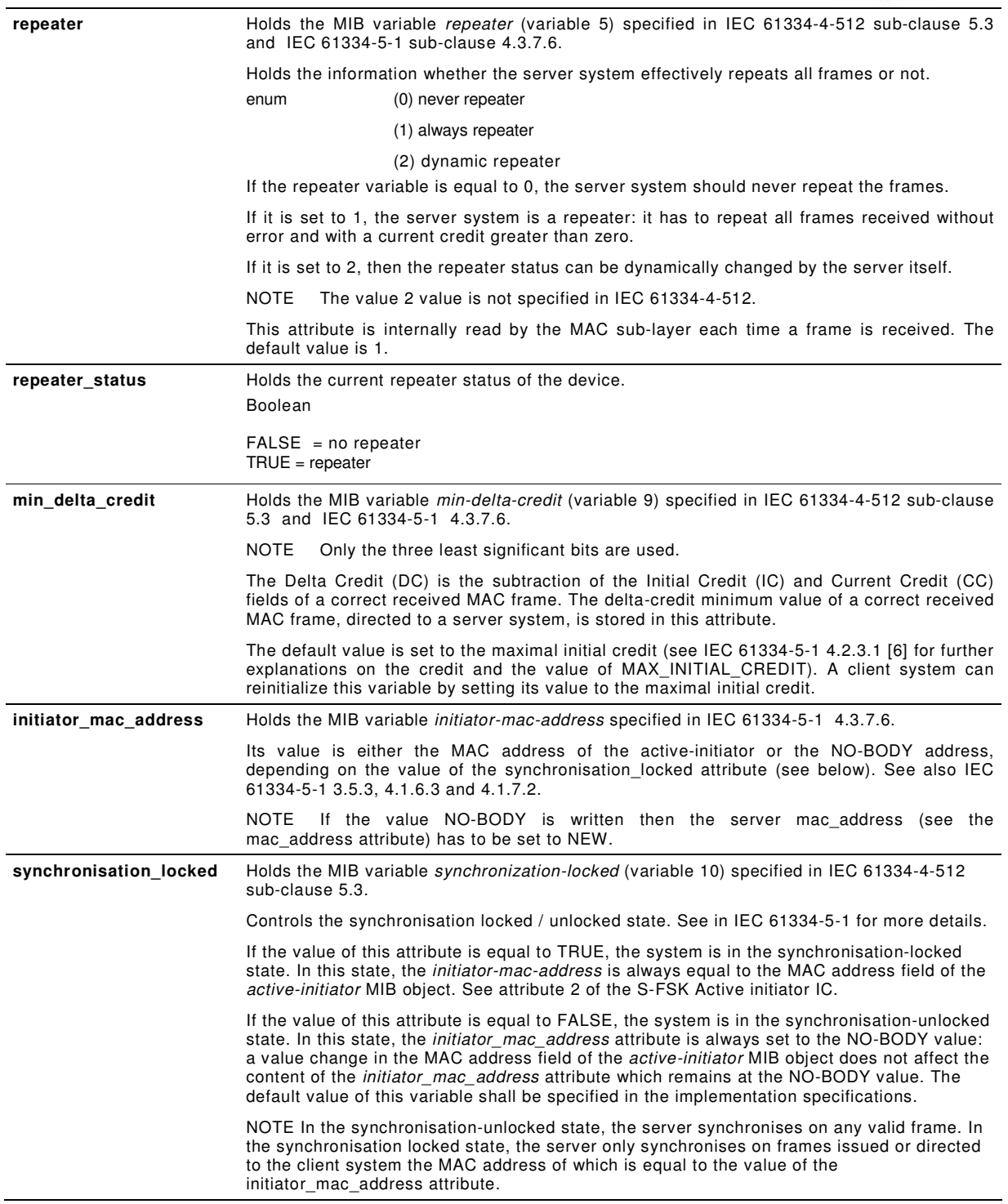

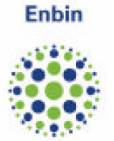

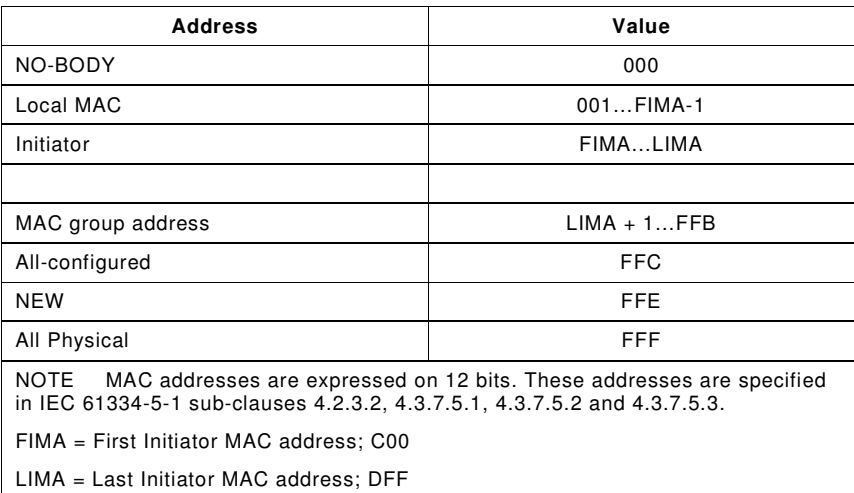

#### Table B.1.1 – MAC addresses in the S-FSK profile

### **B.2 S-FSK Active initiator (class\_id: 51)**

An instance of the "S-FSK Active initiator" class stores the data of the active initiator. The active initiator is the client system, which has last registered the server system with a CIASE Register request. See IEC 61334-5-511 7.2.

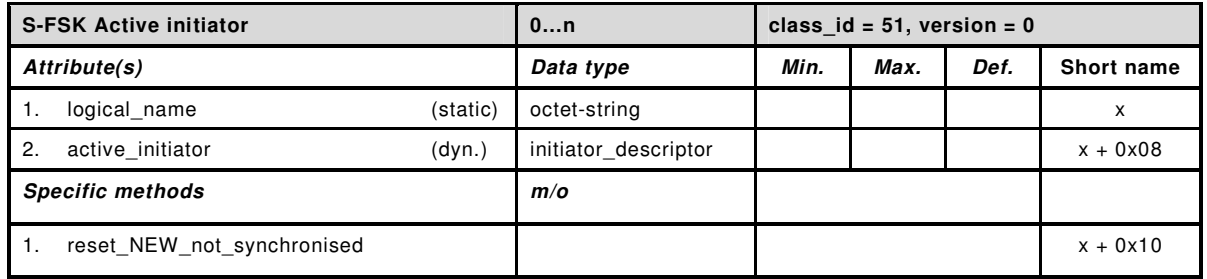

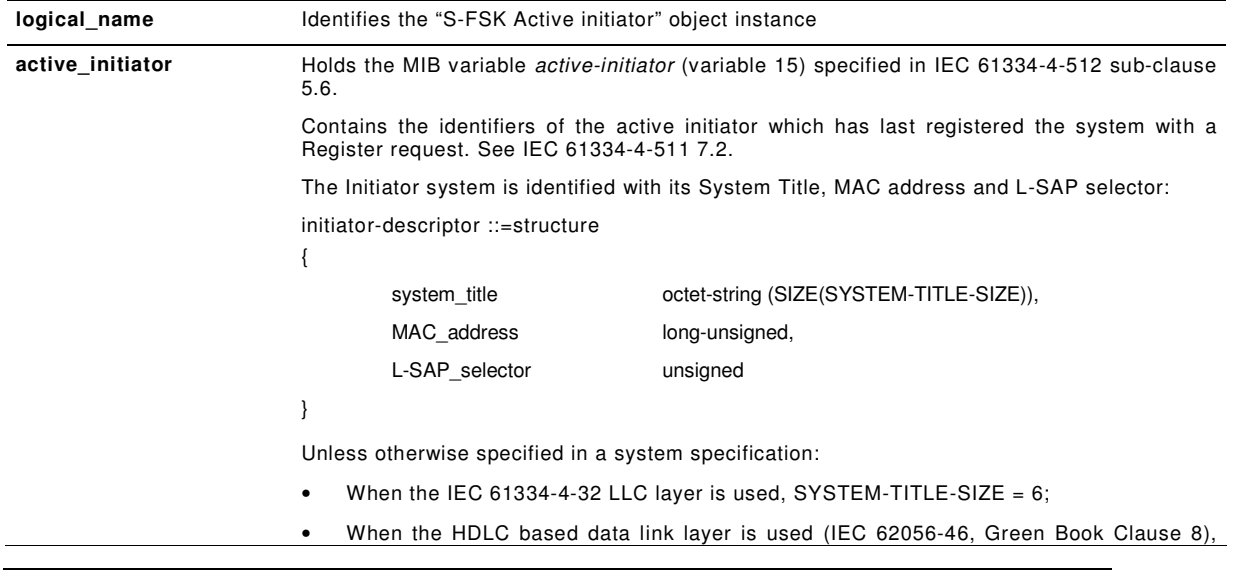

Page 62 of 73

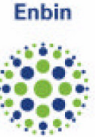

SYSTEM-TITLE-SIZE = 8;

• When the ISO/IEC 8802-2 LLC layer is used, SYSTEM-TITLE-SIZE = 16.

NOTE The system title of the initiator should have the same structure as the COSEM logical device name specified in DLMS UA 1000-1 sub-clause 4.1.8.2.

If the System-Title field of this object is set to an octet string of 0s, it means that the system is not registered.

The MAC-address element is used to update the *initiator-mac-address* MAC management variable when the system is configured in the synchronisation-locked state. See the specification of the initiator\_mac\_address and the synchronisation\_locked attributes of the S-FSK Phy&MAC setup IC.

As long as the server is not registered by an active initiator, the LSAP\_selector field is set to 0 and the system\_title field is equal to an octet string of 0s.

The default value of the initiator-descriptor is: system\_title = octet-string of 0s,  $MAC\_address = NO-BODY$  and  $L-SAP\_selection = 0$ .

The value of this attribute can be updated by the invocation of the reset\_NEW\_not\_synchronised method or by the CIASE Register service.

#### **Method description**

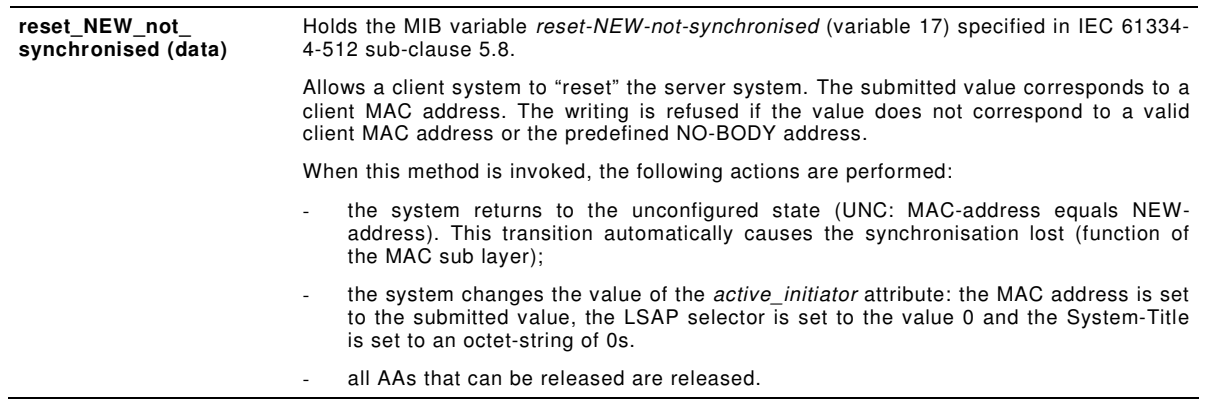

### **B.3 S-FSK MAC synchronisation timeouts (class\_id: 52)**

An instance of the "S-FSK synchronisation timeouts" class stores the timeouts related to the synchronization process.

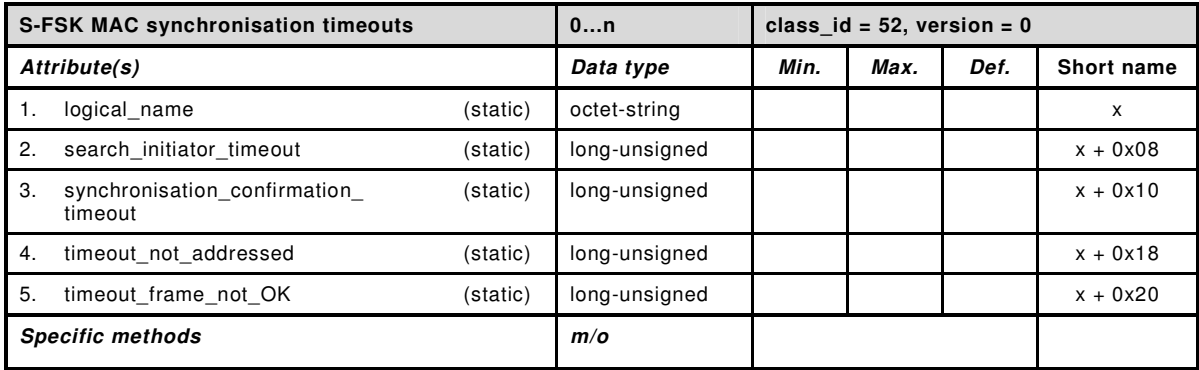

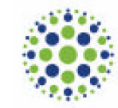

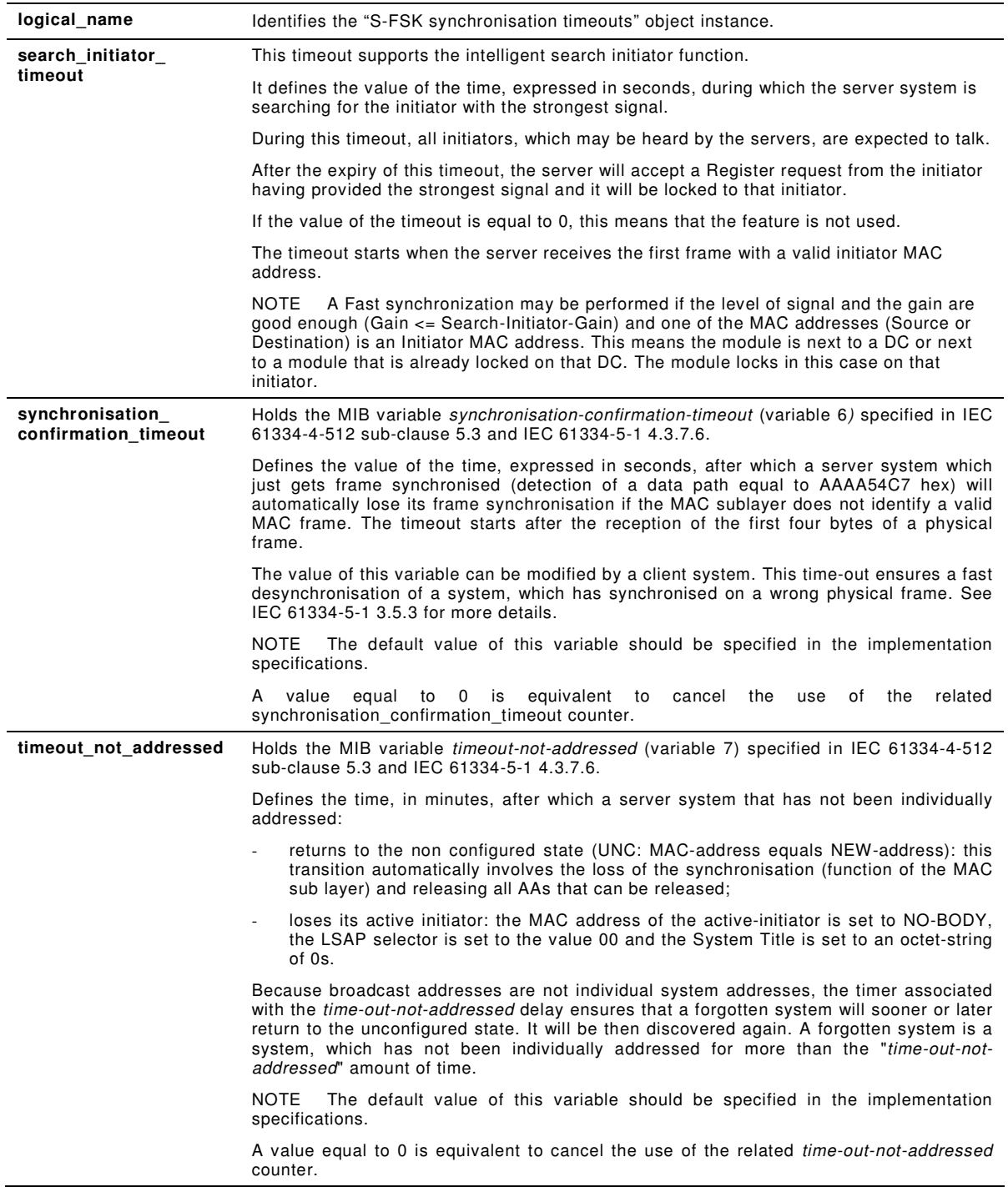

Enbin

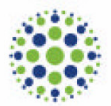

 $\overline{a}$ 

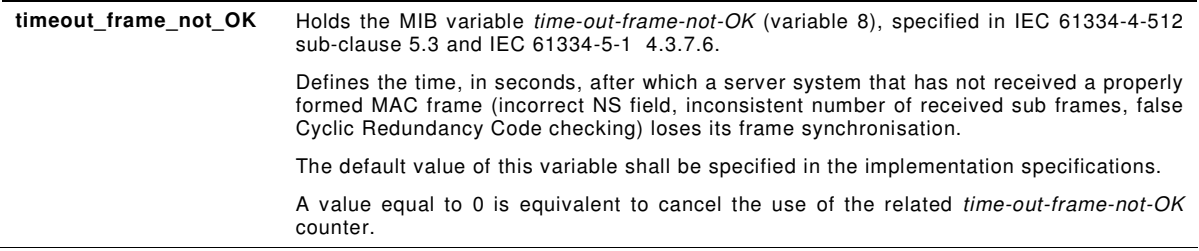

# **B.4 S-FSK MAC counters (class\_id: 53)**

An instance of the "S-FSK counters" class stores counters related to the frame exchange, transmission and repetition phases.

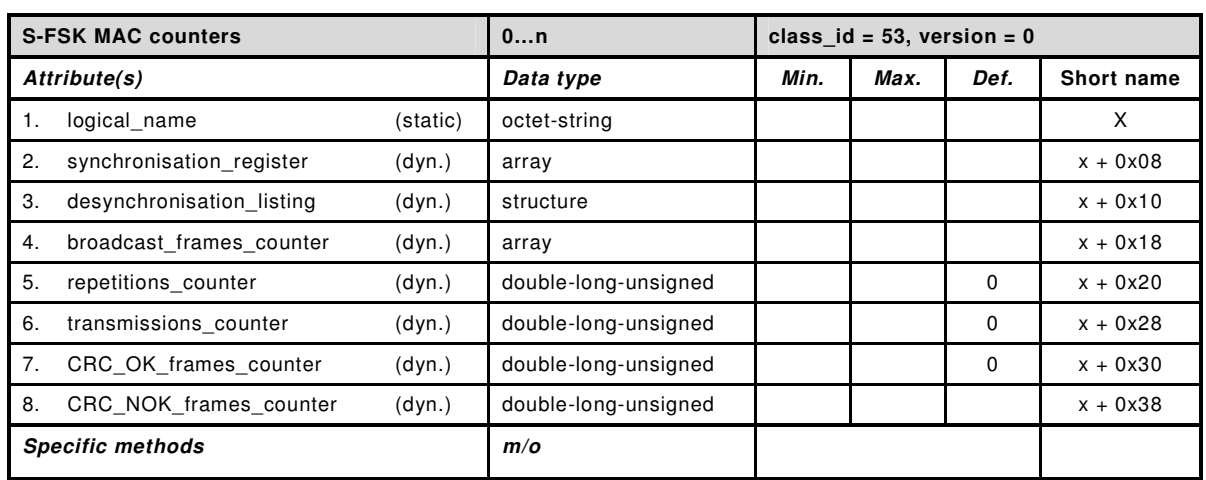

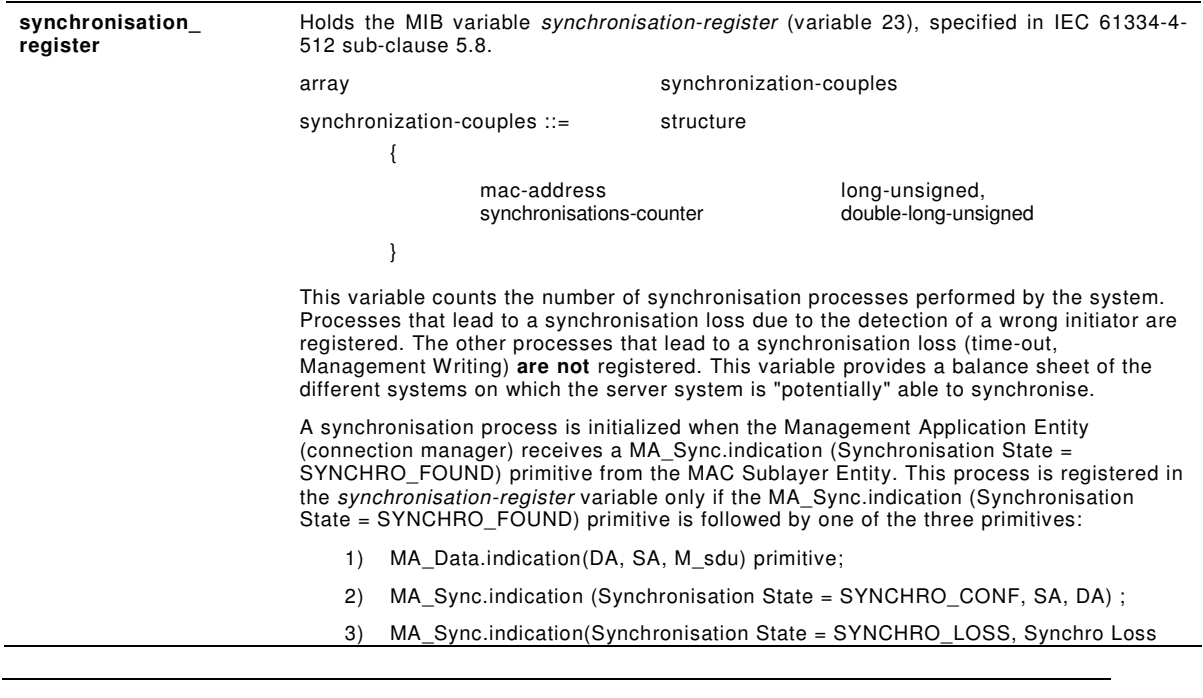

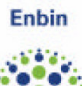

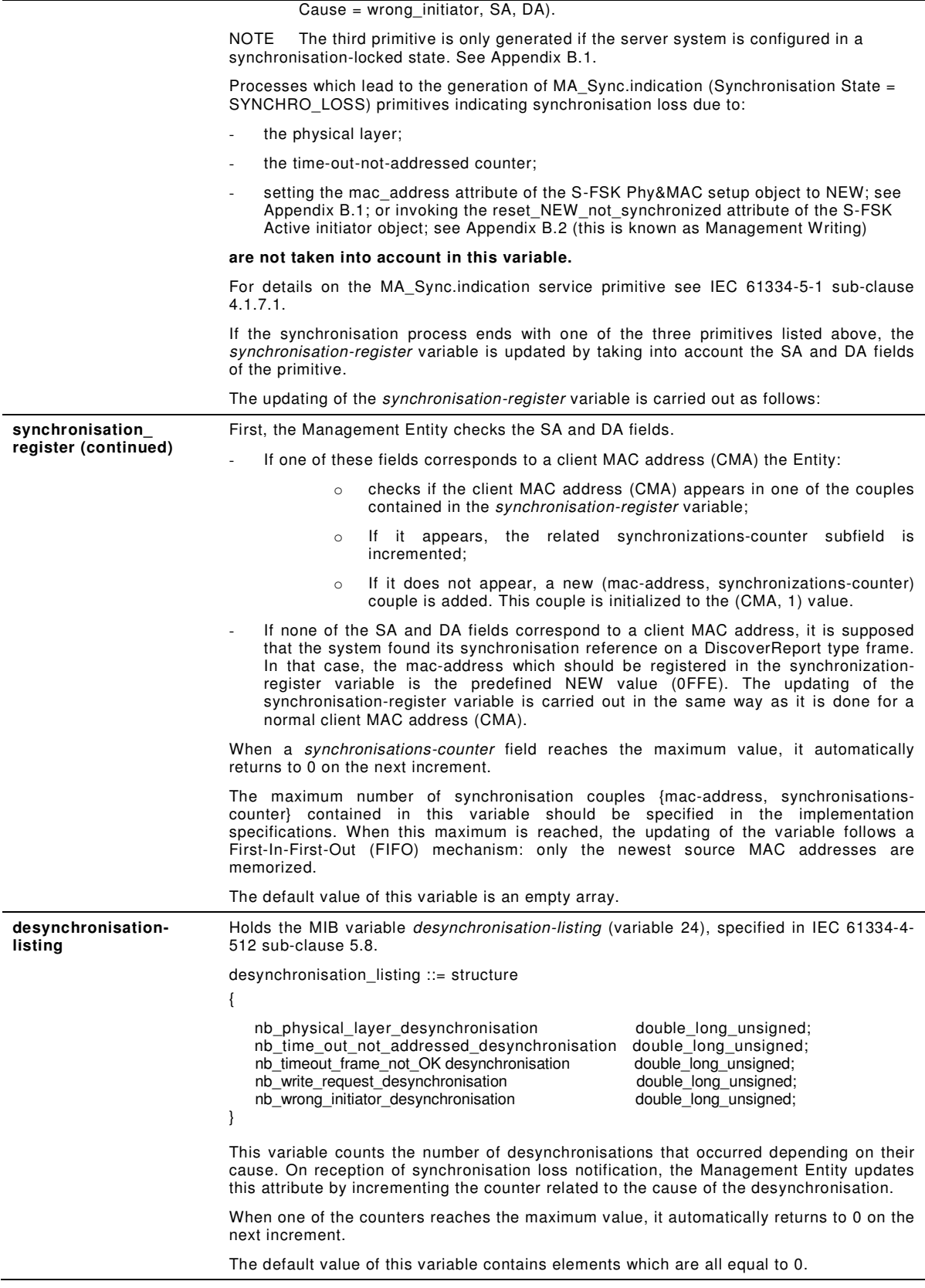

**Enbin** 

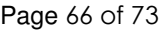

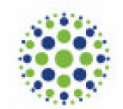

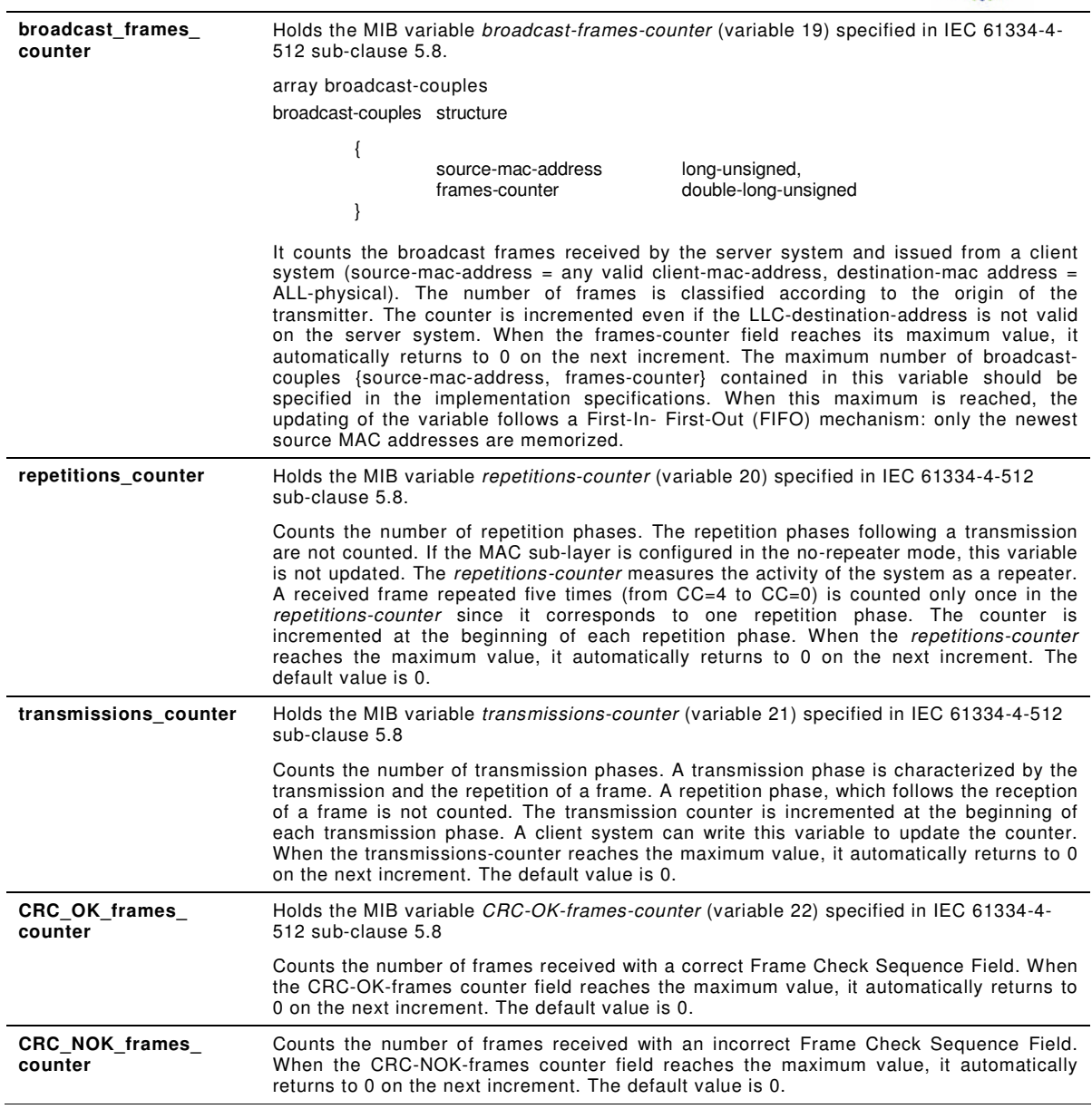

# **B.5 S-FSK IEC 61334-4-32 LLC setup (class\_id: 55)**

An instance of the "S-FSK IEC 61334-4-32 LLC setup "class holds parameters necessary to set up and manage the LLC layer as specified in IEC 61334-4-32.

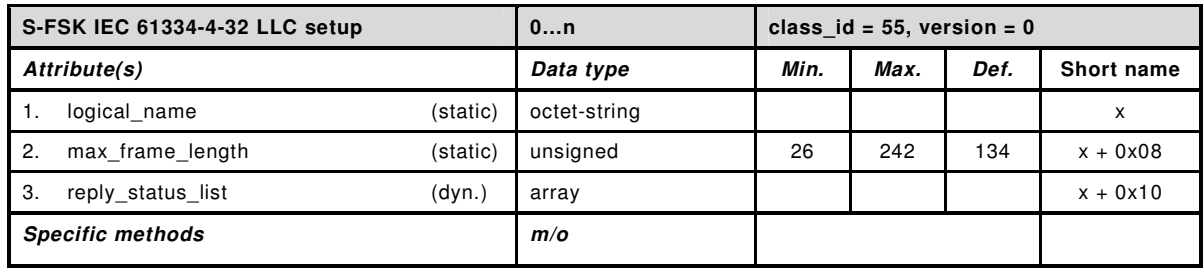

Page 67 of 73

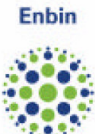

#### **Attribute description**

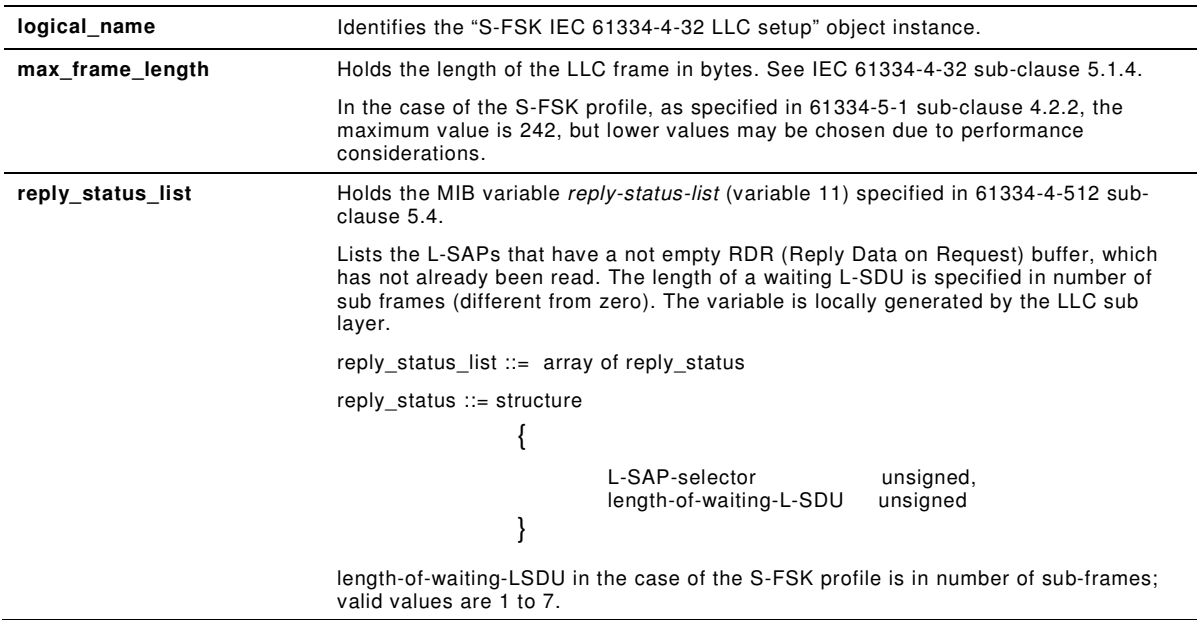

# **B.6 S-FSK Reporting system list (class\_id: 56)**

An instance of the "S-FSK Reporting system list" class holds the list of reporting systems.

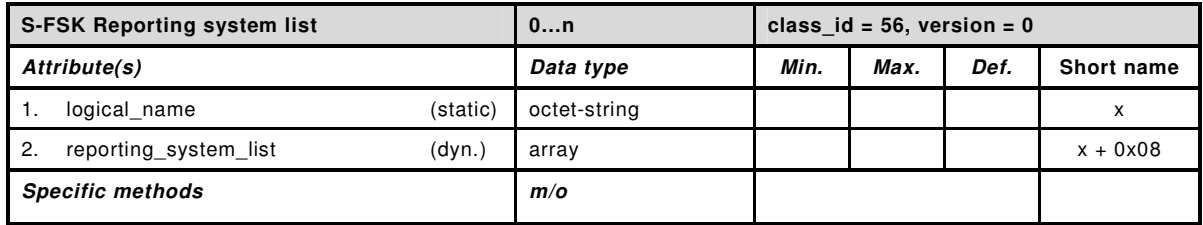

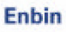

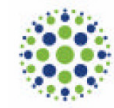

#### **Attribute description**

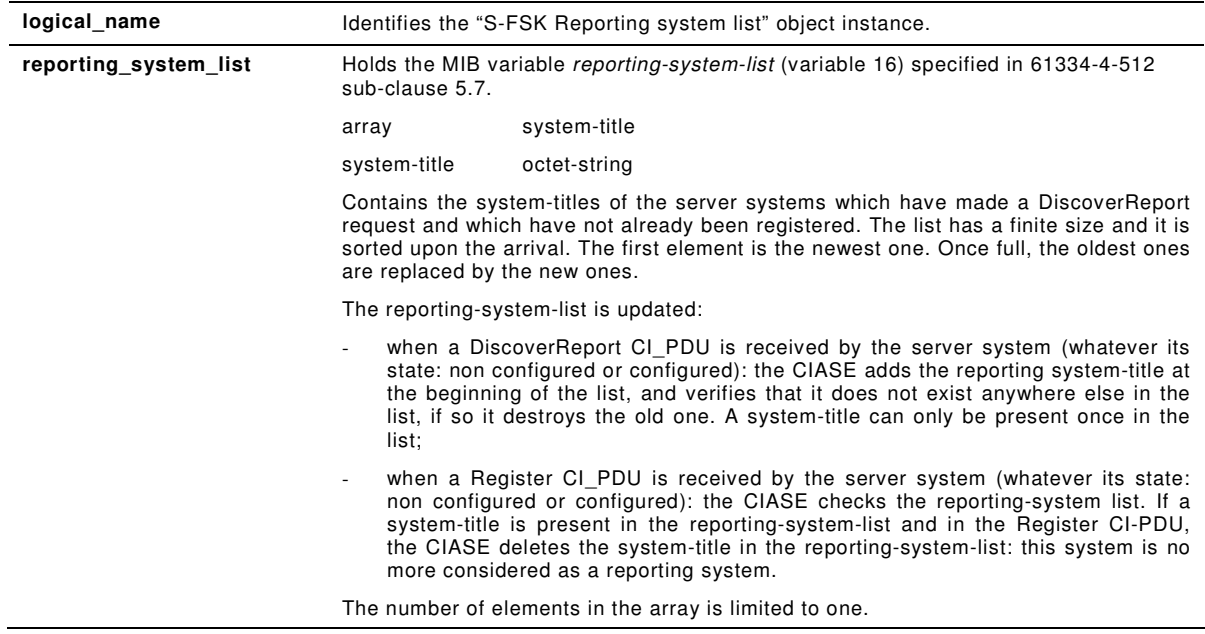

# **B.7 ISO/IEC 8802-2 LLC Type 1 setup (class\_id: 57)**

An instance of the ISO/IEC 8802-2 LLC Type 1 setup class holds the parameters necessary to set up the ISO/IEC 8802-2 LLC layer in Type 1 operation.

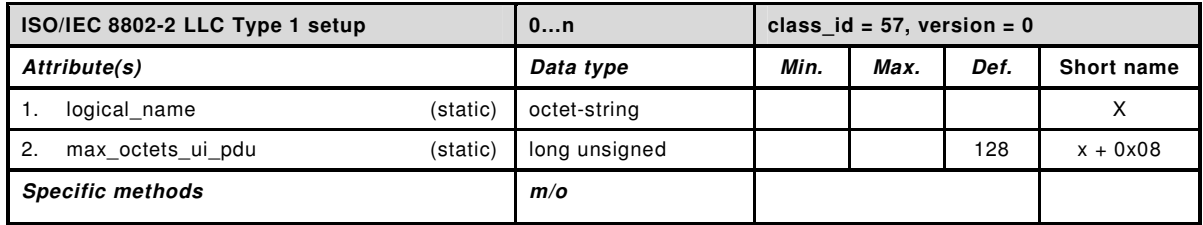

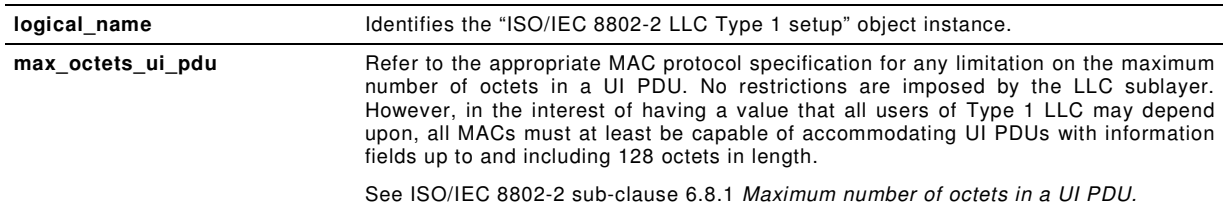

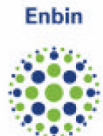

# **B.8 ISO/IEC 8802-2 LLC Type 2 setup (class\_id: 58)**

An instance of the ISO/IEC 8802-2 LLC Type 2 setup class holds the parameters necessary to set up the ISO/IEC 8802-2 LLC layer in Type 2 operation.

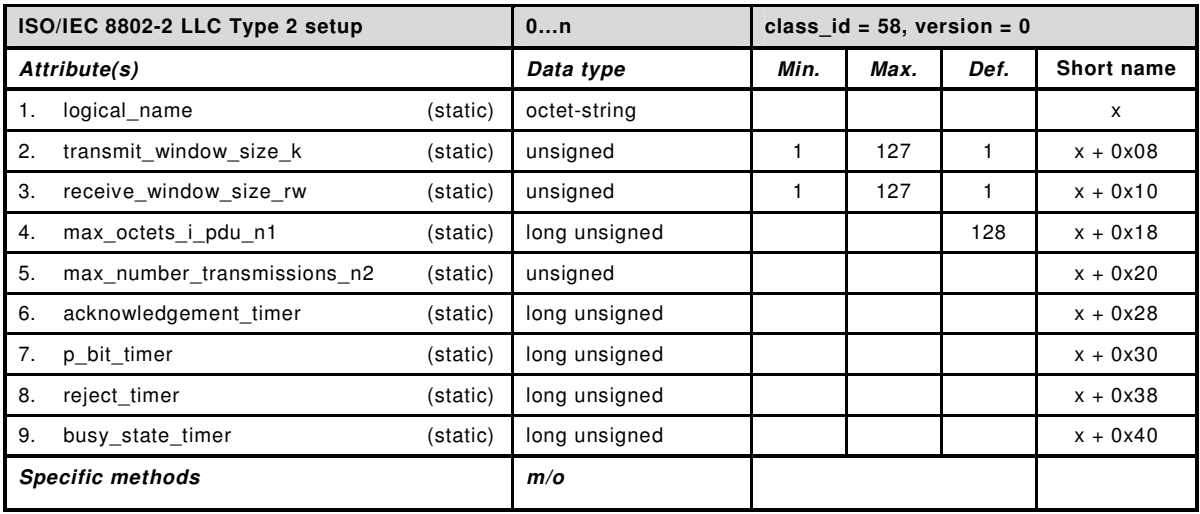

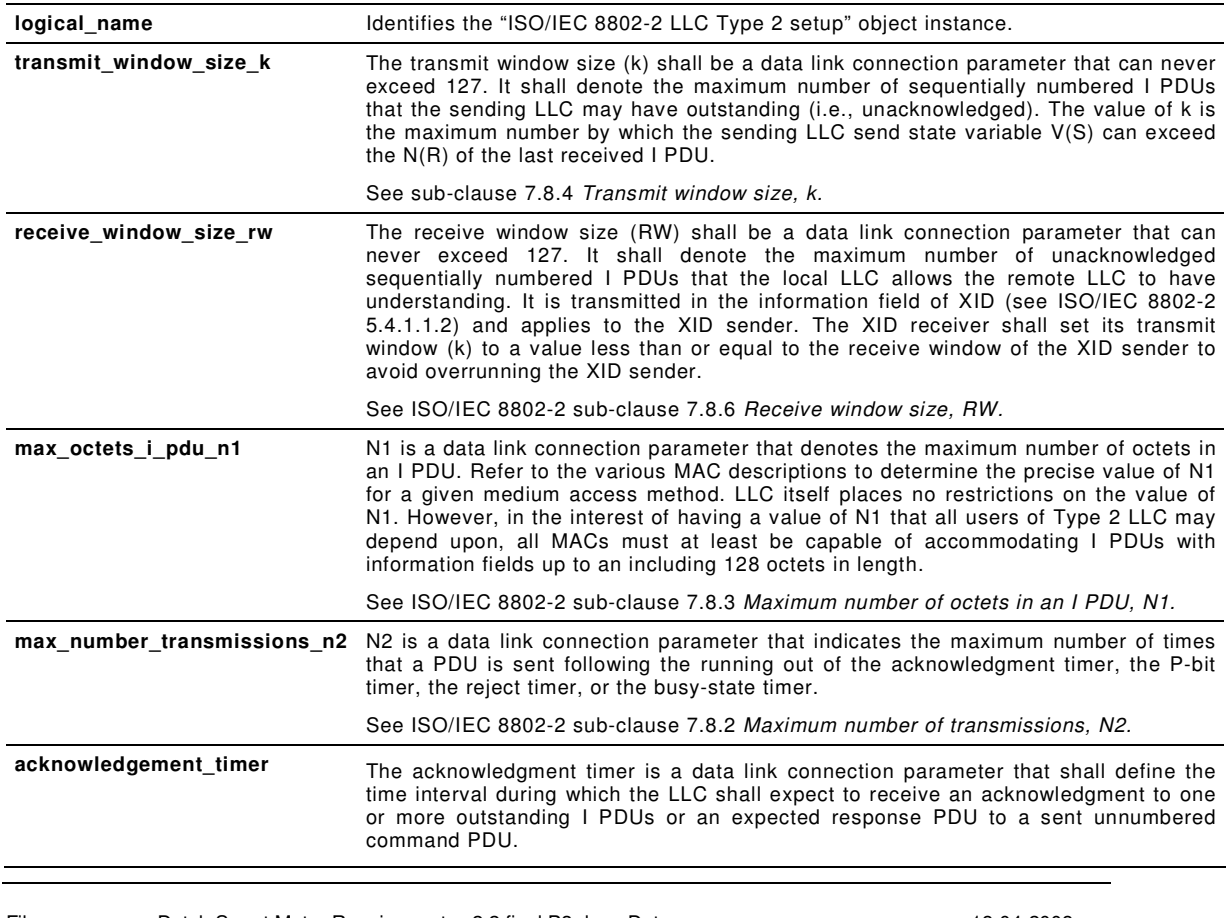

Page 70 of 73

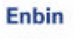

The unit is seconds.

See ISO/IEC 8802-2 sub-clause 7.8.1.1 Acknowledgement timer.

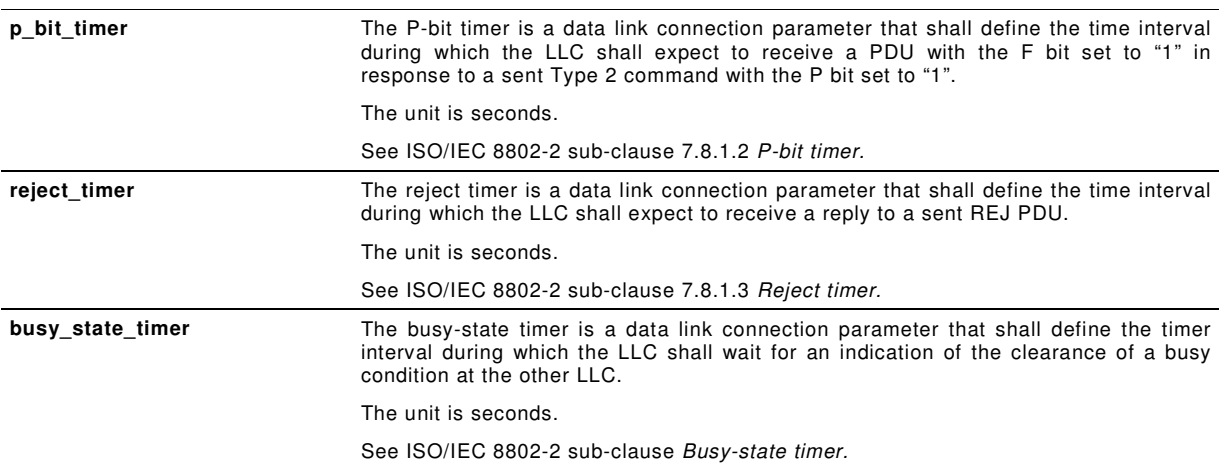

# **B.9 ISO/IEC 8802-2 LLC Type 3 setup (class\_id: 59)**

An instance of the ISO/IEC 8802-2 LLC Type 3 setup class holds the parameters necessary to set up the ISO/IEC 8802-2 LLC layer in Type 3 operation.

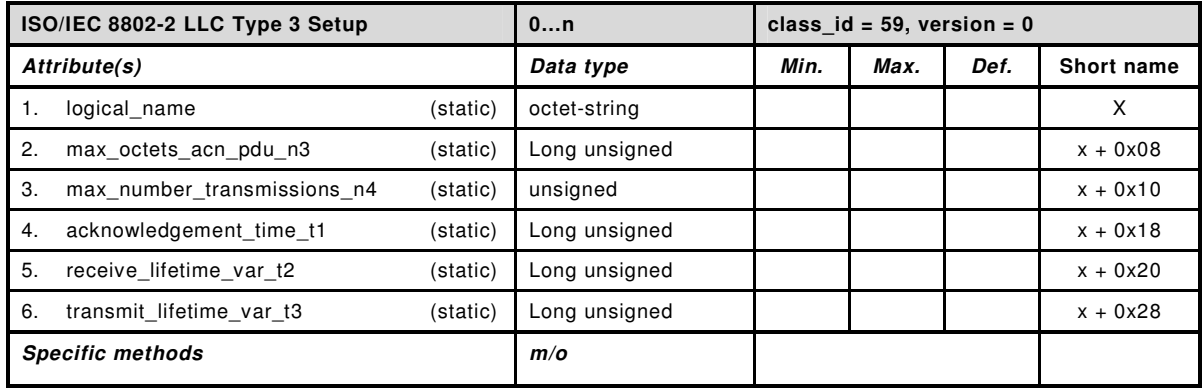

#### **Attribute description**

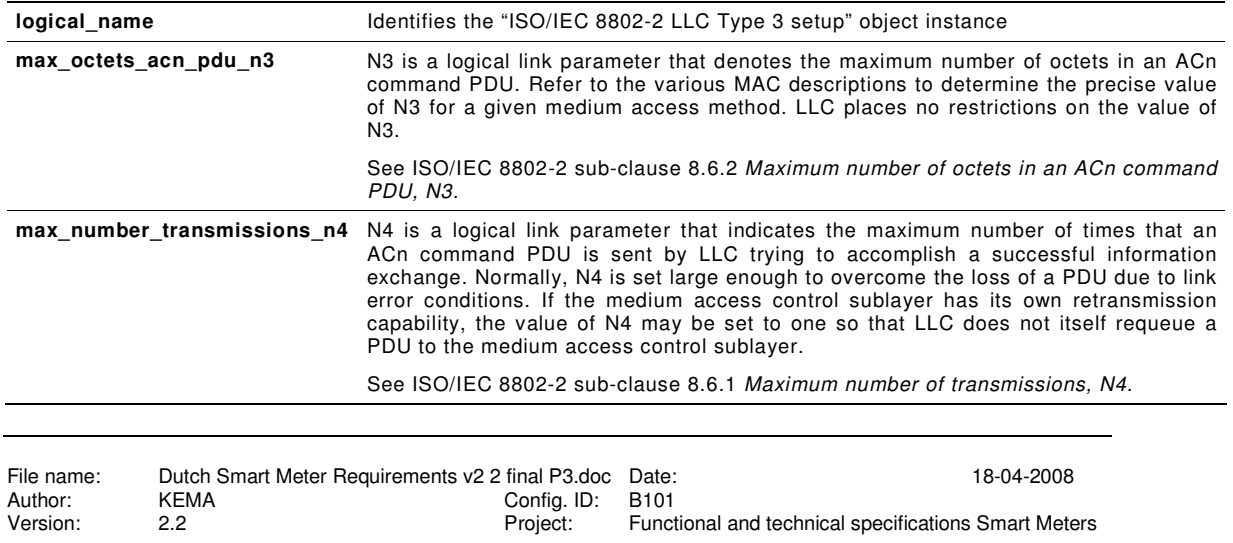

Exercian: 2.2 Professors: Functional and technical specifications Smart Meters

Page 71 of 73

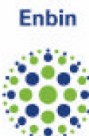

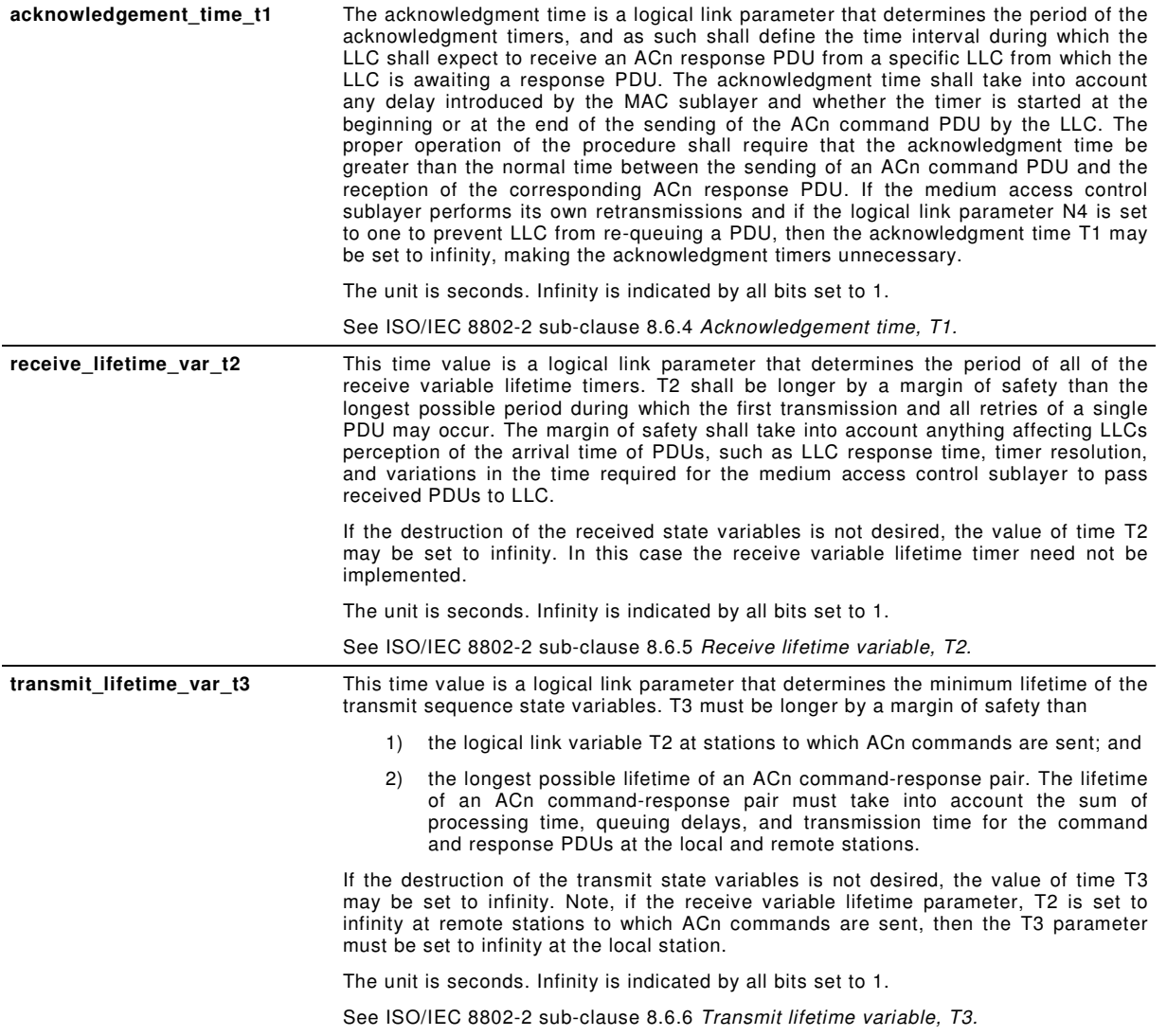

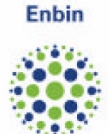

# **APPENDIX C: SPECIFICATION OF IMAGE TRANSFER MECHANISM**

# **C.1 Image Transfer Interface Class (class\_id:18)**

This interface class allows transfer of Firmware Image(s) to COSEM Servers. Image transfer is performed with several steps. First Image transfer is enabled and initiated. Then Image is transferred with blocks. Block transfer can be performed individually or with broadcast service. When completed transfer continues with transfer of missing blocks and finally with verification and activation of the Image.

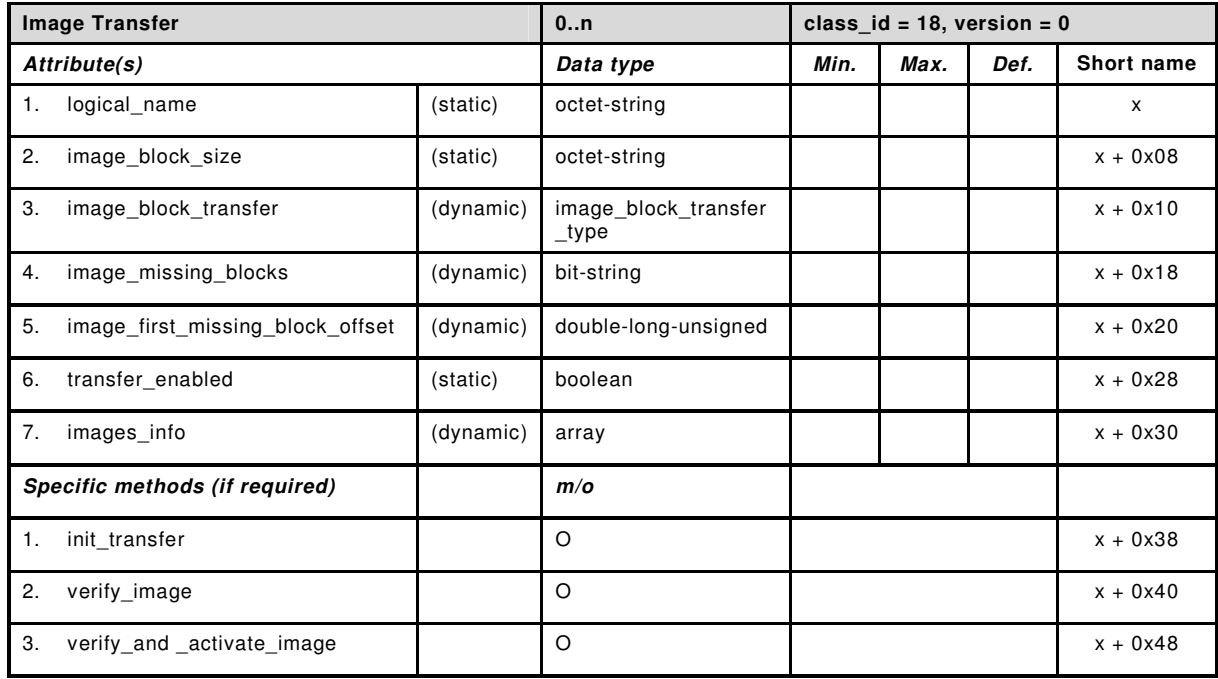

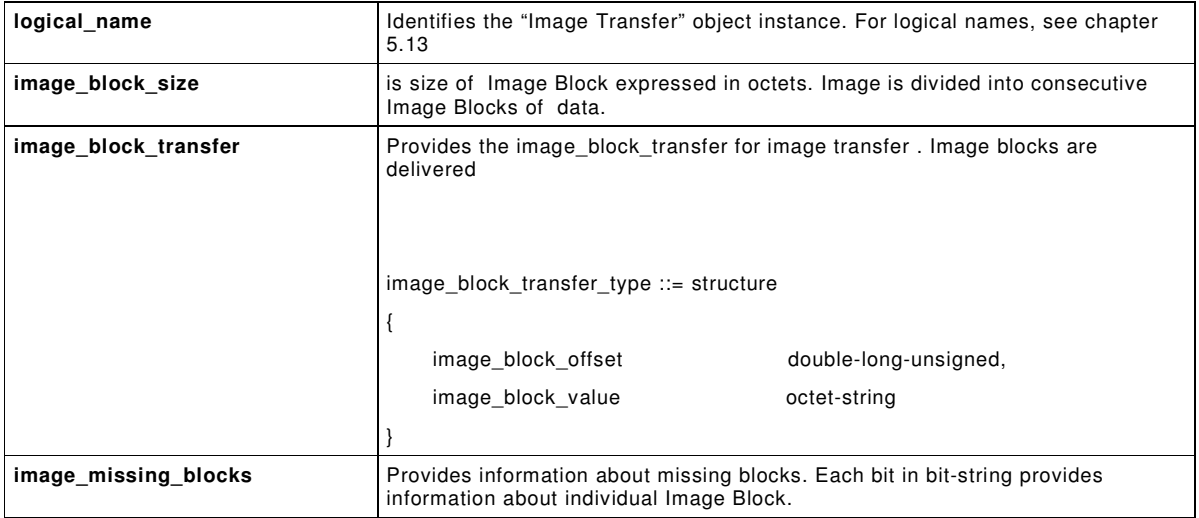
Enbin

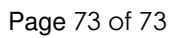

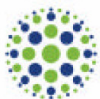

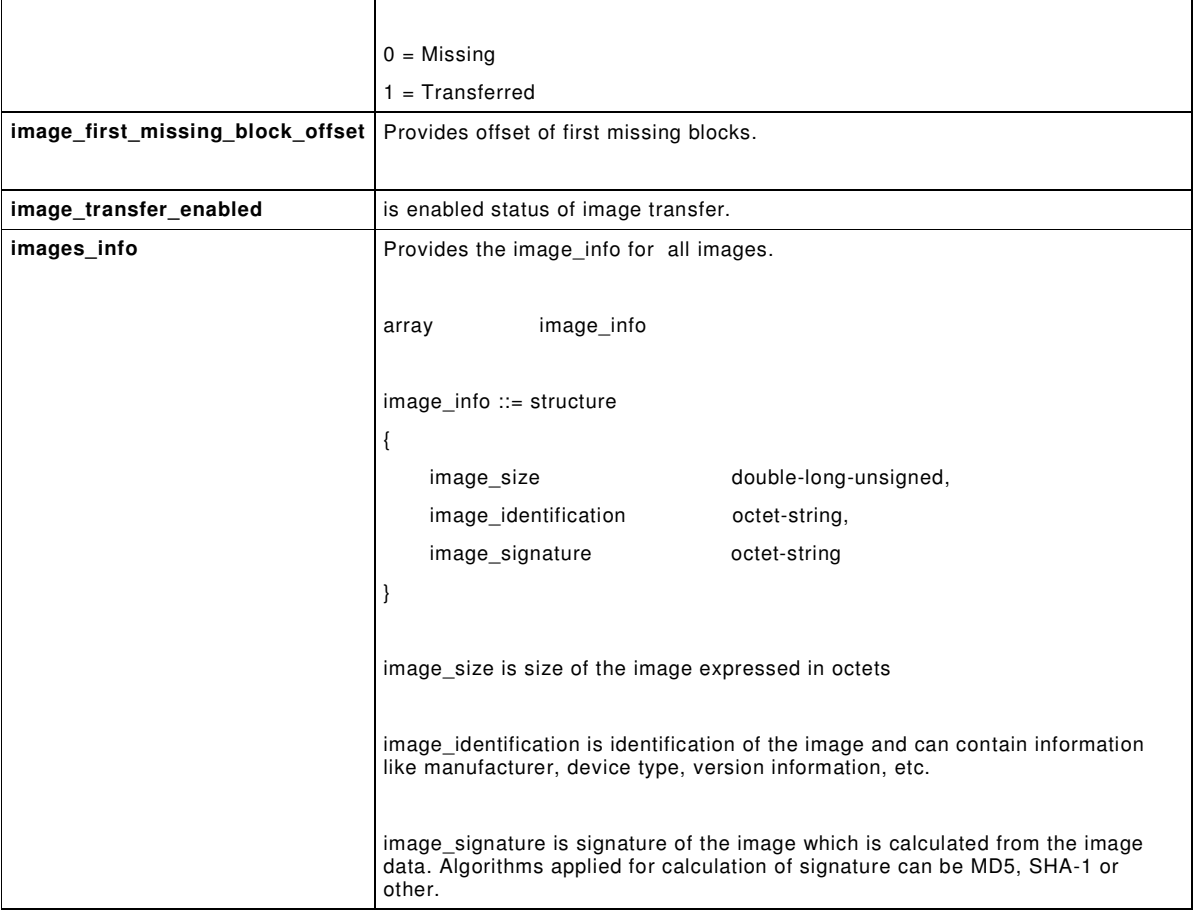

## **Method description**

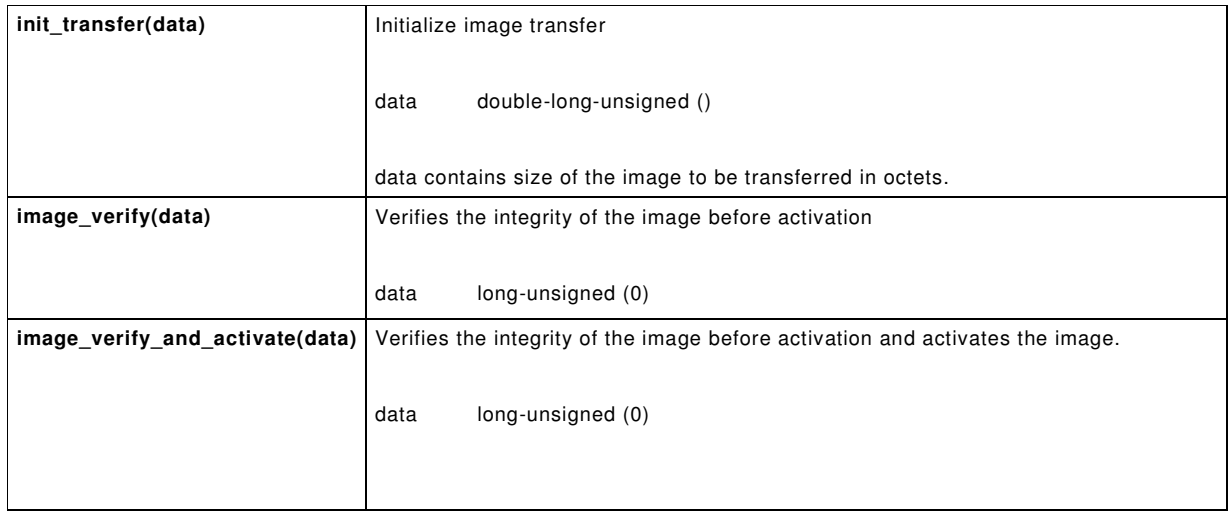